## **تطوير وسائل اللغة العربية باستخدام ويب**

**الرسالة العلمية**

**مقدمة إلى قسم التربية**

**النجاز متطلبات الحصول على الدرجة االجازة العالية في تربية العربية** 

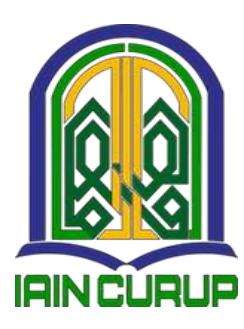

**الباحثة : فيرا ريا رينجياني ر قسم التسجيل. 01060681**

**قسم تعليم اللغة العربية كلية التربية الجامعة الحكومية اإلسالمية جورب-بينجكولو 8688م\0111ه**

KEMENTERIAN AGAMA REPUBLIK INDONESIA MENTERIAN AGAMA REFERENT CURUP FAKULTAS TARBIYAH FAKULTAS 1 AKD1 1 A11<br>Tin Dr. AK Gani No. 01 kotak pos 108 Telp (0732) 21010-21759 fax 21010 ing ac id kode pos 39119 in actd Email  $H\alpha$ قرار لجنة المناقشة No: 1015 /In. 34/F. T/1/PP.00.9/8/2022 ويب اللطالبة فيرا ريا رينجياني، رقم التسجيل:٢٠١٠٢٨ د يوم الأربعاء، التاريخ٢٧<br>٢٧ - مستقطة التاريخ متطلبات الحصول على درجة الإجازة العالية في كلية التربية والتعليم من تخصص اللغة.<br>. العربية. جوروب، ٢٧ اغسط ٢٠٢٢. لجنة المناقشة رقم التوظ رقم التوظ الممتحنةالأولى الذكته,ة ,ينه ,، ال رقم التوظيفة: رقم التوظيف: ٢٠٠٢  $19V \wedge \cdot Y \cdot \circ Y$ 19AV. T. 17. Y. اعتماد **RIAN**  $M15+$ الدكتور هامينغكوبونو ، الماج دقم التوظيف: ٢١٠٠١: ٢٨٢٦١٩٩٩

#### موافقة المشرفين

بعد اإلطالع على الرسلة ٖتت ا١توضوع "**تطوير وسائل اللغة العربية باستخدام ويب**"**.** للطالبة فَتا ريا رينجياين، رقم التسجيل: 18601028 . فَتى مشرفان أنها مكملة بمقايس علمية ويوافقان على تقدمها للجنة الناقشة.

جوروب، يوليو 2222

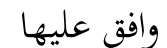

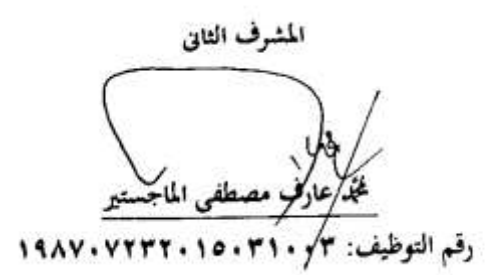

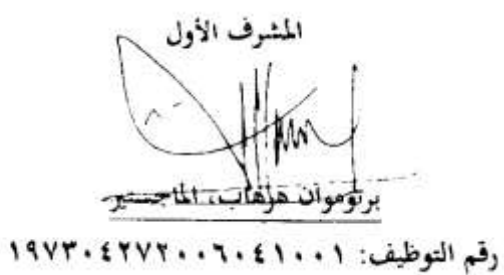

أنا الموقعة أدناه، اإلسم : فَتا ريا رينجياين رقم التسجيل : 08620228 القسم : قسم تعليم اللغة العربية أقر بأنني قد أعددت هذا البحث بكل أمانة ولم يسبق الشرح أو كتابة للحصول على أية درجة علمية في أية جامعة إلاّ بعض الأجزاء التي تم اضطلاع مصادرىا. وإذا ثبت-يوما- أن ىذا البحث منتحل من عمل الغِت، أنا مستعدة لقبول أية عقبات أكاديمية حسب ما تنصبه لوائح الجامعة.

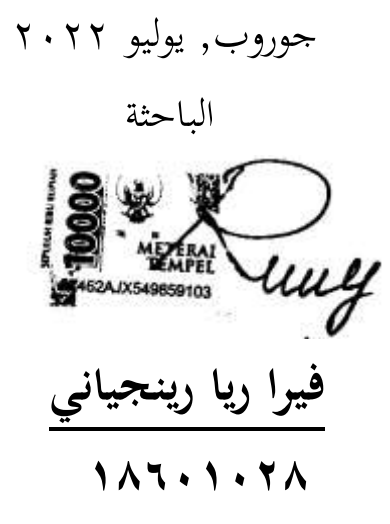

### **شكرا وتقديرا**

بسم الله الرحمن الرحيم

الحمدلله، نحمده نشكره ونستعيده إلى الله تعالى الذى أعطى الصحة في الكتابة الرسالة العلمية با١توضوع **"تطوير وسائل اللغة العربية باستخدام ويب"**، اليت إحد من الشروط إلنتهاء الدرسة ّتامعة اٟتكومية اإلسالمية بجوروب. الصلاة والسلام على رسول الله صلى الله عليه وسلم المبعوث إلى كافة الأنام رحمة للعالمين بشيرا ونظيرا داعيا إلى الحق وسراجا منيرا وعلى آله وصحبه أجمعين. وهي شرط من الشروط لمقدمة إلى قسم التربية لإنجاز متطالبات الحصول على درجة الإنحازة العالية في اللغة العربية، فلهذا أشكر شكرا جزيلا إىل:

- ٠١ الوالدين المحبوبين اللذين يدعوين ويعتين إشرافة ونصيحة حتى إنتهيت الرسالة العلمية.
- ٢. الدكتور عيدي ورسا الماجستير،رئيس الجامعة الإسلامية الحكومية جوروب.
- ٣. الدكتور الحاج ها مينجكوبوونو الماجستير،عميد كلية التربية والتعليم للجامعة اإلسالمية اٟتكومية جوروب.
- ٤. الدكتور هازوار الماجستير، رئيسة تخصص تعليم اللغة العربية للجامعة اإلسالمية اٟتكومية جوروب.
- ه. برتوموان هراهب الماجستير المشرف الأول و محمد عارف مصطفى الماجستير، المشرف الثاني، اللذان علماني وأعطاني وقتهما وكذلك علمها.

ه

٦. هزور الماجستير،المشرف الأكاديميكي.

.7 ٚتيع أصدقائي احملبوبُت ىف ٗتصص اللغة العربية السنة الدراسة ،2208 مع النجاح ىف كل أمورنا. .8 ٚتيع أصدقائي احملبوبُت ىف mapasta و مع النجاح ىف كل أمورنا لعل اهلل يعطي ٢تم أجرا ويكتب عليهم عمال صاٟتا وكي تكون ىذه الرسالة العلمية نافعة علينا "آمُت".

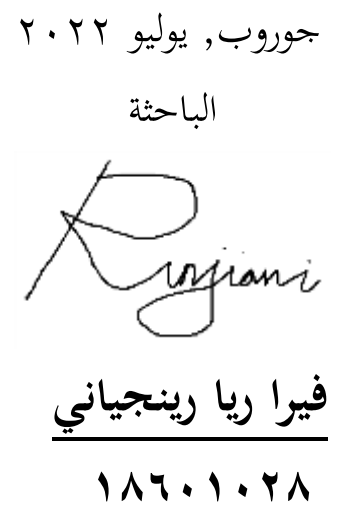

"الشخص العظيم ىو الشخص الذي لديو القدرة على إخفاء متاعبه، حتى يعتقد الآخرون أنه سعيد دائمًا".  $\triangle$ -إمام الشافعي-

**شعار**

- ٠. الآباء والأمهات، والد جاي وماما والعائلة الحبيبة الذين يصلون دائمًا من  $\sim$ أجل الكاتب ويحفزهم.
- ٦. الأصدقاء، مكان للشكوى بعد الأنشطة المتعبة، مثل الأخوين رحيمة و إليسي بوسبيتاساري الذين رافقوا العديد من القصص أثناء ىذا التعليم، كان من الصعب والسهل المرور بفرح، أنتم رائعون، الله دائما يجعل الأمور سهلة وسنفعل. يبقى األصدقاء والعائلة حىت وقت الحق.
- ٣. عائلة MAPASTA IAIN Curup الكبيرة، التي قدمت الكثير من المعرفة والخبرة والتعلم والقصص والحب مثل عائلة ثانية كانت دائمًا موجودة معًا حلال ً  $\sim$ هذه الفترة التعليمية.
- ٤. متسلق MAPASTA صعب، يستحق بالفعل كعائلة دائمًا ما تكون سعيدة  $\sim$ وصعبة، Elpa Maindri و Nia Andasari و Nestari و Ayu Lestari الذين ساعدوني في دعمي في شكل الترفيه والحماس، آمل أن نلتقي في المستقبل مع الإصدار الأفضل.
- 0. إلى Mas الذي دائمًا ما يكون مخلصًا للاستماع إلى القصص والشكاوى  $\overline{a}$ ً والعواطف التي غالبًا ما تفيض دون توجيه، والذي يكون دائمًا صبورًا .<br>.  $\overline{a}$ وهادئًا، يساعد ماديًا ومعنويًا. شكرا لك لأنك دائما هناك. وفقك الله ب<br>: يا<br>. دائما يف كل شيء.

**فيراريارنجياني، رقم التسجيل.01060681:** "**تطوير وسائل اللغة العربية باستخدام ويب". أطروحة برنامج دراسة تعليم اللغة العربية، كلية التربية، الجامعة الحكومية اإلسالمية، جورب-بينجكولو، .8688**

كثر ما من المدرسين يقدمون الدروس أمام طلابهم بوسائل القديمة أو الكالسيكى ىف وسط ىذه اٟتضارة مثل السبورات البيضاء وأوراق عمل الطلاب (LKS وطريقة المحاضرة. في تعلم اللغة العربية، من المهم أن يكون لديك وسائط تعليمية تسهل على الطالب تنفيذ عملية التعلم حىت لو مل يكونوا يف الفصل أو أثناء ساعات الدراسة والتي يمكن الوصول إليها في أي وقت وفي أي مكان بسببمثل الوقت احملدود يف الفصل ١تناقشة ودراسة مهمة أو مادة، وخاصة ىذه اللغة العربية.

تستخدم ىذه الدراسة أساليب البحثة والتطوير )R&D)، وذلك باستخدام نموذج التطوير المستخدم في تطوير هذه المادة التعليمية وهو نموذج ADDIE (التحليل – التصميم – التطوير – التنفيذ – التقييم).

التغيَتات الضرورية، وبالتحديد يف ىذا البحث التنموي، ال ٯتكن إجراؤه إلا حتى مرحلة تنفيذ التحقق من صحة المواد والخبراء الإعلاميين، وليس بعد في مرحلة تحربة المنتج بسبب ضيق وقت البحث. ومع ذلك، سيتم إجراء هذا البحث إذا لزم الأمر لاحقًا. استنادًا إلى نتائج تحليل البيانات، تبلغ قيمة مدقق <u>:</u> المواد والوسائط ٢.٤ مع فئة جيدة من قِبل مدقق خبير المواد، وبدرجة ٤.٨ مع فئة جيدة جدًا بواسطة مدقق خبير الوسائط، ويذكر أن هذا المنتج قابل .<br>-لالستخدام دون مراجعة.

**التجريد**

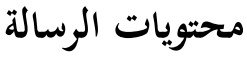

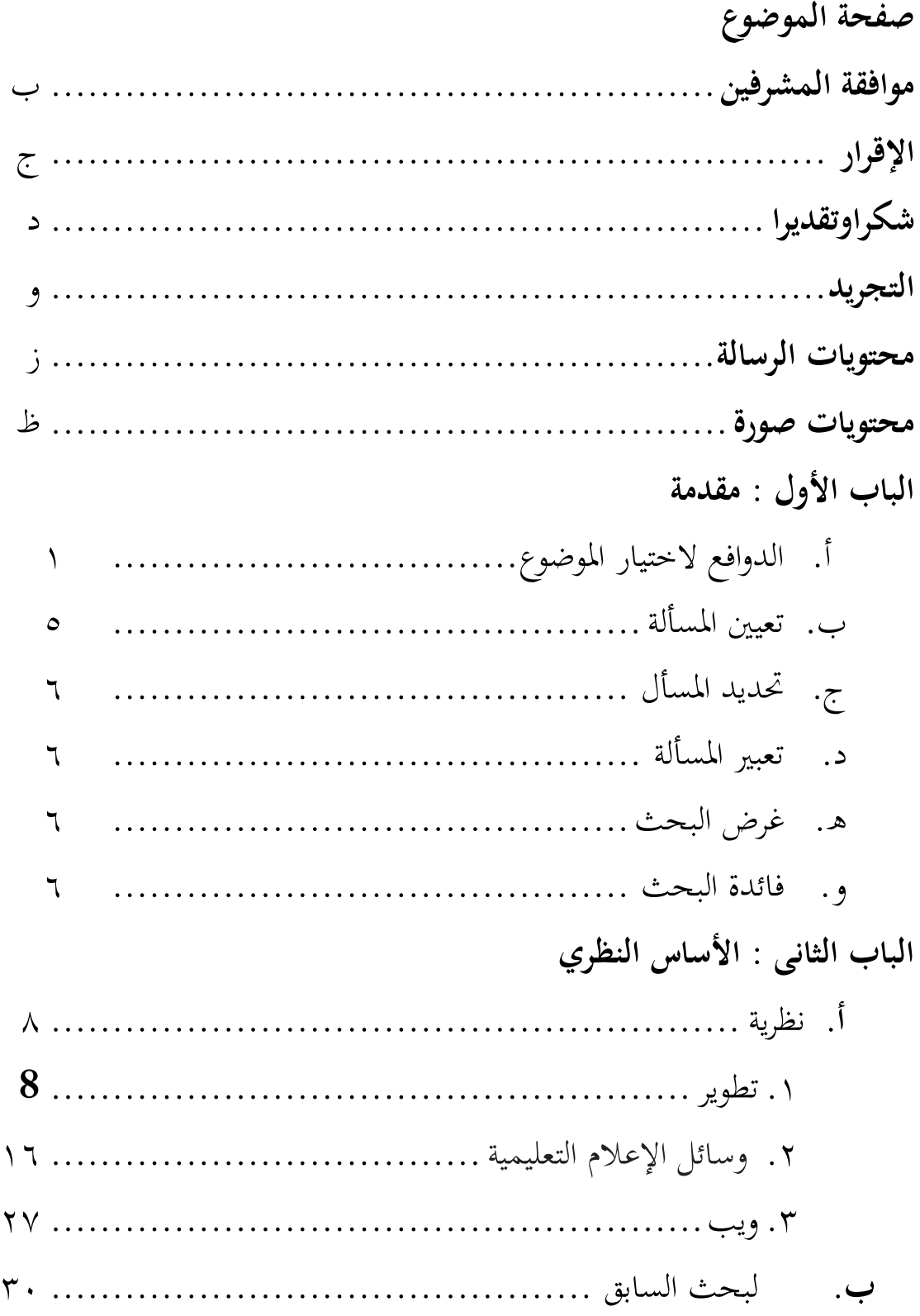

## **الباب الثالث : طريقة البحث**

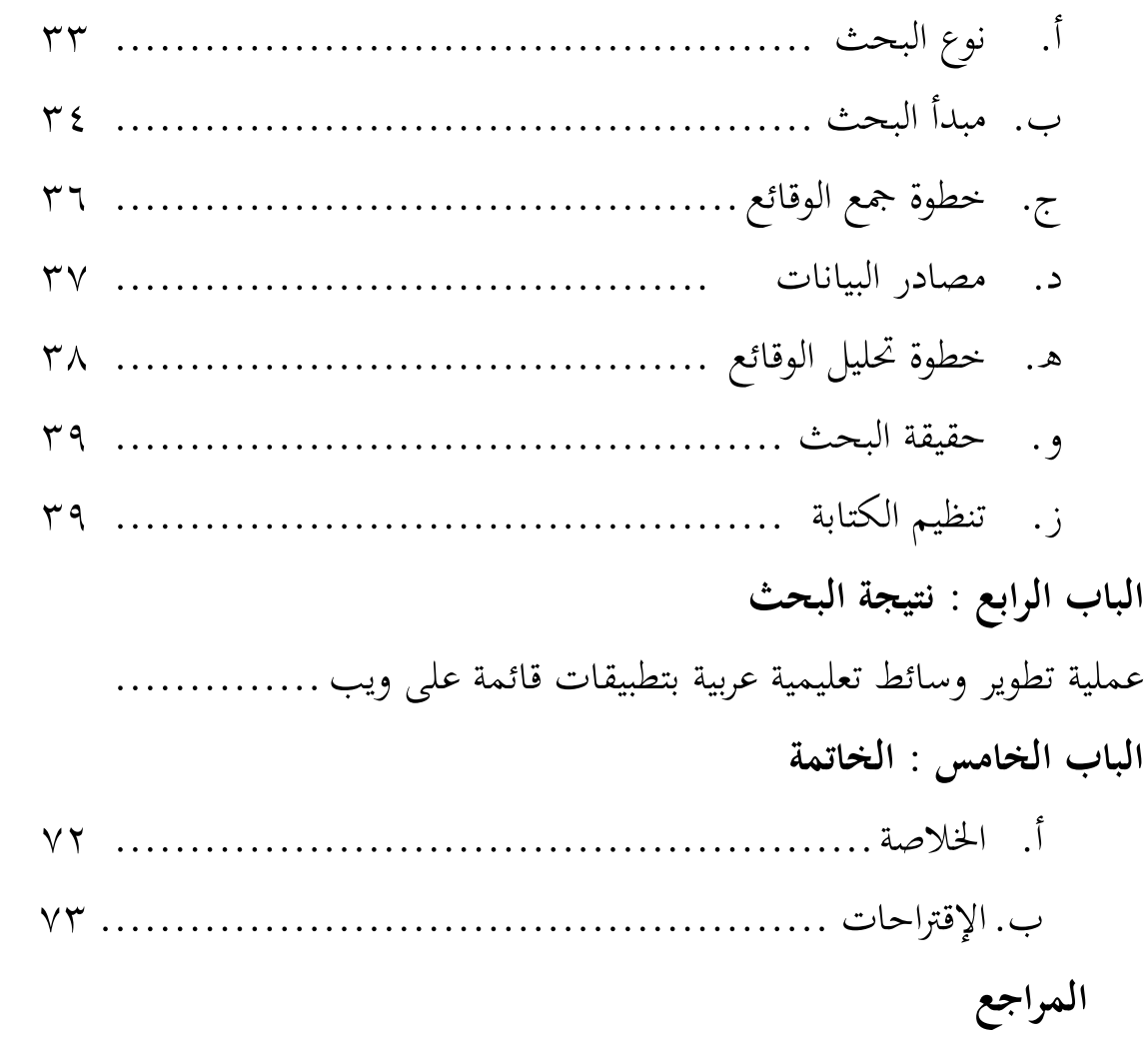

### **محتويات صورة**

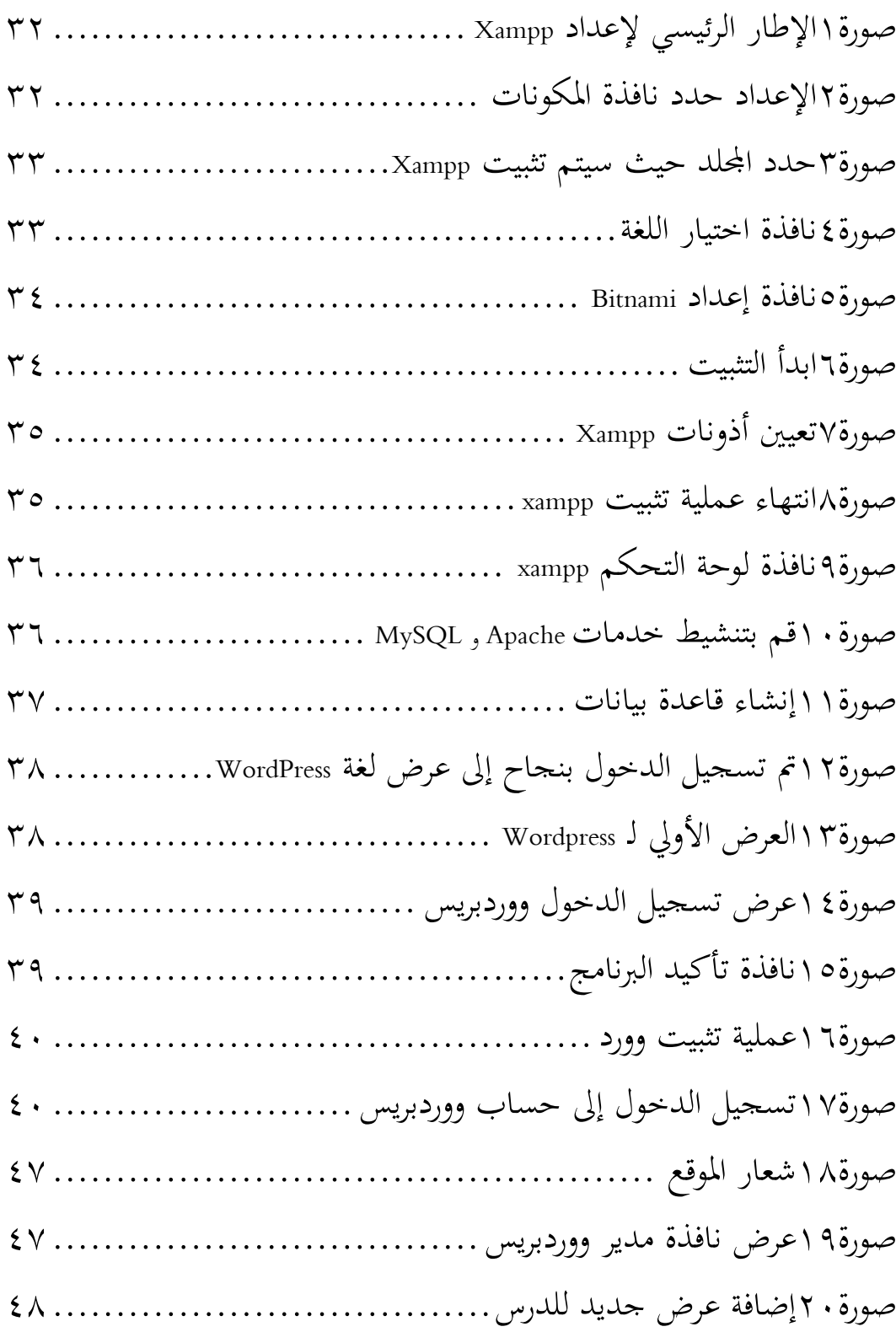

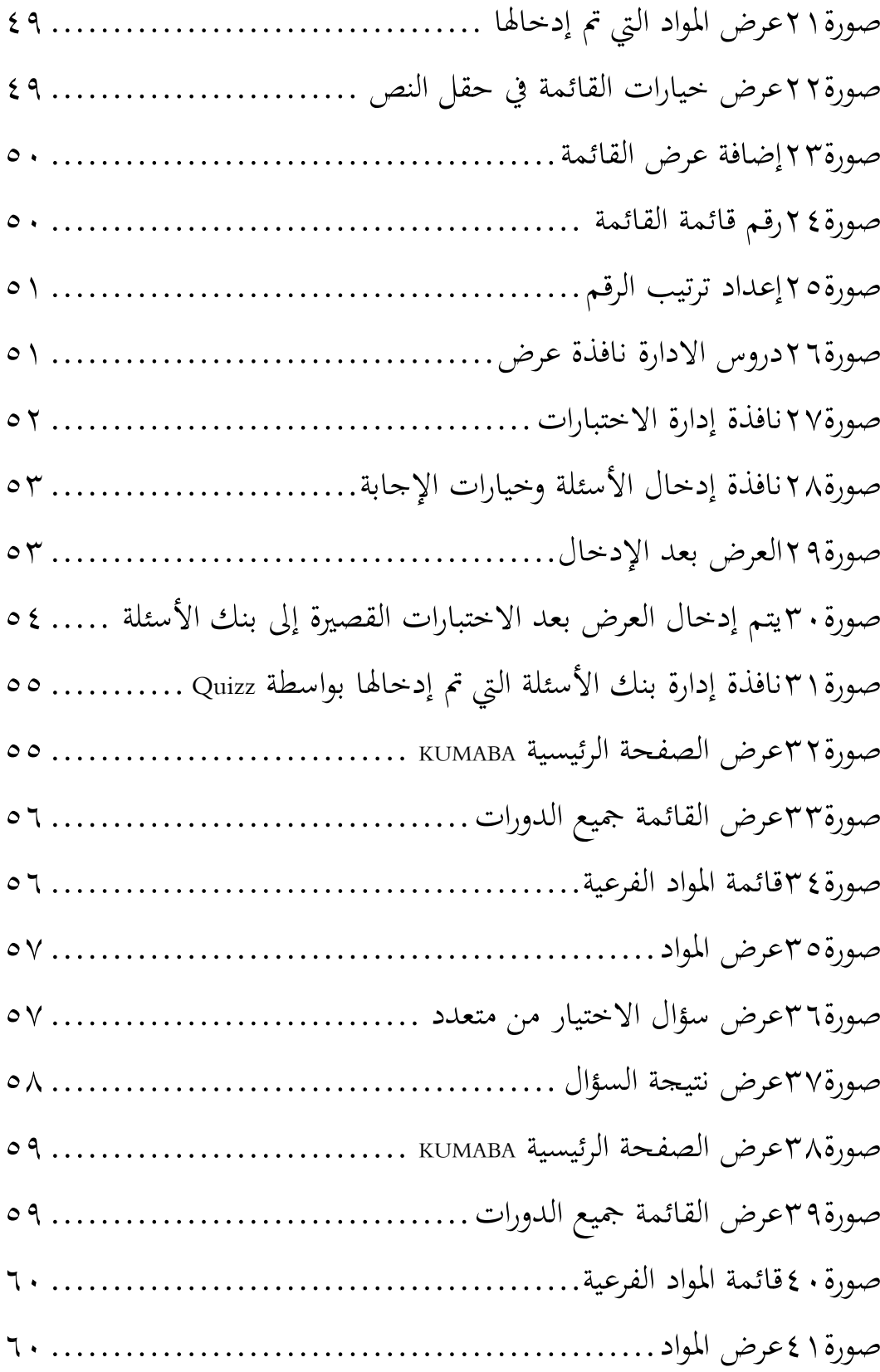

## **الباب االول المقدمة**

**أ. الدوافع الختيار الموضو ع**

التعلم هو إتقان واكتساب لمعرفة حول موضوع أو مهارة من خلال الدراسة أو الخبرة أو التعليمات. عملية التعلم هي في الأساس حافزًا للمتعلم .<br>ز بحيث تحدث استجابة إيجابية داخل المتعلم. في تعلم اللغة العربية، هناك اختلافات مع اللغة الأم، وهي اللغة الإندونيسية. اللغة العربية لها طابعها اللغوي الخاص. وجود اختلافات في اللغة هو ما يجعل من الصعب في عملية تعلم اللغة العربية. لكي يكون تعلم اللغة العربية أكثر إثارة لالىتمام، من الضروري إجراء العديد من الابتكارات الجديدة فيما يتعلق بنظام وعملية تعلم اللغة العربية ا١تتوافقة مع احتياجات وتطورات العلوم والتكنولوجيا. ا

في عملية التعلم، يتم استخدا وسائط التعلم مكونًا تعليميًا يتضمن .<br>.<br>. الرسائل والأشخاص والمعدات. في تطورها، تتبع وسائل الإعلام التعليمية التطورات التكنولوجية.لذلك، بصفتك معلمًا في هذا العصر الحديث، يجب  $\sim$ أن تكون ذكيًا وحذرًا في اختيار وفرز الأساليب والاستراتيجيات والوسائط را<br>م يد<br>ا ونماذج التعلم المحتلفة وفقًا لخصائص طلابهم. ` لا تشكل الظروف والمواقف .<br>م في إندونيسيا وحتى في العالم مثل هذا حاجزًا أمام المعلمين ليكونوا دائمًا  $\sim$ زا<br>ر مبدعين في إنشاء تعلم مبتكر وممتع.<sup>٣</sup>

<sup>&#</sup>x27;بارتوموان هراهب، التعلُّم اللغة العربية، (جوروب: الجامعة الحكومية الاسلامية بجوروب، ٢٠١١)، ص٤٧٠-٤٩

<sup>&</sup>lt;sup>ت</sup>قيصر ، ف. ت ، "إبداع معلم المدرسة الابتدائية وقوة المناهج في تنفيذ منهج ٢٠١٣" ، في مجلة طلاب علم الاجتماع ، (٢٠١٤): ص ٢. 'usamahH H & ،P. ،Wahyono، "المعلمون المحترفون أثناء جائحة COVID-١٩- مراجعة تنفيذ التعلم عبر الإنترنت والتحديات والحلول" ، مجلة التعليم المهني للمعلمين ، ١ (١) ، (٢٠٢٠).

وسيلة تعليم اللغة العربية هذه هي إيصال المواد التعليمية التي أعدها المعلم أو المعلم. المواد التعليمية هي مجموعة من الأدوات التي تحتوي على مواد وأساليب وقيود وتقييم التعلم بطريقة منهجية وشيقة وفقًا لأهداف ة<br>م التعلم نفسها. ۚ ويوجد في التعليم ٥ خُصوص المداح، وهي: ١) التعلم الذاتي، وهو ما يعني المواد التعليمية التي قادرة على جعل الطلاب يتعلمون بشكل مستقل. ٢) تعني الاكتفاء الذاتي أن جميع المواد سليمة. ٣) قائمة بذاتها، أي أن المواد التعليمية التي تم تطويرها لا تعتمد على مواد تعليمية أخرى. ٤) التكيف، أي المواد التعليمية التي يمكن أن تتكيف مع التطورات التكنولوجية. ٥) سهل الاستخدام، أي المواد التعليمية التي تكون عناصرها التعليمية مفيدة وسهلة لمن يرتديها. <sup>٥</sup>

اآلن، يف تقدًن مواد تعلم اللغة العربية يف الفصل، يتم استخدام الوسائط التي يتم استخدامها غالبًا مثل السبورات البيضاء وأوراق عمل  $\ddot{\cdot}$ الطلاب <sub>(</sub>LKS) وطريقة المحاضرة. يتعذر أحيانًا على الطلاب استيعاب المواد .<br>. التعليمية المقدمة بشكل صحيح.

استُخدم تطوير تكنولوجيا المعلومات والاتصالات لدعم عملية التعلم، ولكنه يقتصر على أغراض تدريس تعلم اللغة العربية. أحد الأشياء التي يمكن للمعلم القيام بها لإنحاح التعلم هو فهم واستخدام نموذج التعلم الصحيح، وفقًا للاحتياجات والبيئة والثقافة وخلفية الطلاب والمعلمين 6 أنفسهم.

<sup>&</sup>lt;sup>؛</sup>إيكا ليستاري ، تطوير مواد التدريس القائمة على الكفاءة ( Padang: Akademia ، ٢-١٢ ) ، ص ٦-٣

أحمد فؤاد افندي. منهجية تدريس اللغة العربية (مالانج: مسكات ، ٢٠١٢) ، ص ٦٥–٧٥

<sup>`</sup> Martawijaya، أجوس .نموذج التعلم المحلي القائم على الحكمة :2016 .السيرة الذاتية .ماساجينا. ص6 .

إحدى الفرص لإعادة تعزيز وجود اللغة العربية هي تطوير نموذج تعليمي قائم على انترنيت. إنه موجود كتطوير لنموذج موجود، من خلال استخدام شبكة انترنيت التي يمكن الوصول إليها من قبل أي شخص وفي أي وقت في أي جزء من العالم. هذا سلاح جديد موجود بسبب التأثير الإيجابي للتطور السريع المتزايد لتكنولوجيا المعلومات. يتم التعلم دون الحاجة إلى أن يكون مقيدًا بالوقت والمسافة ومقيدًا بالظروف الجغرافية ، لذلك من .<br>ا .<br>-المأمول أن يتمكن من تحسين التعلم جيدًا. ً

التعلم من خلال انترنيت (التعلم الإلكتروني) هو أحد البدائل المطبقة يف تعلم اللغة العربية. يعٍت التعلم اإللكًتوين تعلم استخدام الوسائط الإلكترونية للتعلم، حيث تحتوي كلمة إلكترونية نفسها على معنى أكثر ا ً تحديدًا، وهو استخدام الكمبيوتر أو وسائط انترنيت. التعلم الإلكتروني أو التعلم عبر انترنيت هو التعلم الذي يتم دعم تنفيذه من خلال خدمات التكنولوجيا مثل: انترنيت أو LAN (شبكة المنطقة المحلية) أو WAN (شبكة واسعة النطاق) كطريقة للتوصيل والتفاعل والمرافق ويدعمها العديد مرافق التعلم الأخرى.

التعلم الإلكتروني الموجه ذاتيًا أو التعلم الذاتي باستخدام متصفحات  $\ddot{\cdot}$ ويب وشاشات الوسائط المتعددة والشاشات التفاعلية التي تساعد في التعلم الموجود ويديره خادم ويب التعلم. جميع تفاعلات التعلم التي تحدث على انترنيت أو ويب. في التعلم الذي يتم عن طريق التعلم الإلكتروني، يجب أن تكون جميع التعليمات أو التعليمات متوفرة في المادة. لا يوجد مدرب أو ميسر يساعد المشاركين على فهم المزيد عن المادة. لا توجد أيضًا آلية تسمح للطالب بالتواصل ومشاركة األفكار مع بعضهم البعض. ال يوجد وقت لدراسة المادة. في هذه الحالة ، المشاركون مستقلون تمامًا.  $\overline{\phantom{a}}$ 

يف تطبيقو، واجو تعلم اللغة العربية من خالل انًتنيت عقبات مختلفة. لذلك، هناك حاجة للابتكار والتوقعات المستقبلية للإجابة على تحديات التعلم هذه حتى يتمكنوا من المساهمة في التعلم، بما في ذلك: أ) القدرة على تقديم خدمات معلومات التعلم القائمة على الشبكة؛ ب) أن تصبح وسيطًا في نماذج التعلم القائمة على ويب (عبر انترنيت)، ج) أن تصبح وسيلة في تنفيذ التعلم الإلكتروني؛ د) أصبح وسيطًا في نظام التعليم 7 والتعلم عن بعد .

يستخدم تطوير وسائط التعلم القائمة على ويب يف تعلم اللغة العربية تطبيقًا يدعم إنشاء ويب، وهو XAMPP. XAMPP عبارة عن تجميع .<br>عم للعديد من البرامج المستخدمة في بناء وتطوير ويب في حزمة واحدة. XAMPP هو خادم ويب سهل الاستخدام ويمكنه تقديم عروض ديناميكية لصفحات ويب. في شبكة وسائط التعلم، تُستخدم قاعدة البيانات كمركز بيانات لمعالجة الأسئلة وأسماء الطلاب وأسماء المعلمين الذين يمكنهم الوصول إلى وسائط التعلم المستندة إلى ويب. يوجد على شبكة وسائط التعلم هذه العديد من البرامج الرئيسية من سلسلة XAMPP. يمكن أيضًا الإشارة إلى XAMPP كخادم CPanel افتراضي، والذي يمكن أن يساعد في المعاينة بحيث يمكنك تعديل ويب دون الحاجة إلى الوصول إلى انترنيت.

1

<sup>&</sup>lt;sup>7</sup>سلمى براويراديالاجا ديوي وأخرون. فسيفساء تكنولوجيا التعليم E. التعلم. (جاكرتا: مجموعة Prenamedia، ١٠١٦: ص ٢٠ –٢١

يف تعلم اللغة العربية ، من ا١تهم أن يكون لديك وسائط تعليمية تسهل على الطالب تنفيذ عملية التعلم حىت لو مل يكونوا يف الفصل أو أثناء ساعات الدراسة. إحدى الوسائط التي يمكن استخدامها لإيصال مواد تعليم اللغة العربية يف عملية التعلم ىي وسائط تعلم اللغة العربية باستخدام تطبيقات قائمة على ويب يمكن الوصول إليها في أي وقت وفي أي مكان. مثل الوقت المحدود في الفصل لمناقشة ودراسة مهمة أو مادة، وخاصة هذه اللغة العربية. لهذا السبب، اخترت بحثًا بعنوان "تطوير وسائل اللغة العربية ئے<br>ن باستخدام ويب".

**ب. تحديد المسألة** من تعبير المسألة التي تم تقديمها، سيتم توضيح المشكلة في هذه الباحثة، يعٍت "تطوير وسائل اللغة العربية باستخدام ويب".

**ج.تعيين المسألة**  $\overline{\phantom{a}}$ بناءً على الدوافع لاختيار الموضوع، ترسم الباحثة بعض تعريفات المشكلة على النحو التالي؛ .0 تقدًن مواد تعلم اللغة العربية يف الفصل، يتم استخدام الوسائط اليت يتم استخدامها غالبًا مثل السبورات البيضاء وأوراق عمل الطلاب <sub>(</sub>LKS) .<br>. وطريقة احملاضرة. .2 الوسائط اليت مت تطويرىا ىي وحدة طالبية يف ويب.

.3 تتكون الوسائط ا١تتطورة من 3 فصول من مادة ا١تناقشة، الفصل األول للصف العاشر )العاشر( مدرسة عالية.

- **د. تعبير المسألة** بناءً على صياغة المشكلة ، فإن أهداف هذه الدراسة هي: كيف  $\overline{\phantom{a}}$ تتم عملية تطوير وسائط التعلم العربية مع التطبيقات القائمة على ويب؟
- **ه.غراض البحث** بناءً على صياغة المشكلة، فإن أهداف هذه الدراسة هو تحديد  $\overline{\phantom{a}}$ عملية تطوير وسائط تعلم اللغة العربية مع التطبيقات ا١تستندة إىل ويب.

**و. فائدة البحث**

الفوائد التي يمكن استخلاصها من هذا البحث هي كما يلي: .0 الفوائد النظرية أ) من المتوقع أن يضيف هذا البحثةة ويطور البصيرة والمعلومات والأفكار ولمعرفة للأطراف الأحرى المهتمة. ب) كمرجع واعتبار لمزيد من البحثةة، لا سيما تلك المتعلقة بتطوير مواد التدريس باللغة العربية واستخدام خدمات وسائط التعلم. .2 فوائد عملية بمكن أن يكون هذا البحثةة مفيدًا عمليًا على النحو التالي:  $\ddot{\cdot}$ .<br>. أ) للباحثة

ٯتكن أن تضيف نظرة ثاقبة وٕتربة مباشرة حول تطوير مواد تدريس اللغة العربية واستخدام خدمات وسائط التعلم. ب)للمعلمين والمعلمين المحتملين

يمكنه زيادة لمعرفة والمساهمة في الأفكار حول كيفية جعل الطالب يفهمون اللغة العربية من خالل مواد تعليمية سهلة الفهم واستخدام الوسائط اليت يسهل الوصول إليها.

ج) للطلاب

يمكن للطلاب كمواضيع بحثية معرفة المواد العربية في تعلم اللغة العربية بحيث لا تكون رتيبة للغاية في عملية التعلم غير المباشرة. ويمكن للأطفال فهم المواد بسهولة أكبر باستخدام الوسائط التي تسهل عليهم الأمر.

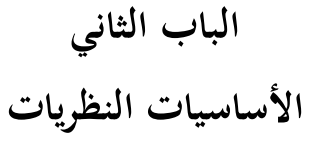

**أ. األساس النظري**

**.0تطوير**

التنمية هي محاولة لتحسين القدرات الفنية والنظرية والمفاهيمية والأخلاقية وفقًا للاحتياجات من خلال التعليم والتدريب. التطوير هو .<br>م عملية تصميم التعلم بشكل منطقي ومنهجي من أجل ٖتديد كل ما سيتم تنفيذه يف عملية أنشطة التعلم من خالل مراعاة إمكانات وكفاءة  $^{\wedge}$ . الطلاب

لذا فإن تطوير التعلم أكثر واقعية، وليس مجرد مُثُل تعليمية و<br>ش يصعب تطبيقها في الحياة. تطوير التعلم هو محاولة لتحسين جودة عملية التعلم، سواء من حيث المواد والطرق والبدائل. ماديًا، يعني من جانب يا<br>. المواد التعليمية التي يتم تكييفها لتنمية المعرفة، بينما يرتبط منهجيًا يا<br>ا ومضمونها بتطوير استراتيجيات التعلم، من الناحية النظرية والعملية.<sup>٩</sup>

أْتاث التطوير ىي عملية أو خطوات لتطوير منتج جديد أو ٖتسُت منتج موجود، واليت ٯتكن حساهبا. الغرض من ىذا البحث ىو إنتاج منتجات جديدة من خالل التطوير.

<u>:</u> استنادا إىل فهم التطوير الذي مت وصفو، فإن ا١تقصود بالتطوير هو عملية تحويل الإمكانات الحالية إلى شيء أفضل ومفيد بينما البحث

 8 عثذ الوجٍذ ، تخطٍط التعلن ، )تانذونغ: شثاب روزداكارٌا ، 5002( ، ص. .52

<sup>&</sup>lt;sup>9</sup>حمداني حميد ، تطوير نظام التعليم في إندونيسيا ، (باندونغ: سيتيا بوستاكا ، ٢٠١٣) ، ص. ١٢٥.

والتطوير عبارة عن عملية أو خطوات لتطوير منتج أو ٖتسُت منتج موجود إىل منتج اليت ٯتكن استخدامها.

#### **.8وسائل اإلعالم التعليمية**

غالبًا ما تستخدم وسائط التعلم والوسائل التعليمية في .<br>. المصطلحات في عملية التدريس وأنشطة التعلم. يستخدم الكثيرون المصطلحين بالتبادل للإشارة إلى نفس الأداة أو الكائن في التعلم. لا يكمن الاختلاف بين الاثنين في الجوهر، بل في وظيفته. تعد وسائط التعلم جزءًا لا يتجزأ من عملية التعلم بأكملها والتي لها مسؤوليات بين  $\overline{\phantom{a}}$ المعلم من جهة والمصادر الأخرى من جهة أخرى. وفي الوقت نفسه، فإن الوسائل التعليمية محدودة في فهمها فقط كمصدر يعمل كأداة. ``

تعد الوسائط التعليمية أحد العناصر المهمة التي يجب حتما تحقيقها في عملية التعلم. كما قال عبد الرحمن: العناصر التي يجب أن تتحقق في التعلم هي المنهج، ومواد تعلم اللغة العربية، وطرق تعلم اللغة العربية، ووسائل التعلم، وأىداف تعلم اللغة العربية، والطالب، ومعلمي 00 اللغة العربية، وتقييم تعلم اللغة العربية.

<sup>` (</sup>عبد الوهاب روزيدي ، وسائط تعلم اللغة العربية ، (مالانج: مطبعة يو إن مالانج ، ٢٠٠٤) ، ص. ٢٧

<sup>&</sup>lt;sup>١١</sup>عبد الرحمن ، اللغة العربية وطرق تعلمها ، (بندر لامبونج: أورا ، ٢٠١٧) ، ص. ٢

# **أ. أنواع وسائط التعلم**

0(وسائط صوتية

الوسائط الصوتية هي وسائط تشمل حواس المستمع. لذلك، تستخدم هذه الوسائط الصوتية الصوت فقط، مثل الاستماع إلى الراديو والهاتف والتلفزيون. ٢) وسائل الاعلام المرئية

ىو وسيط يعتمد فقط على حاسة البصر. تنقسم الوسائط المرئية إلى نوعين، بما في ذلك الوسائط المرئية التي تعرض الصور الثابتة مثل الأفلام المسلسلة وأفلام الإطار والصور الفوتوغرافية والصور والمطبوعات. هناك أيضًا أنواع من الوسائط المرئية التي تعرض صورًا أو رموزًا متحركة، مثل الأفلام الصامتة (الأفلام التي ليس لها را<br>ز .<br>لا صوت) والرسوم المتحركة.

٣) الوسائط المرئية والمسموعة

الوسائط المرئية والمسموعة هي مزيج من الوسائط التي تحتوي على عناصر صوت وصورة. تنقسم الو سائط السمعية والبصرية إىل نوعين، بما في ذلك الأنواع السمعية والبصرية النقية (المتحركة) مثل الأفلام الصوتية ومقاطع الفيديو والتلفزيون. كما يوجد نوع سمعي بصري نحس. غالبًا ما يُشار إلى هذا السمعي البصري غير النقي .<br>. على أنه سمعي بصري صامت وله صوت، أي الوسائط التي تعرض

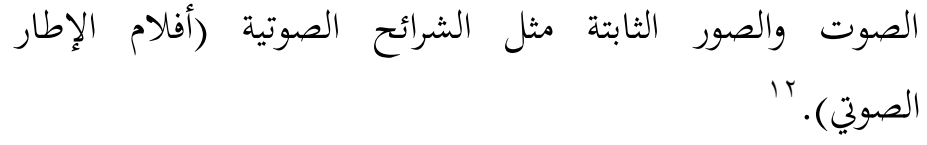

كما يصنف أزىر أرصياد وسائل اإلعالم التعليمية إىل أربع فئات، ولكن بناءً على التطورات التكنولوجية، وهي:<sup>١٣</sup>  $\overline{\phantom{a}}$ 

- ( ) تعد الوسائط الناتجة عن تقنية الطباعة طريقة لإنتاج أو تسليم المواد، مثل الكتب والمواد المرئية الثابتة، خاصة من خلال عمليات الطباعة ا١تيكانيكية أو الفوتوغرافية.
- 2( تعد الوسائط النإتة عن التكنولوجيا السمعية البصرية طريقة إلنتاج وتسليم المواد باستخدام الآلات الميكانيكية والإلكترونية لتقديم الرسائل الصوتية والمرئية.
- 3( تعد الوسائط القائمة على تكنولوجيا الكمبيوتر طريقة إلنتاج أو تسليم المواد باستخدام مصادر تعتمد على المعالجات الدقيقة.

4( تعد الوسائط النإتة عن مزيج من تكنولوجيا الطباعة والكمبيوتر طريقة لإنتاج المواد وتسليمها من خلال الجمع بين عدة أشكال من الوسائط اليت يتحكم فيها الكمبيوتر.

**ب. وظائف وسائط التعلم**

0( تعمل وسائل اإلعالم كمصدر تعليمي وسائل اإلعالم كمصدر تعليمي تعٍت كل ما ٯتكن استخدامه لتسهيل أنشطة التدريس والتعلم. يمكن لوسائل اإلعالم، كمصدر للتعلم، أن تكون يف شكل بشر وأشياء

اسيف بحري ، استراتيجية التعليم والتعلم. جاكرتا: Rineka Cipta. إنجن بول ص ١٤١.

<sup>&</sup>lt;sup>11</sup>أزهر أرصياد ، وسائل الإعلام التعليمية ، (جاكرتا: بي تي رجا جرافيندو بيرسادا ، ٢٠١٣) ، ص. ٢٩

وغيرها. باستخدام الوسائط كمصدر تعليمي، يمكن للطلاب اٟتصول على الدروس وفهمها بسهولة. ٢) وسائل الإعلام بمثابة أداة

تعٍت وسائل اإلعالم كأداة أن الوسائط تعمل على ا  $\overline{a}$ مساعدة المعلمين في تسهيل نقل الموضوع بحيث يبدو مثيرًا للاهتمام ويسهل فهمه من قبل الطلاب. <sup>١٤</sup>

#### **ج.فوائد وسائل اإلعالم التعليمية**

وفقًا لـ Sudjana، تتمثل فوائد وسائط التعلم في أن التعلم سيبدو .<br>م أكثر إثارة لالىتمام، وأن ا١تواد التعليمية يسهل فهمها من قبل الطلاب، وأن طرق التعلم أكثر تنوعًا، ويكون الطلاب أكثر نشاطًا د<br>ا في أنشطة التعلم: <sup>1</sup>° ( ) اجعل من السهل على المعلمين تقديم المواد التعليمية ٢) ستكون المواد التعليمية أكثر إثارة من ذي قبل ٣) يمكن أن يؤدي استخدام وسائط التعلم إلى زيادة اهتمام الطلاب وتحفيزهم في التعلم ٤) اجعل من السهل على الطلاب فهم الدروس المنقولة 5( باستخدام وسائط التعلم، لن يبدو ٦تال.ً يف جوانب أخرى لتعلم اللغة العربية، وخاصة يف إندونيسيا، هناك العديد من المشاكل التي تظهر لاحقًا في هذا ة<br>م المجال. الصعوبات المختلفة المطروحة وهي:

<sup>.</sup> <sup>1</sup>`جمرة ، سيف بحري ، تعليم وتعليم ، (جاكرتا: رينيكا سيبتا ، ٢٠١٠) ،ص. ١٢١

<sup>&</sup>lt;sup>ه ا</sup>نانا سجانة وأحمد رفاعي. ٢٠٠٢. وسائل الإعلام التدريس. باندونغ: أشعة جديدة. ألجينسيندو. ص. ٢

0( توجد اختالفات يف العديد من طرق النطق أو النطق الصويت بُت العربية واإلندونيسية 5( بُت الكتابة مثل اٟتروف/الكلمات/اٞتمل ٮتتلف عن قدرات إتقان اللغة لدى الطالب ٣) يختلف Tarkib (ترتيب الجمل) في اللغة العربية عن بنية اللغة التي أتقنها الطالب. <mark>٤) مع</mark>نى الكلمة متنوع جدًا في اللغة العربية.<sup>١٦</sup>

التطبيقات المستندة إلى ويب هي تطبيقات يسهل على المستخدمين الوصول إليها بأي جهاز لديهم، والأهم من ذلك هو وجود متصفح بداخلها. من خالل ا١تتصفح، ٯتكن الوصول إىل تطبيق ويب بحرية. على عكس التطبيقات المستندة إلى سطح المكتب، لأنه يتعين عليك تثبيت البرامج محليًا بإعدادات متنوعة تبدو معقدة. يد<br>ا **أ. مفاهيم الموقع األساسية**

وفقًا لـ Word Wide Web" Ardhana أو أكثر شيوعًا باسم ويب هي خدمة تقديم معلومات تستخدم مفهوم الارتباطات التشعبية (الروابط)، مما يسهل على متصفحي انترنيت (المصطلح لمستخدمي الكمبيوتر الذين يتصفحون أو يبحثون للحصول على معلومات عرب انترنيت)". ١٧

.<br>"المنذر المحلد. ٧ ، لا. ٢ ، نوفمبر ٢٠١٤

**.3تطبيق قائم على ويب**

<sup>07</sup> 3 .ص .جاكرتا .mM M Wr ،! موقع مليون 32 أكمل ،( 2202 )، p KA ArM ،IPpNMaM

وفي الوقت نفسه، وفقًا لـ hidayat "شبكة ويب Word Wide Web (WWW) أو التي يشار إليها عادةً باسم ويب، هي واحدة من  $\ddot{\circ}$ موارد انًتنيت سريعة النمو. يتم توزيع معلومات ويب من خالل هنج النص التشعبي، والذي يسمح باستخدام نص قصير كمرجع لفتح 08 مستندات أخرى.

( ) إنترنت

وفقًا لإيراوان "انترنيت هو اختصار لكلمة" Internetwork"، ة<br>م وهو ما يعني سلسلة من أجهزة الكمبيوتر المتصلة بعدة ٩شبكة الشبكة. ترتبط أنظمة الكمبيوتر عالميًا وتستخدم IP/TCP  $\ddot{\cdot}$ 09 كربوتوكول.

٢) متصفح انترنيت

وفقًا لأردنا، "متصفح ويب هو برنامج يُستخدم لقراءة .<br>م كود HTML الذي يترجمه بعد ذلك إلى شكل مرئي. بعض الأمثلة على متصفحات ويب هي Internet Explorer و Firefox و Opera و Google Chrome وغيرها. بستا

٣) قاعدة بيانات للانترنت

وفقًا لـ Web Server" Bekti وهو برنامج يوفر خدمات ة<br>م البيانات، والذي يعمل على تلقي طلبات HTTPS أو HTTPS من العملاء المعروفين باسم متصفحات ويب، ويرسل النتائج مرة

<sup>&</sup>lt;sup>٨ ا</sup>هيري هدايت ، طرق فورية لإتقان برمجة مواقع الويب بواسطة العصاميين ، جاكرتا: agogos Publishing، . ٣ .ص. ٣

<sup>&</sup>lt;sup>٩</sup> أفريانتو ، إيراوان ، ٢٠١١. وحدة محاضرات نظم الوسائط المتعددة ، قسم الهندسة. المعلوماتية ، يونيكوم ، ص ٢

 $\mathcal{P}^1$ . جاكرتا. .Jasakom، أكمل ٣٠ مليون موقع ا، Jasakom، جاكرتا. . $\mathcal{P}^1$ 

أخرى في شكل صفحات ويب الموجودة بشكل عام في شكل مستندات HTML".

#### **ب. XAMPP**

XAMPP هو برنامج مجاني يدعم العديد من أنظمة التشغيل، وهو عبارة عن تجميع لعدة برامج. وظيفتها هي خادم مستقل (مضيف محلي)، والذي يتكون من برنامج Server HTTP Apache، وقاعدة بيانات MySQL، ومترجم لغة مكتوب بلغتي برمجة PHP و Perl. يشير الاسم XAMPP إلى x (أي أربعة أنظمة تشغيل) و Apache و PHP و Perl. هذا البرنامج متاح بموجب رخصة جنو العمومية وهو مجاني ، وهو خادم ويب سهل الاستخدام ٯتكنو تقدًن عروض ديناميكية لصفحات ويب. للحصول عليو، بمكنك تنزيله مباشرة من الموقع الرسمي.<sup>۲۲</sup>

تم تطوير XAMPP من فريق مشروع يسمى Apache Friends، والذي يتكون من الفريق األساسي وفريق التطوير وفريق الدعم. يف االستخدام يف التعليم، ٯتكن لـ PIprr إنشاء تعليم إلكترونييمكن لتطبيقات التعلم الإلكتروني بالتأكيد مساعدة المعلمين

والطلاب في الحصول على المعلومات، ويمكن الوصول إليها في أي وقت وفي أي مكان طالما أن هناك شبكة إنترنت، ثم تساعد في تسهيل الاتصال بين المعلمين والطلاب، لأن المعلمين أو الطلاب لا

<sup>.</sup> ''بكتي ، حميرة بينتو. ٢٠١٥. بارع في إنشاء مواقع الويب باستخدام Adobe Dreamweaver CS و JQuery. 28IAR . H. :يوجياكارتا

<sup>22</sup> 2222 أبريل يف إليو الوصول مت [،N M ://Ep.eE EMepEM.WPd/eE E/PIprr.](https://id.wikipedia.org/wiki/XAMPP)2222PMrMM. .ويكيبيديا

ل يحتاجون إلى لقاء وجهاً لوجه لتكون قادرًا على التواصل حول شروط ر<br>ا التعلم، وتسهيل وصول الطلاب إلى المواد والحصول عليها. تعرف على أجزاء XAMPP شائعة الاستخدام:

0( **codth** ىو ٣تلد يتم فيو وضع ا١تلفات ا١تراد تشغيلها، مثل ملفات PHP و HTML والنصوص البرمجية الأخرى.

2( **mcmdAydphp** ىو جزء من إدارة قاعدة بيانات prCys الموجودة على الكمبيوتر. لفتحه، افتح المتصفح واكتب العنوان .phpMyAdmin مستظهر صفحة phpMyAdmin. 3( **لوحة التحكم**الذي يعمل على إدارة خدمات PIprr. مثل ايقاف (ايقاف) الخدمة او البدء (البدء).

#### **ب. مطابقة البحث**

في هذه الدراسة، سيرفع المؤلف العديد من الدراسات السابقة التي تم البحثةة عنها ولها علاقة وثيقة بعنوان البحثةة الذي يقوم به المؤلف حاليًا.  $\ddot{\cdot}$ ومع ذلك، فإن البحثةة الذي أجراه الباحثة يختلف عن الدراسات السابقة. لهذا السبب وللتأكيد على الفروق وكذلك الموقف البحثةةي للباحثين، فيما يلي وصف للدراسات السابقة: **.0**سيد عمر وآخرون )2222( بعنوان البحثةة: "تطوير مواد تعليم اللغة العربية عبر انترنيت استنادًا إلى مواقع Wakelet في البرنامج المكثف لمركز <u>:</u>

تطوير اللغة في UIN مولانا مالك إبراهيم مالانج". جامعة مولانا مالك إبراهيم الإسلامية الحكومية، مالانج.<sup>۳۳</sup>

نتيجة هذا البحث هي المنتج النهائي لهذا البحث والتطوير عبارة عن نظام مواد لتدريس اللغة العربية عبر الإنترنت يعتمد على موقع ere oM على ويب والذي مت تصميمو باستخدام i IRR( ٖتليل - تصميم – تطوير – تنفيذ – تقييم).

التشابه بين البحث السابق وهذا البحث هو اختيار نموذج التطوير باستخدام ADDIE. يكمن الاختلاف بين الدراسات السابقة وىذا البحث يف موضوع البحث، ألنو يف ىذه الدراسة فقط عينة مادة ألطفال الصف العاشر مدرسة عالية يف فصل دراسي واحد فقط.

**.8**أطروحة ميالين أكرب )2204(، بعنوان البحثةة: "تطوير مواد تدريس اللغة العربية بناءً على فئة الوسائط المتعددة التفاعلية V MIN Druju  $\overline{\phantom{a}}$ Sumbermanjing Wetan Malang Regency". جامعة مولانا مالك إبراهيم الإسلامية الحكومية، مالانج. <sup>٢٤</sup>

هذا البحث عبارة عن بحث وتطوير أو يشار إليه عمومًا باسم ً البحث والتطوير <sub>(R&D)</sub> باستخدام نموذج تصميم <sub>تطوير Gall و Gall.</sub> أظهرت النتائج أن وسائط التعلم العربية التفاعلية والقائمة على الوسائط المتعددة المستخدمة ذات مستوى عالٍ من الفعالية والجاذبية. يمكن

<sup>&</sup>lt;sup>٢٢</sup>سيد عمر وأخرون (٢٠٢٠) ، "تطوير مواد تعليم اللغة العربية عبر الإنترنت استنادًا إلى مواقع Wakelet في البرنامج المكثف لمركز تطوير اللغة في UIN مولانا مالك إبراهيم مالانج". جامعة مولانا مالك إبراهيم الإسلامية الحكومية ، مالانج.

<sup>&</sup>lt;sup>23</sup>أطروحة ميلاني أكبر (٢٠١٤) ، "تطوير مواد تدريس اللغة العربية بناءً على فئة الوسائط المتعددة التفاعلية V MIN Druju ً Sumbermanjing Wetan Malang Regency". جامعة مولانا مالك إبراهيم الإسلامية الحكومية ، مالانج

ملاحظة أن هناك مستوى عالٍ من الاهتمام والتحفيز في التعلم مما يشير إلى وجود مستوى عالٍ من اهتمام الطلاب بأنشطة التعلم.

التشابو بُت البحث السابق وىذا البحث ىو أن البحث يستخدم البحث والتطوير <sub>(R&D)</sub>. يكمن الاختلاف بين البحث السابق وهذا البحث في نموذج التطوير باستخدام نموذج ADDIE بينما استخدم البحث السابق نموذج تطوير Borg و Gall.

٣. شكام فيلسوف، وإيهوان رحمن بمتيار، وأندري إلهام (٢٠٢٢)، بعنوان البحثةة: "تحليل الاحتياجات لتطوير مواد تعليم النحو العربي المعتمدة على نظام أندرويد، ومهارات متكاملة لحل المشكلات". جامعة ولاية **85** جاكرتا، إندونيسيا

هتدف ىذه الدراسة إىل إجراء ٖتليل لالحتياجات على تطوير مواد تعليمية تعتمد على نظام أندرويد في تركيب اللغة العربية المبكرة (Nahwu<sub>)</sub> والتي تتكامل مع مهارات حل المشكلات. الطريقة المستخدمة في هذا البحثة هي طريقة المسح. كانت أداة البحثة المستخدمة عبارة عن استبيان باستخدام منصة Google Form. شارك في الاستطلاع ٤٠ طالبًا  $\ddot{\cdot}$ من برنامج دراسة تعليم اللغة العربية، كلية اللغة والفنون، جامعة والية جاكرتا الذين تم أحذهم عشوائيًا. أظهرت النتائج أن الطلاب أرادوا ً<br>م: تطوير مواد تعليمية في اللغة العربية المبكرة <sub>(Nahwu</sub>) تعتمد على نظام ndroidA والتي تم دمجها مع مهارات حل المشكلات.

<sup>&</sup>lt;sup>7</sup>شكام فيلسوف ، وإيهوان رحمن بمتيار ، وأندري إلهام (٢٠٢٢) ، "تحليل الاحتياجات لتطوير مواد تعليم النحو العربي المعتمدة على نظام أندرويد ، ومهارات متكاملة ٟتل ا١تشكالت". جامعة والية جاكرتا ، إندونيسيا

التشابه بين البحث السابق وهذا البحث هو تحليل الحاجة إلى تطوير المواد التعليمية. يكمن الاختلاف بين البحث السابق وهذا البحثة يف منهج البحثة وموضوع البحث.

**الباب الثالث طريقة البحث**

**أ. نوع البحث**

يستخدم ىذا البحثةة أساليب البحثةة والتطوير )R&D)، وىي طرق بحث لتطوير أو التحقق من صحة المنتجات المستخدمة في التعليم والتعلم. نموذج التطوير المستخدم في تطوير هذه المادة التعليمية هو نموذج ADDIE (تحليل - تصميم - تطوير - تنفيذ - تقييم). ظهر نموذج ADDIE في التسعينيات والذي تم تطويره بواسطة Reiser و Mollenda.<sup>٢٦</sup> تم اختيار هذا النموذج لأن نموذج ADDIE يستخدم غالبًا لوصف نهج منظم لتطوير  $\ddot{\cdot}$ التعليم. بالإضافة إلى ذلك، فإن نموذج ADDIE هو نموذج تعليمي عام ومناسب لأبحاث التنمية. المصطلح مرادف تقريبًا لتطوير النظم التعليمية.  $\ddot{\cdot}$ عند استخدامها يف التطوير، تعترب ىذه العملية متسلسلة ولكنها تفاعلية أيضًا، حيث يمكن لنتائج تقييم كل مرحلة أن تنقل تطوير التعلم إلى المرحلة السابقة. النتيجة النهائية للمرحلة هي المنتج الأولى للمرحلة التالية

يعد إنشاء تطبيق قائم على ويب بمساعدة تطبيق XAMPP بمثابة تطوير لمواد التدريس في كتب الطلاب في الفصل x (عشرة) والتي سيتم تطويرها باستخدام التطبيقات المستندة إلى ويب (التعلم الإلكتروني)، مما يسهل على الطالب لتعلم اللغة العربية.

1

<sup>.&</sup>lt;br>\*\*شخصي ، بيني أ. ٢٠٠٩. نموذج تصميم نظام التعلم. جاكرتا: ديان ركيات. ص. ١٢٨ – ١٣٢

**ب. تطوير المنتج ADDIE** فيما يلي وصف للمراحل الخمس لنموذج تطوير ADDIE: `` .0 ٖتليل

مرحلة التحليل هي عملية تحديد ما سيتعلمه المشاركون في التعلم، أي إجراء تقييم الاحتياجات (تحليل الاحتياجات)، وتحديد المشكلات (الاحتياجات)، وإجراء تحليل المهام (تحليل المهام). الأنشطة يف مرحلة التحليل لتحديد ا١تكونات الالزمة للمرحلة التالية من التطوير. .2 التصميم

نُعرف هذه المرحلة أيضًا باسم عمل مخطط. المراحل التي يجب بر<br>ت تنفيذها في عملية التصميم هي: صياغة المؤشرات، وصياغة محتوى المواد التعليمية، وتصميم تخطيطات ويب.

.3 التطوير

التطوير ىو عملية ٖتويل الطباعة الزرقاء أو التصميم إىل حقيقة واقعة. في هذه المرحلة، يتم تطوير وحدة الطالب إلى تطبيق قائم على موقع ويب يمكن الوصول إليه من قبل الطلاب أو المعلمين من خلال ثالثة فصول مناقشة يف الفصل الدراسي األول للصف العاشر مدرسة عليا. أول شيء يجب القيام به في تطوير المنتج هو تحليل مستخدمي النظام والأشياء التي يمكن للمستخدم القيام بحا وما يمكن أن يفعله المستخدمون بالنظام. مستخدمو النظام هم المسؤولون والطلاب.

1

نشيرومان ، ٢٠٠٨. تطوير نظام التعلم باستخدام نموذج ADDIE. جاكرتا: PT. شباب روزداكاريا. .1٢H

.4 التنفيذ

التنفيذ هو خطوة حقيقية لتطبيق نظام تنفيذ المواد التعليمية المطورة. أي أنه في هذه المرحلة يتم مشاركة كل ما تم تطويره بهذه الطريقة وفقًا لدوره أو وظيفته بحيث يمكن تنفيذه. تتم مرحلة التنفيذ في .<br>م هذا البحثةة من خلال توفير المادة مباشرة. تمت التجربة على مرحلتين هما: المرحلة الأولى من اختبار الصلاحية بواسطة خبراء. المرحلة الثانية من اختبار التطبيق العملي من قبل مجموعات فردية ومجموعات صغيرة ومجحموعات كبيرة. يتم استخدام نتائج هذه التجربة كأساس لتنفيذ مرحلة التقييم.

#### .5 تقييم

بناءً على نتائج مراجعات الخبراء والتجارب الميدانية التي  $\overline{\phantom{a}}$ أجريت في مرحلة التنفيذ، تم إجراء مرحلتين من تحليل البيانات، وهما تحليل البيانات النوعية والكمية. يستخدم تحليل البيانات النوعي لمعالجة البيانات في شكل مدخلات ونقد واقتراحات من الخبراء والاختبارات الميدانية لمزيد من التنقيحات التدريجية لتطوير مواد تعليمية أفضل. بينما مت ٖتليل البيانات الكمية ا١تأخوذة من تقييم ا١تستجيبُت على شكل أرقام في الاستبيان المعطى. تهدف جميع مراحل هذا التقييم إلى جدوى المنتج النهائي. لائق من حيث المحتوى والتصميم وسهل الاستخدام.

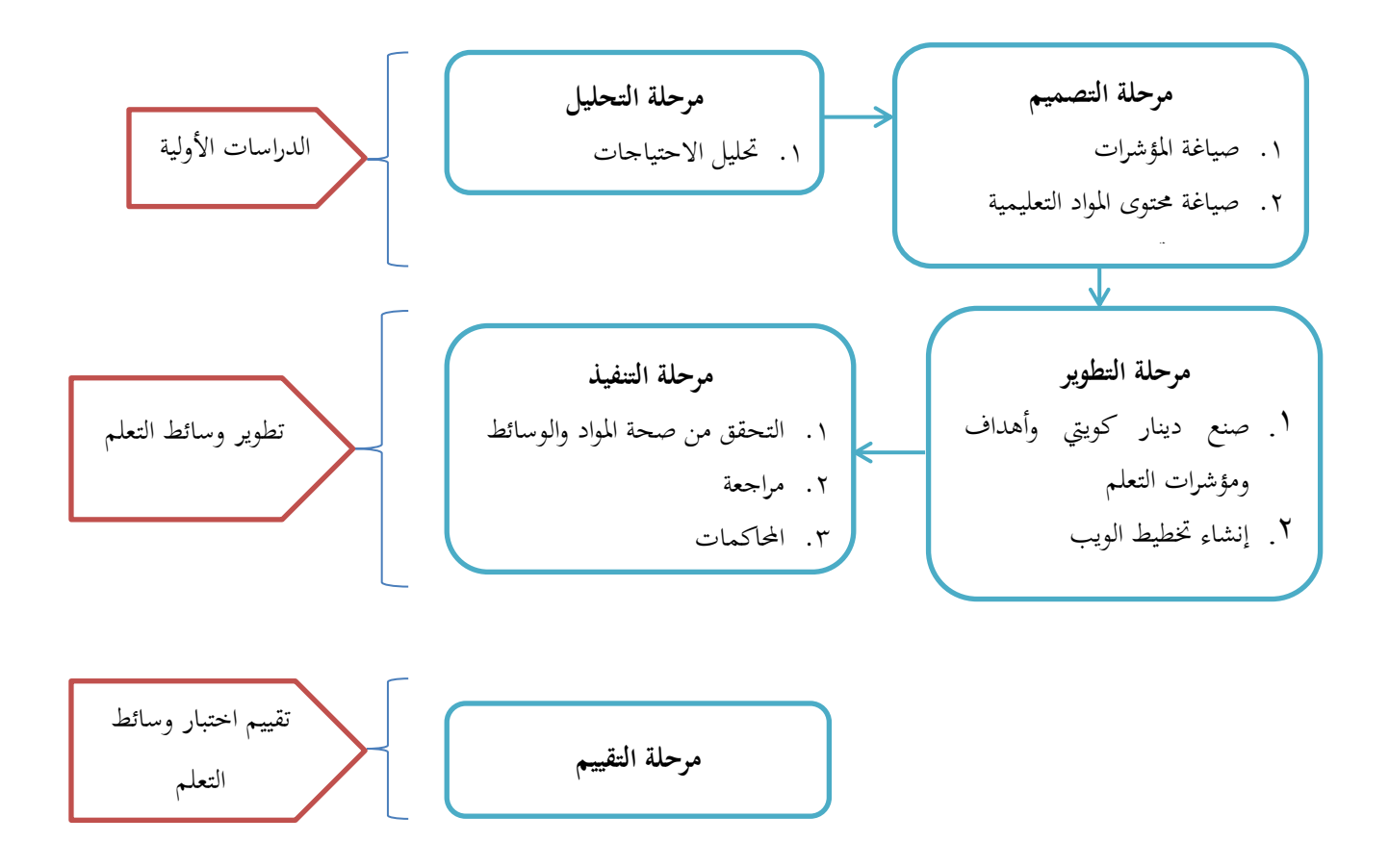

**ج.موضوع البحث**

تحديد موضوعات البحث في البحث النوعي، يمكن استخدام نموذج اختيار قائم على المعايير على أساس افتراض أن الموضوع هو ممثل في موضوع البحث المقترح. بالإضافة إلى ذلك، عند تحديد المحبرين، يمكنك استخدام نموذج أخذ عينات كرة الثلج لتوسيع موضوع البحث. شيء آخر يجب ملاحظته هو أن البحث النوعي يعتمد على جودة المعلومات المتعلقة بموضوع البحثةة الموصى به.<sup>٢٨</sup>

موضوع هذا البحث هو مادة تعلم اللغة العربية للصف العاشر في المدرسة العليا المحمدية ريجانج ليبونج.

1

<sup>(</sup>إدروس ، م. (٢٠٠٩). طرق البحث في العلوم الاجتماعية. يوجياكارتا: PT. شغف أكاسارا. الأولية. ص. ٥٣
# **د. خطوة جمع الوقائع** ١. تقنية جمع البيانات

تقنية جمع البيانات هي الطريقة التي يستخدمها الباحثةون لتطوير وتقييم جدوى وسائط التعلم هذه. التقنية المستخدمة هي طريقة الاستبيان. تم استخدام الاستبيان لتحديد تقييم خبراء المواد وخبراء اإلعالم ومعلمي اللغة العربية فيما يتعلق بوسائط التعلم القائمة على تطبيقات أندرويد مع مفردات وجمل أمثلة حول الرياضة والمهن وزيارة المرضى. الاستبيان المستخدم في هذا البحث والتطوير هو استبيان منظم باستخدام مقياس ليكرت. الإجابات البديلة وفقًا لمقياس ليكرت .<br>م هي: جيد جدًا (SB)، جيد (B)، كافٍ (C)، أقل (K)، وضعيف جدًا ً .<br>أ  $(SK)$  $\gamma$  9

.2 أداة ٚتع البيانات

كانت أداة جمع البيانات المستخدمة في هذه الدراسة عبارة عن ورقة استبيان. يحتوي الاستبيان على عدد من العبارات حول جودة وسائط التعلم والتي يتم توجيهها إلى فريق من خبراء المواد والإعلام ومعلمي اللغة العربية لتحديد جدوى المنتج قيد التطوير. وفي الوقت نفسه، كانت أداة جمع البيانات النوعية في شكل ورقة لملء الاقتراحات والتعليقات.

<sup>1</sup> <sup>19</sup>الصعب. ٢٠٠٩. منهجية البحث التربوي (الكفاءات والممارسات). جاكرتا: محو الأمية على الأرض.ص.٦٤٦

## **و. خطوة تحليل الوقائع**

تم إجراء التحقق من صحة المنتج على خبراء المواد وخبراء الإعلام، واستمر في تحليل البيانات. مراجعة المنتج بناءً على تقييم خبراء المواد وخبراء  $\overline{\phantom{a}}$ الإعلام. التحقق من صحة خبراء المواد وخبراء الإعلام وفقًا لمحالاتهم ، ومن ا١تهم القيام بذلك للحصول على تقييم جيد للمنتج مت تطويره لالستخدام.

**ي. خطوة تحليل الوقائع**

ٖتليل بيانات نتائج التجارب يف ىذا التطور ىو كمي ووصفي. مت وصف البيانات الكمية التي تم الحصول عليها باستخدام صيغة النسبة المئوية. ``

$$
Persentase Jawaban = \frac{F}{N} X \% \cdots
$$

الوصف: و: تكرار المونفوعات التي تختار الموضوعات

\n∴ N

\nلتوضيح جَارب تطوير المنتج ، يتم إجراء الحسابات التالية:

\njunlah = ∑ (n x pilihan)

\n∞ = 
$$
\frac{\text{jumlah}}{\text{y} \times \text{%}} \times \text{%}
$$

\njunlah = ∑ (n x pilihan)

\n∞ = 
$$
\frac{\text{jumlah}}{\text{y} \times \text{%}} \times \text{%}
$$

p. 45، 1989). Research Methodology Volume 1. (Yogyakarta: Andi،Sutrisno Hadi<sup>r,</sup>

1

إعطاء معنى واتخاذ قرارات لمراجعة المواد التعليمية ، يتم استخدام مؤهلات المستوى التي لها معايير كما هو موضح في الجدول أدناه. ''

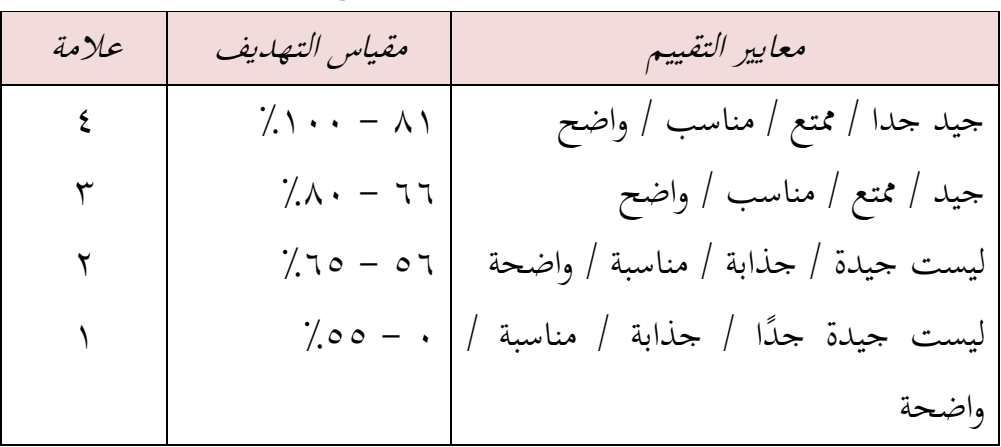

**ك. توضيح الموضوع** قبل وصف ىذا البحثةة ٔتزيد من التفصيل، سيتم شرح تعريف العنوان لتجنب سوء الفهم. ىذا البحث بعنوان "تطوير وسائل اللغة العربية باستخدام ويب" وىي:

**.0تطوير**

التنمية هي محاولة لتحسين القدرات الفنية والنظرية والمفاهيمية والأخلاقية وفقًا للاحتياجات من خلال التعليم والتدريب. التطوير هو .<br>م عملية تصميم التعلم بشكل منطقي ومنهجي من أجل ٖتديد كل ما سيتم تنفيذه يف عملية أنشطة التعلم من خالل مراعاة إمكانات وكفاءة 32 الطالب.

<sup>1</sup> . 87. رضوان .مقياس قياس متغيرات البحث) .باندونغ :ألفابيتا (2013 .ص.

<sup>&</sup>lt;sup>77</sup>عبد المجيد ، تخطيط التعلم ، (باندونغ: شباب روزداكاريا ، ٢٠٠٥) ، ص. ٢٤

التطور يف ىذا البحث ىو تطوير وسائط التعلم اليت تبدأ من الوحدة ، مث يتم تطويرىا إىل موقع ويب.

## **.8وسائل اإلعالم التعليمية**

تأيت كلمة وسائل من اللغة الالتينية، أي الوسائط اليت تعٍت حرفياً "الوسط أو الوسيط أو المقدمة" باللغة العربية مما يعني الرسائل الوسيطة أو التمهيدية من المرسل إلى مستلم الرسالة. ٣٣ وفي الوقت نفسه، فإن AECT (رابطة التعليم وتكنولوجيا الاتصالات) تحد من وسائل الإعلام مثل جميع الأشكال والقنوات المستخدمة لنقل المعلومات.<sup>٣٤</sup> وبشكل أكثر تحديدًا، يميل مفهوم الوسائط في عملية .<br>. التعليم والتعلم إىل تعريفو على أنو أدوات رسومية أو فوتوغرافية أو إلكترونية لالتقاط ومعالجة وإعادة ترتيب المعلومات المرئية أو اللفظية. بحيث يمكن تفسيرها على أنها أداة تنقل أو توصل رسائل التعلم.

الوسائط التعليمية التي تم تطويرها هي وحدات طلابية في كتب أو مواقع على الإنترنت يمكن للطلاب الوصول إليها على نطاق واسع. تحتوي هذه الوسائط على ميزات مثل ملخص المادة، ومجهزة بالصوت والفيديو، بالإضافة إلى ممارسة الأسئلة باللغة العربية التي يمكن أن تقيس قدرات الطالب.

**.3تطبيق قائم على ويب**

التطبيقات المستندة إلى ويب هي تطبيقات يسهل على المستخدمين الوصول إليها بأي جهاز لديهم، وأهم شيء هو أن يكون

<sup>.&</sup>lt;br>"آزهر أرصياد ، Learning Media ، (جاكرتا: Raja Grafindo Persada ، اجاكرتا: Learning Media ، ص ٣. 22 .cet ،(٢٠٠٢ ، Jakarta: Ciputat Press) ،Learning Media ،et al ،Usman

لديك متصفح بداخلها. من خلال المتصفح يمكن الوصول إلى تطبيق ويب بحرية. على عكس التطبيقات المستندة إلى سطح المكتب، لأنه يتعين عليك تثبيت البرامج محليًا بإعدادات متنوعة تبدو معقدة. ֦֧֦֦֦֦֦֦֦֦֦֝֝֝֝֝֝֝֬֝**֦** ويب المستخدم هو WordPress بمفهوم التعلم الإلكتروني لـ ويب،

مع تطبيق قاعدة بيانات XAMPP. سيعرض هذا WordPress المواد والاختبارات والتمارين والامتحانات التي يمكن الوصول إليها من قبل الطلاب أو المعلمين الذين تم إدخالهم أو تطويرهم من الكتب المدرسية لطلاب ماجستير اللغة العربية للصف العاشر (العاشر).

**الباب الرابع نتيجة البحث**

**عملية تطوير وسائط تعليمية عربية بتطبيقات قائمة على ويب**

تم تطوير وسائط التعلم في هذه الدراسة بناءً على مراحل تطوير وسائط  $\overline{\phantom{a}}$ التعلم بناءً على نموذج ADDIE، والذي تم تجميعه في ثلاثة أجزاء، وهي  $\overline{\phantom{a}}$ الدراسات األولية، وتطوير وسائط التعلم، وتقييم اختبار وسائط التعلم. **.0الدراسات األولية**

**أ. مرحلة التحليل**

المرحلة الأولى من تطوير وسائط التعلم هذه هي مرحلة التحليل. كانت موضوعات هذه الدراسة من طلاب الصف العاشر (العاشر) من المدرسة العليا الذين استخدموا كتب الطلاب أو الكتب المدرسية. لا ٯتكن استخدام ىذا الكتاب إال أثناء التعلم يف الفصل الدراسي، ٔتساعدة وسائط السبورة البيضاء و باستخدام طريقة احملاضرة. ومن مث، فإن طلاب الصف العاشر (العاشر) هؤلاء هم غالبية الطلاب الانتقاليين من المدارس الحكومية الذين لم يدرسوا اللغة العربية من قبل، مما يعني أن قدرتهم على فهم المواد العربية ضئيلة للغاية. باستخدام وسائط هذا الكتاب، يصعب جدًا فهم المادة وأيضًا لا توجد ترجمة فيه. في المواد ً الخاصة، يستمع الطلاب فقط إلى المعلم ، وهو أمر غير واضح في بعض الأحيان ولا يمكن فهمه بسرعة.

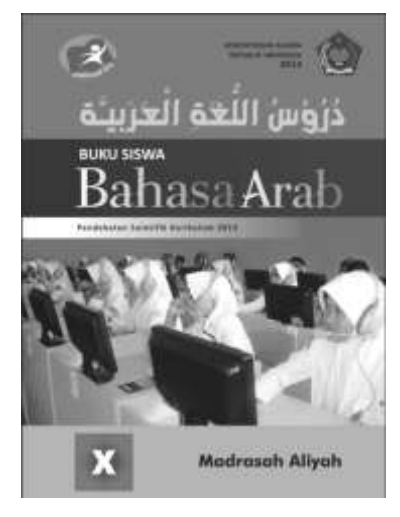

**صورة0الوسائط المتطورة**

الحاجة إلى وسائط تعليمية مثل هذا التطبيق المستند إلى الموقع الإلكتروني لتسهيل فهم الطلاب لتعلم اللغة العربية، لأنها مزودة بخصائص الصوت والفيديو التي يمكن للطلاب الوصول إليها عدة مرات مما يسمح لهم بفهم المواد ببطء. ثم يتم تجهيز المواد المتوفرة على وسائط التعلم المستندة إلى ويب هذه بالمفردات والمعنى باللغة اإلندونيسية.

**ب. مرحلة التصميم 0( مؤشرات الصياغة** المؤشرات المستخدمة هي نفس مؤشرات التعلم في كتاب وحدة الطالب لنفس الغرض. **8( صياغة محتويات المواد التعليمية** في وسائط تعلم اللغة العربية باستخدام هذا التطبيق المستند إلى ويب، تكون مادة أو محتوى مواد التدريس هو نفسه الموجود في كتاب

وحدة الطالب مع ثلاثة فصول لمناقشة المواد الفرعية للفصل الدراسي الأول من الفصل ١٠ (عشرة)، ولكن هناك بعض المواد الإضافية على النحو التايل:

أ. المفردات المحهزة بالترجمة الاندونيسية **ب.**ملخصات ا١تواد اإلضافية من خالل مقاطع الفيديو اليت ٯتكن أن تساعد الطلاب على فهم المادة

ج. مواد خاصة مجهزة بالصوت

## **3( تصميم تخطيطات ويب**

عند إنشاء هذا التطبيق المستند إلى ويب، يجب عليك استخدام تطبيق قاعدة بيانات داعم يعمل لتشغيل تطبيق موقع ويب الذي سيتم استخدامه. تطبيق قاعدة البيانات هو XAMPP، وتطبيق الموقع الإلكتروين المستخدم هو Wordpress.com. فيما يلي بعض مراحل صنع مواد تعليم اللغة العربية، بدءًا من التثبيت إلى إدخال المواد في التطبيق.  $\overline{\phantom{a}}$ 

**كيفية تثبيت تطبيق قاعدة بيانات PydXX وتشغيله**

أ. افتح المتصفح، ثم قم بتنزيل أحدث تطبيق XAMPP، https://www.apachefriends.org.com ب. اضبطه على نظام تشغيل الكمبيوتر المحمول أو الخادم (windows)، مث قم بتنزيلو. ج. انقر نقرًا مزدوجًا فوق ملف xAMPP الذي تم تنزيله ، ثم ستظهر را<br>ا نافذة المثبت على النحو التالي:

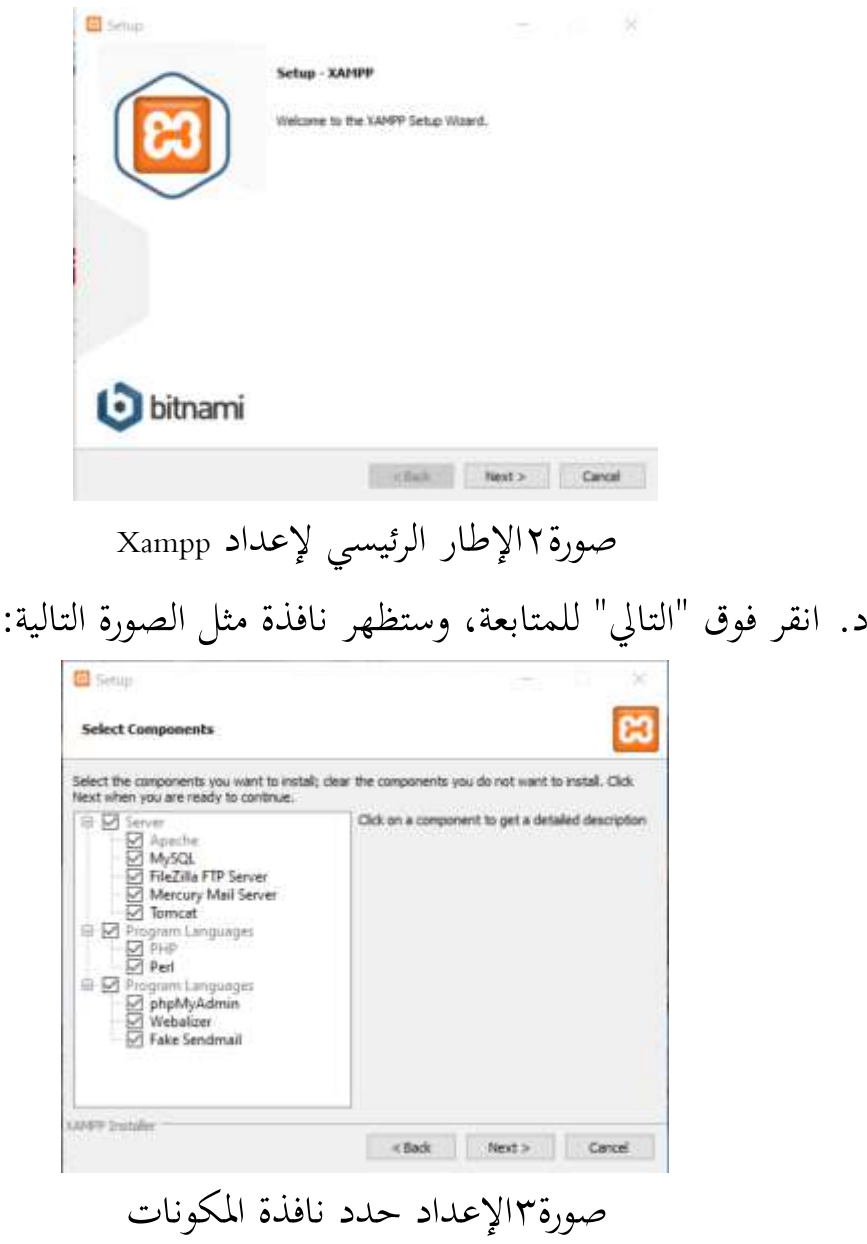

ه. انقر فوق "التالي" لمتابعة العملية التالية، وستظهر نافذة مثل ما يلي:

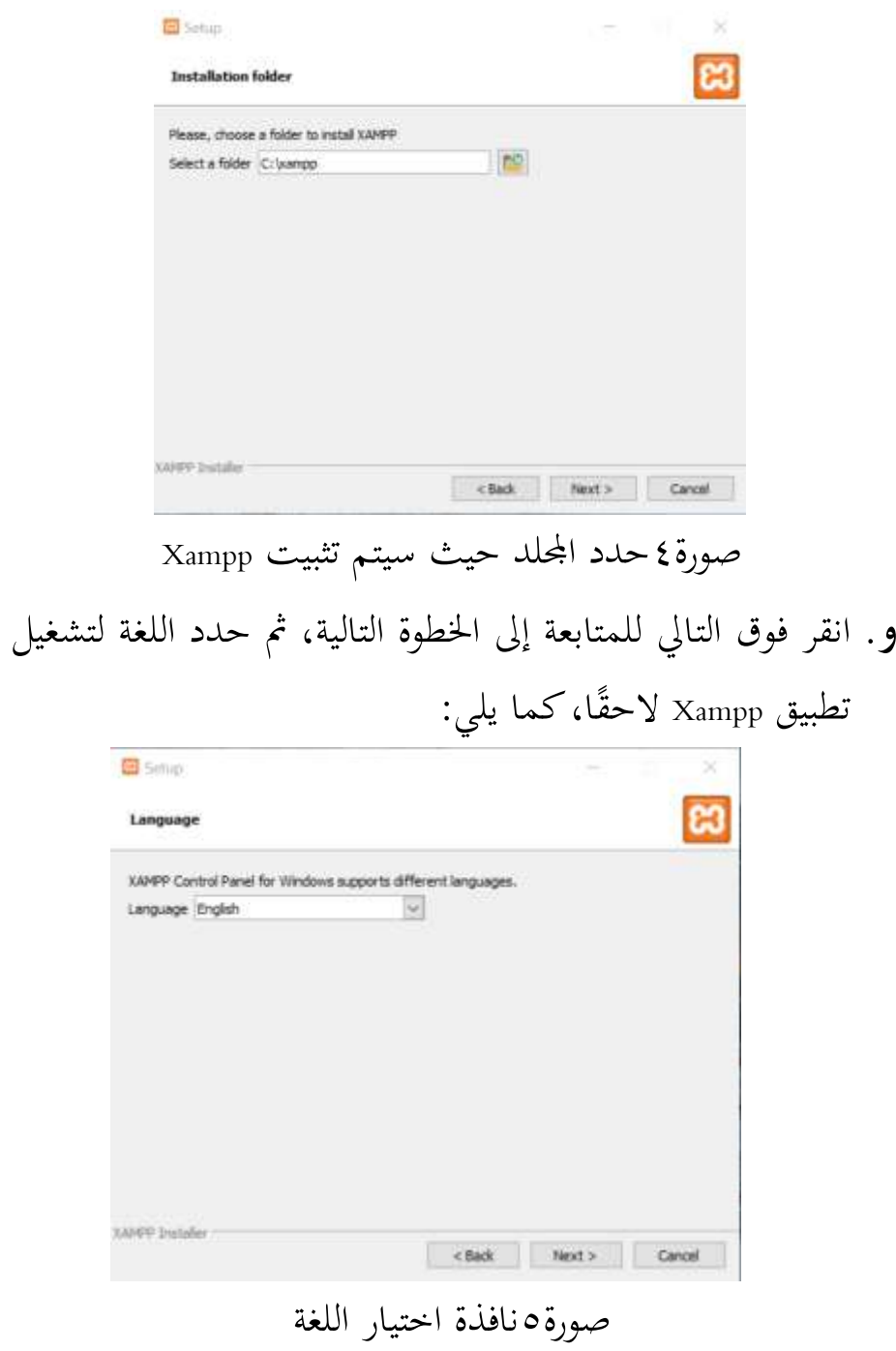

ز. انقر فوق "التالي" للمتابعة إلى الخطوة التالية، كما هو موضح أدناه:

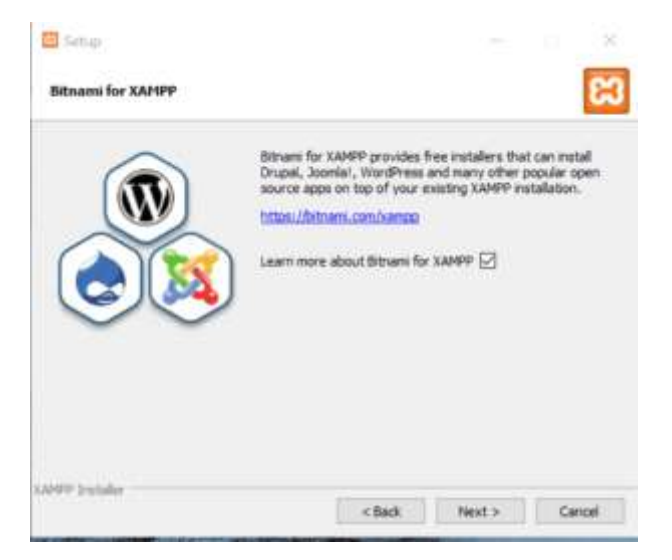

صورة٢نافذة إعداد Bitnami

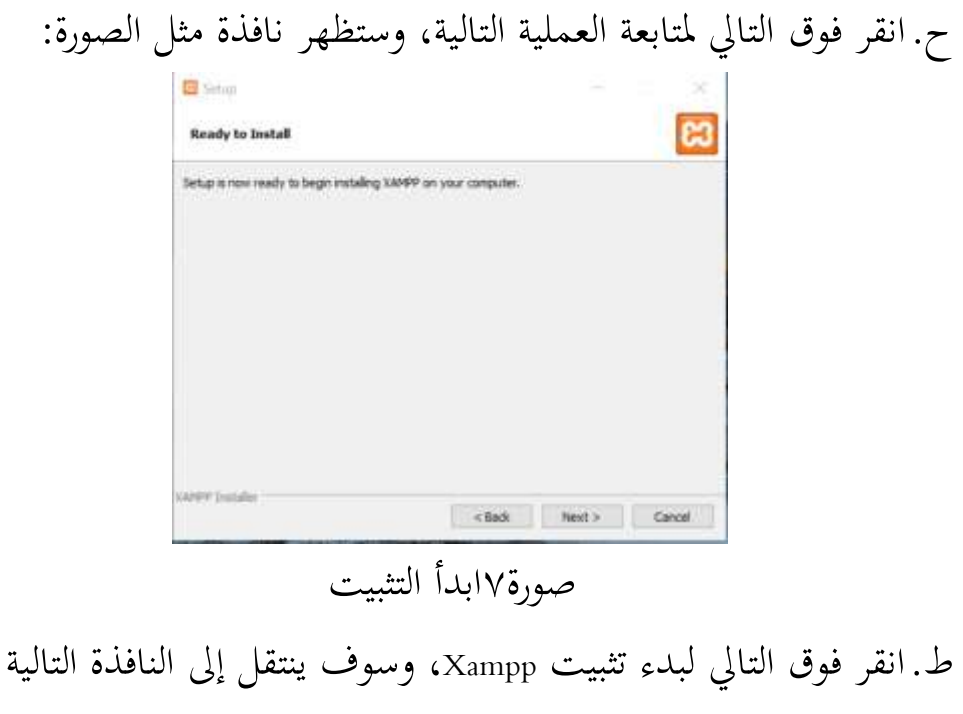

كما ىو موضح أدناه:

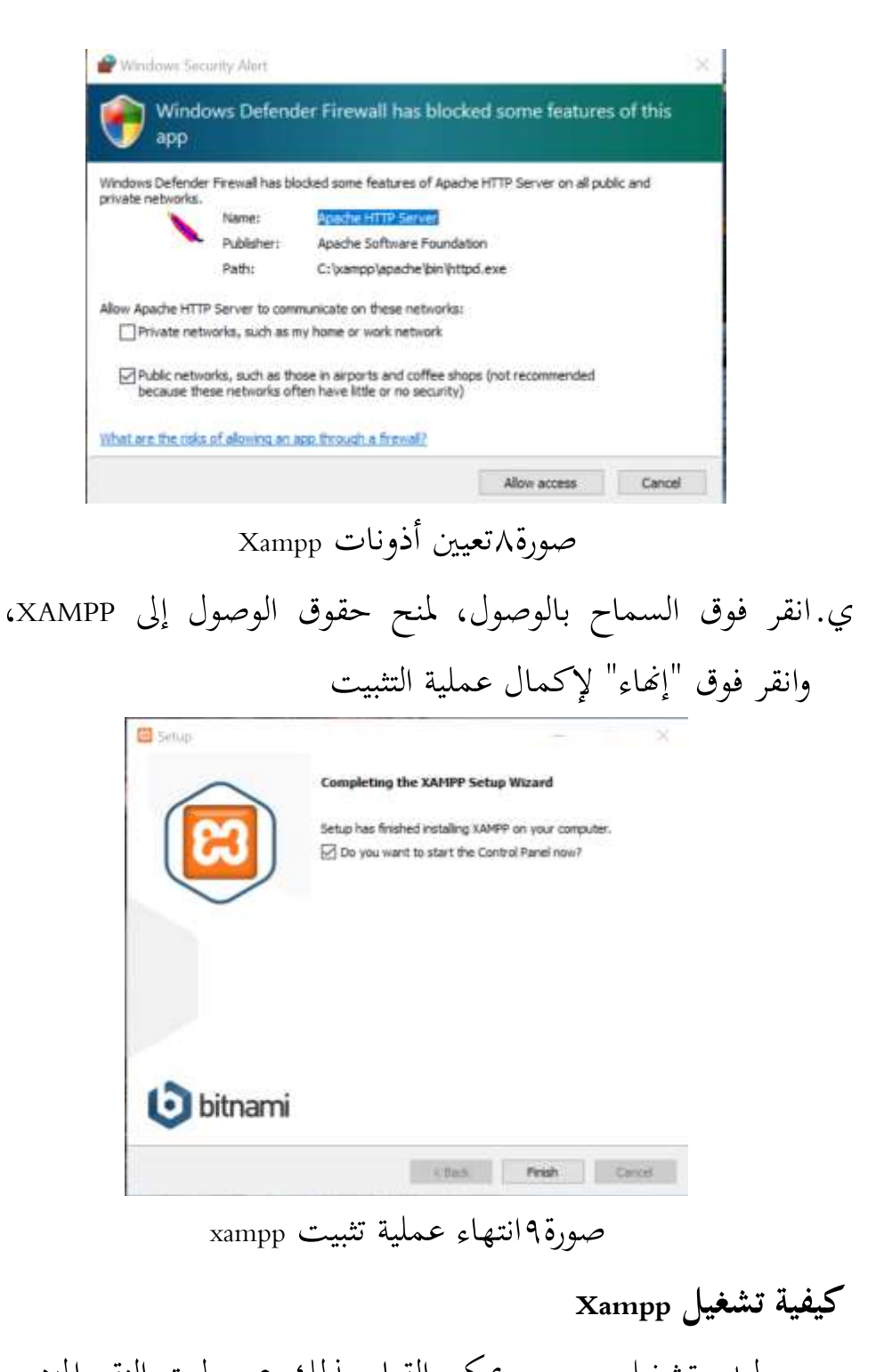

لبدء تشغيل xampp، يمكن القيام بذلك عن طريق النقر المزدوج على أيقونة xampp، أو يمكن القيام بذلك أيضًا باستخدام windows

## explorer، ثم تشغيل ملف contol.exe-xampp، وستظهر نافذة مثل الصورة التالية:

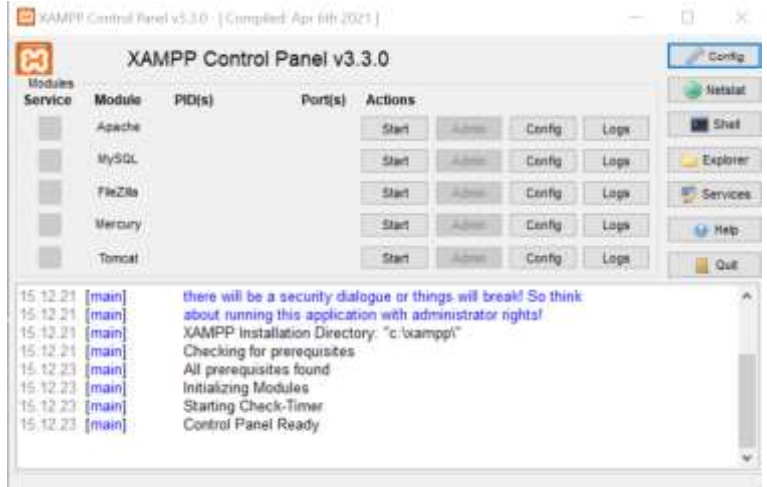

صورة ١٠نافذة لوحة التحكم xampp

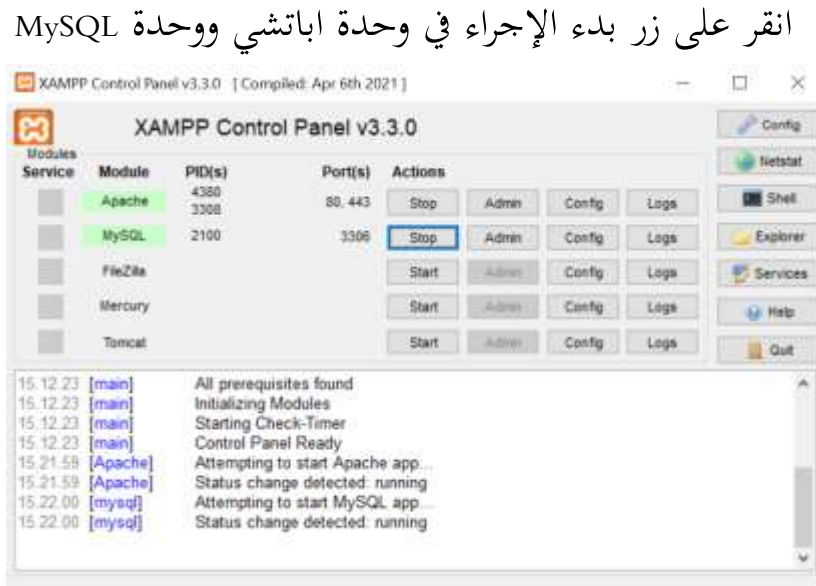

صورة **١** قم بتنشيط خدمات Apache و MySQL

#### **تشغيل phpMyAdmin**

عندما تريد تشغيل phpMyAdmin، فإن الخطوة الأولى هي: ا. افتح مستعرضًا، ثم في مربع العنوان، اكتب: http://localhost/phpmyadmin

ب. إلنشاء قاعدة بيانات جديدة، انقر فوق جديد، يف مربع إنشاء قاعدة بيانات، أدخل اسم قاعدة البيانات المراد إنشاؤها، ثم انقر

فوق الزر إنشاء.

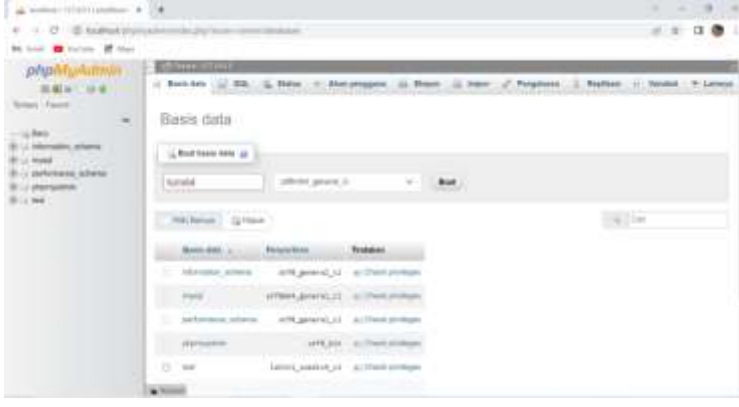

صورة02إنشاء قاعدة بيانات

كيفية تثبيت تطبيق موقع Wordpress يجعل تطبيق موقع WordPress هذا من السهل إنشاء موقع ويب للتعليم الإلكتروين. أ. افتح متصفحًا، واكتب حقل البحثةة wordpress.org ً ب. مث انقر فوق اٟتصول على ووردبريس يف الزاوية اليمٌت العليا ج. قم بالتمرير ألسفل، انقر فوق تنزيل. د. بعد التنزيل، انسخ تطبيق wordpress بنوع zip، ثم انقله إلى مجلد htdocs المخزن، وضعه في مجلد xampp ه. قم باستخراج ملف Wordpress، ثم قم بتغيير الاسم إلى اسم الموقع المطلوب. و . افتح عنصر تحكم xampp في مجلد تخزين xampp

ز. ا واكتب حقل ً افتح متصفح البحثةة phpmyadmin/ rWaMrNW ح. قم بتنشيط IMMaNe و prCys، انقر فوق ابدأ ًقا، ط. إنشاء قاعدة بيانات جديدة باالسم نفسو مثل oWPpMPe ساب أو إنشاء أو إنشاء. ي. افتحو يف عالمة تبويب جديدة، عن طريق كتابة اسم ا١تضيف احمللي/ eWPpMPe الذي مت استخراجو.

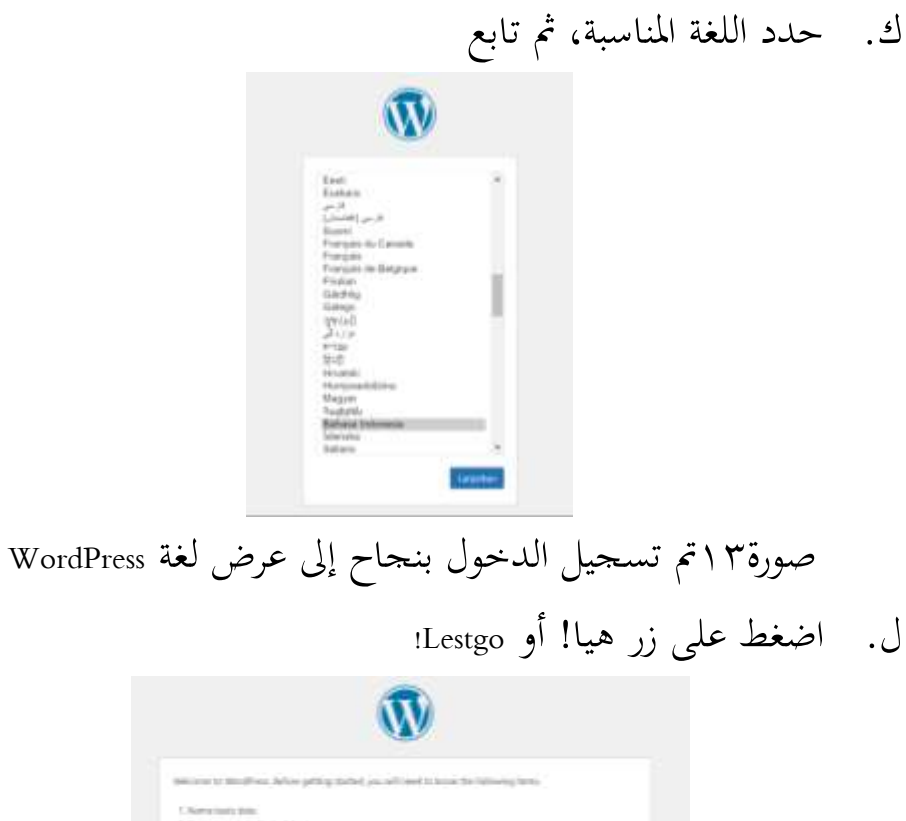

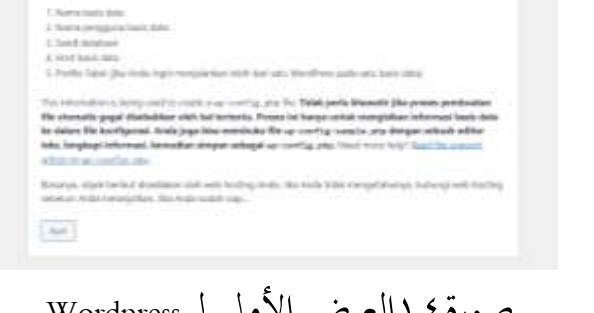

صورة ١ العرض الأولي لـ Wordpress

م. املأ قاعدة البيانات أو قاعدة البيانات التي تم إنشاؤها على xampp مثل اسم المستخدم وكلمة المرور، ثم أرسل.

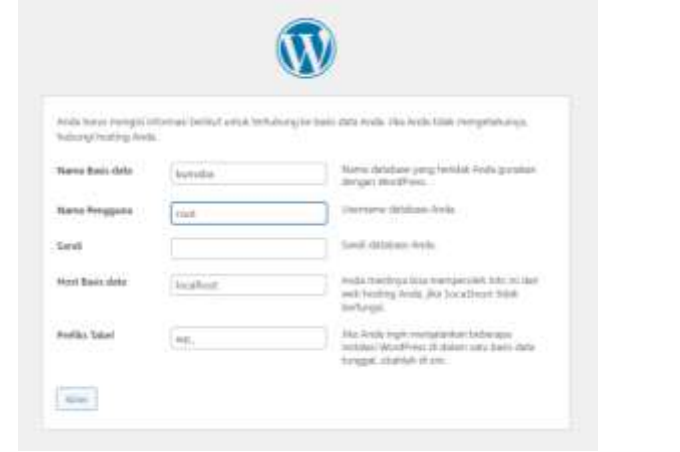

صورة05عرض تسجيل الدخول ووردبريس

ن. بعد ذلك، ستظهر نافذة ا١توافقة لتشغيل برنامج قاعدة بيانات

. Wordpress

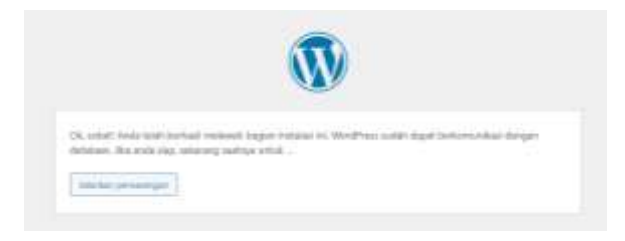

صورة06نافذة تأكيد الربنامج س. ثم ستظهر نافذة عملية تثبيت Wordpress لتشغيل برنامج wordpress عن طريق ملء بعض المعلومات مثل الموقع واسم المستخدم وكلمة المرور والبريد الإلكتروين. ثم انقر فوق تثبيت ووردبريس.

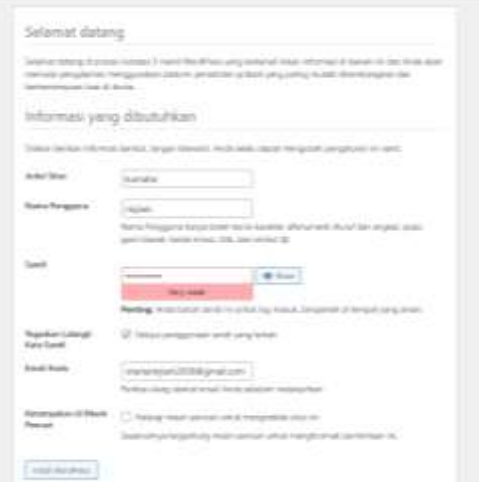

صورة07عملية تثبيت وورد

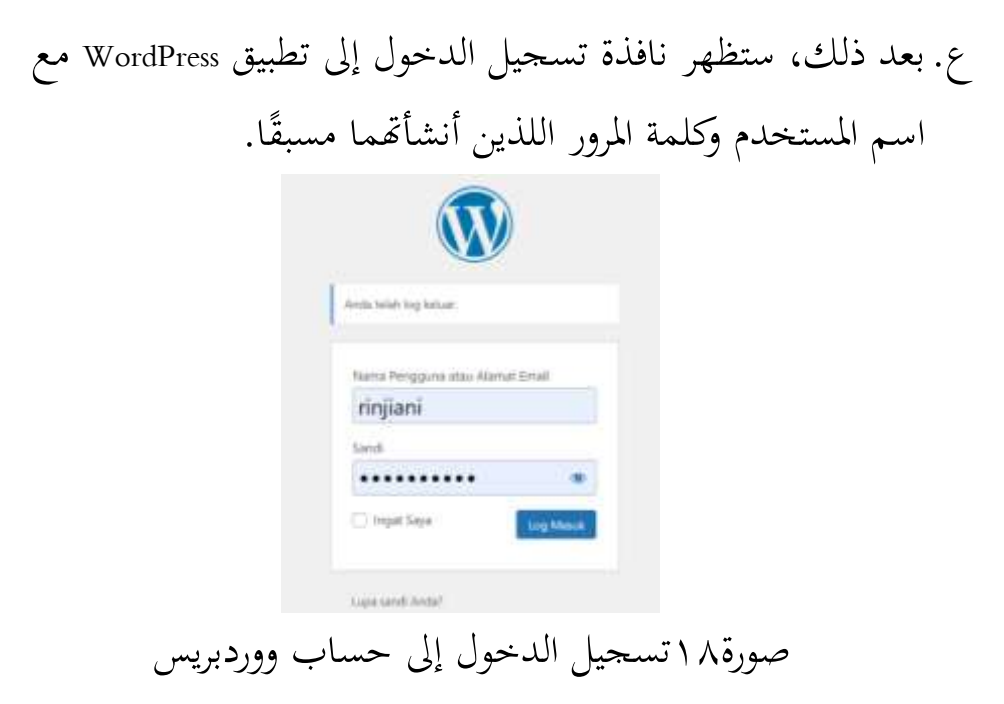

# **.8 تطوير وسائل اإلعالم التعليمية أ. مرحلة التطوير**

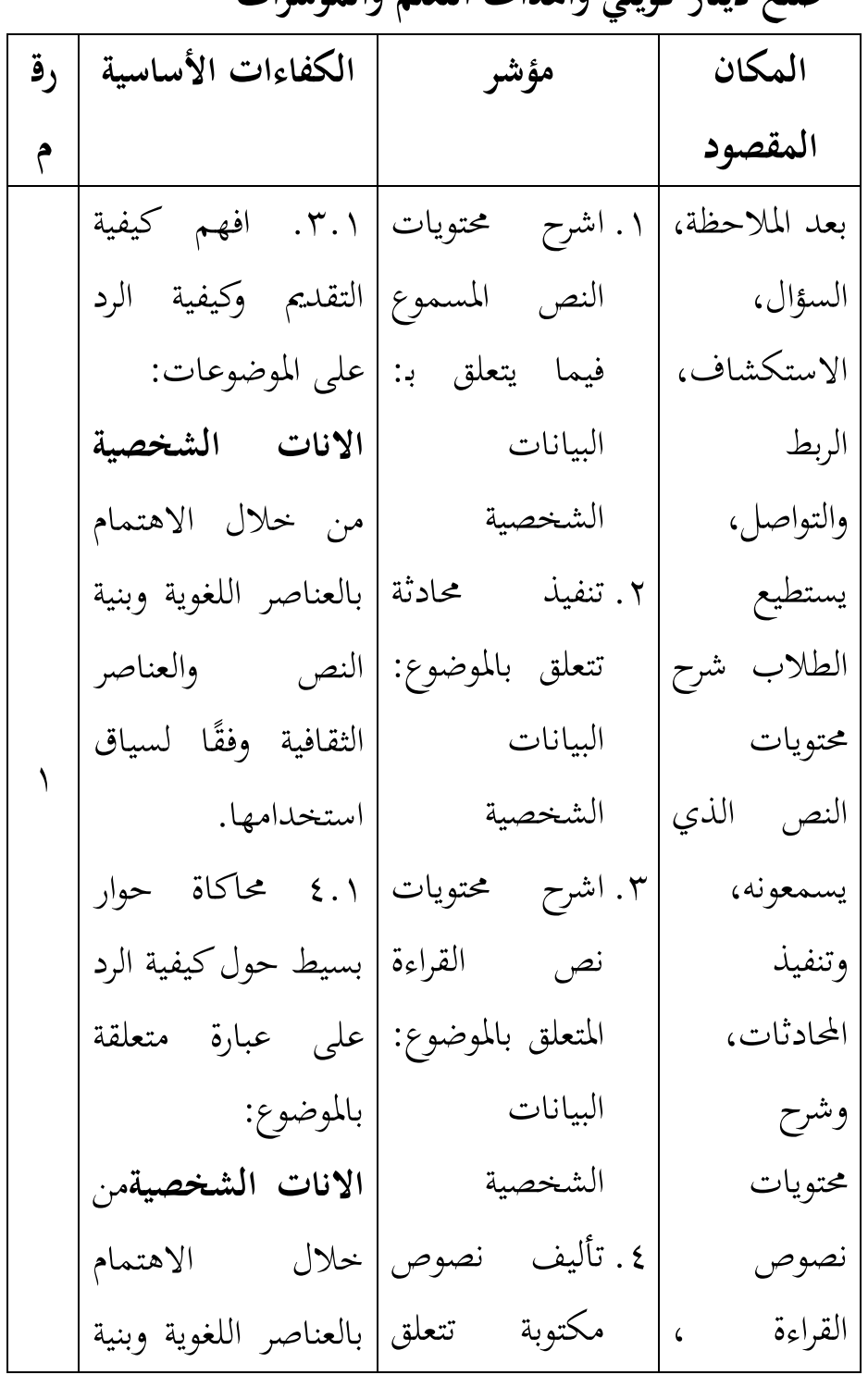

**0( صنع دينار كويتي وأهداف التعلم والمؤشرات**

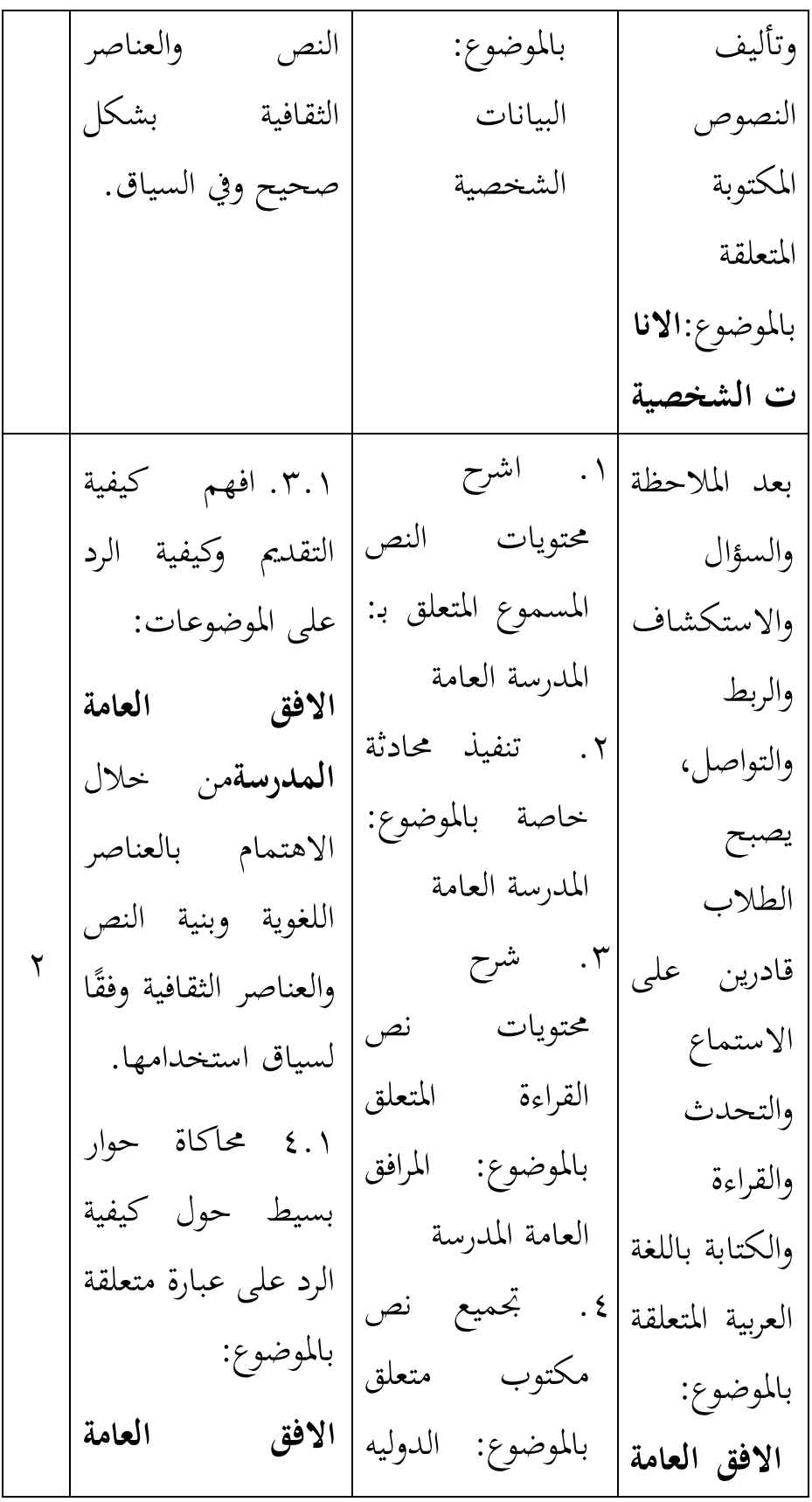

**المدرسة**من خالل االىتمام بالعناصر اللغوية وبنية النص والعناصر الثقافية بشكل صحيح ويف السياق. 4.2 أظهر عبارات بسيطة حول كيفية إخبار وطرح اٟتقائق وا١تشاعر وا١تواقف ا١تتعلقة با١توضوع: **االفق العامة المدرسة** من خالل االىتمام بالعناصر اللغوية وبنية النص والعناصر الثقافية بشكل صحيح ويف السياق. 4.3 تأليف نصوص بسيطة منطوقة **المدرسة** العامو

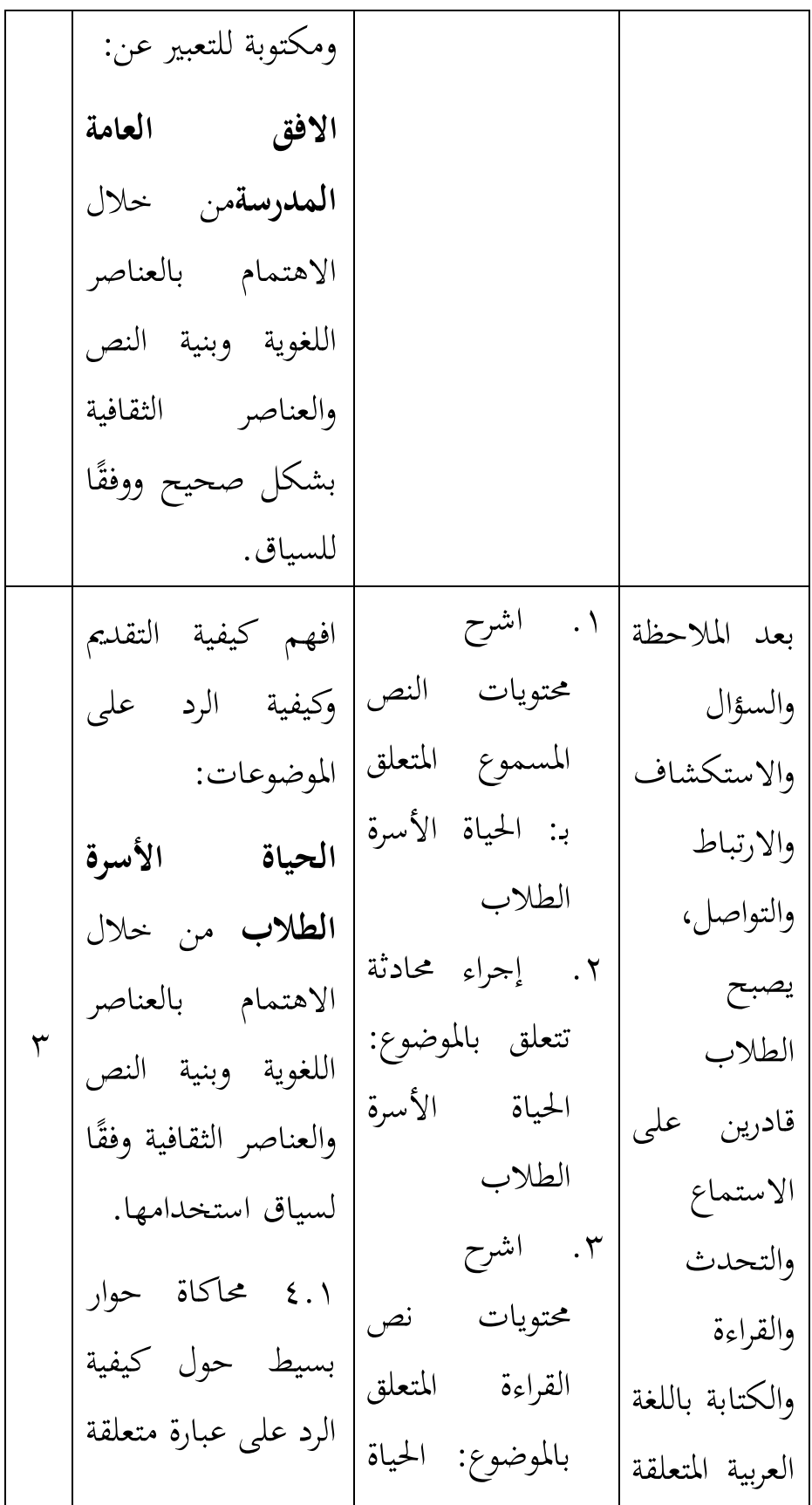

با١توضوع: **الحياة األسرة الطالب** من خالل االىتمام بالعناصر اللغوية وبنية النص والعناصر الثقافية بشكل صحيح ويف السياق. 4.2 أظهر عبارات بسيطة حول كيفية إخبار وطرح اٟتقائق وا١تشاعر وا١تواقف ا١تتعلقة با١توضوع: **الحياة األسرة الطالب** من خالل االىتمام بالعناصر اللغوية وبنية النص والعناصر الثقافية بشكل صحيح ويف السياق. األسرة الطالب .4 قم بتجميع نص مكتوب يتعلق با١توضوع: اٟتياة األسرة الطالب با١توضوع: اٟتياة األسرة الطالب

4.3 تأليف نصوص بسيطة منطوقة ومكتوبة للتعبَت عن: **الحياة األسرة الطالب**من خالل االىتمام بالعناصر اللغوية وبنية النص والعناصر الثقافية بشكل صحيح ووفقًا ة.<br>م للسياق.

2( **إنشاء تخطيط ويب**

يف تطوير مواد تعليم اللغة العربية باستخدام تطبيقات قواعد البيانات و WordPress. تطبيق WordPress هذا هو تطبيق يمكن تثبيته مجانًا ودفعه إذاكنت ترغب في الوصول إلى المزيد من البرامج فيه. .<br>.<br>. سيسهل تطبيق WordPress هذا على المستخدمين إنشاء العديد من مواقع ويب مثل المدونات والتجارة الإلكترونية والتعلم الإلكترويي والعديد من مواقع ويب المشابهة التي تستخدم تطبيقات قواعد البيانات مثل XAMPP.

بمكن تعديل مظهر تطبيق WordPress هذا وفقًا لأذواق المستخدم مثل الخلفية والموضوع ونوع النص. يستخدم تطبيق موقع

WordPres هذا سمة التعلم الإلكتروني التي يمكن تثبيتها مجانًا والتي .<br>.<br>. تتضمن مجموعة مختارة من المواد والاختبارات والاختبارات والشهادات التي يمكن للطلاب أخذها في نماية فترة التعلم.

اسم موقع ويب الذي مت إنشاؤه يف تطوير مواد تدريس اللغة العربية لفئة الماجستير X هو KUMABA (مجموعة مواد اللغة العربية) ، مع عرض الشعار كما ىو موضح أدناه:

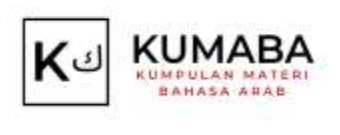

صورة09شعار ا١توقع إليك كيفية إدخال المواد والاختبارات في قاعدة بيانات تطبيق

: WordPress

أ. بعد تنشيط تطبيق xampp عن طريق تشغيل Apache و MySQL لتتمكن من الوصول إلى قاعدة البيانات في Wordpress ، ثم افتح المتصفح وانقر فوق حقل البحثةة باستخدام localhost/kumaba/admin ، سيظهر العرض التايل:

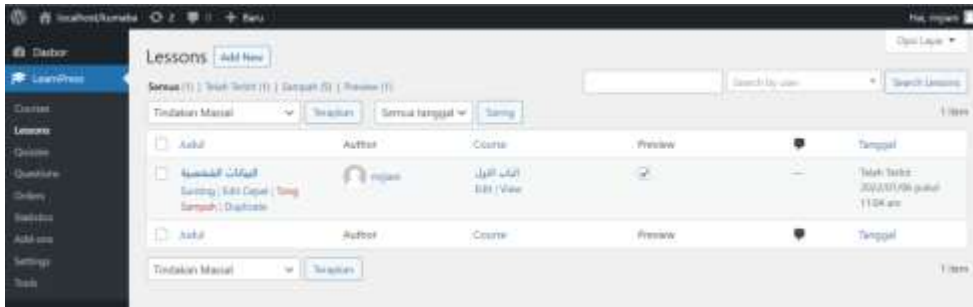

صورة22عرض نافذة مدير ووردبريس

ب. في نافذة المسؤول، هناك العديد من الخيارات مثل Dashboard و LearnPress والدورات التدريبية والدروس والاختبارات والأسئلة والأوامر والإحصاءات والوظائف الإضافية والإعدادات والأدوات. إلدخال مادة، حدد seMParPe، مث انقر فوق Wa se إلنشاء مادة جديدة. ج.انقر فوق إضافة جديد إلدخال مادة جديدة، مث ستظهر الشاشة التالية:  $-2 + 1$ **SECTION TOTAL CONTROL OF B** Tambahkan judul fige / untuk memilih sebuah bias B

صورة20إضافة عرض جديد للدرس د. أدخل العنوان الجديد للمادة التي تم تعديلها وفقًا للمادة الفرعية في كتاب اللغة العربية من فئة MA Class X أو مادة التدريس. انقر فوق علامة الجمع الزرقاء في الزاوية اليسرى العليا لإضافة عمود نص جديد أو مواد وغيرها حسب الحاجة.

**Sesson Settings** 

as Writers

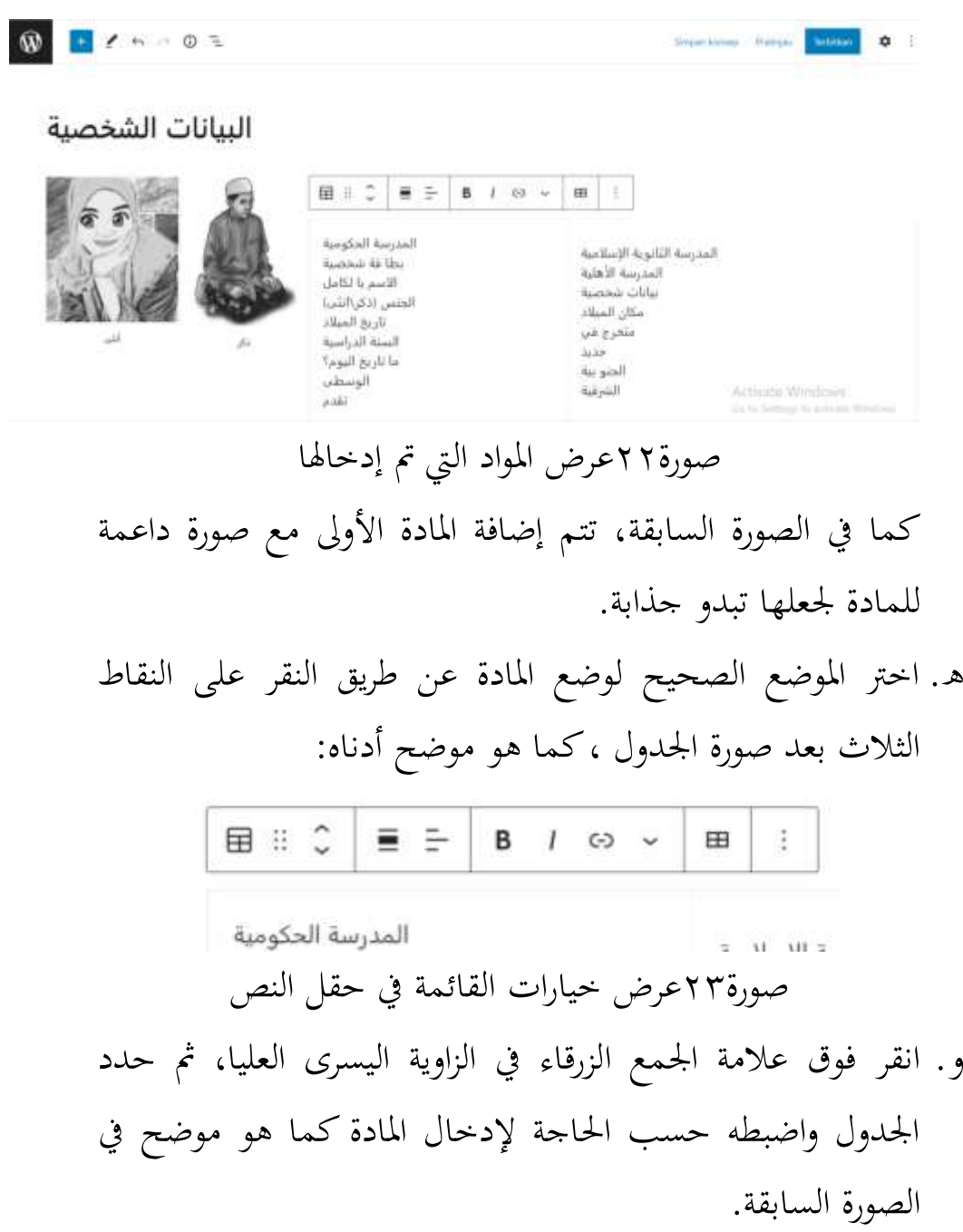

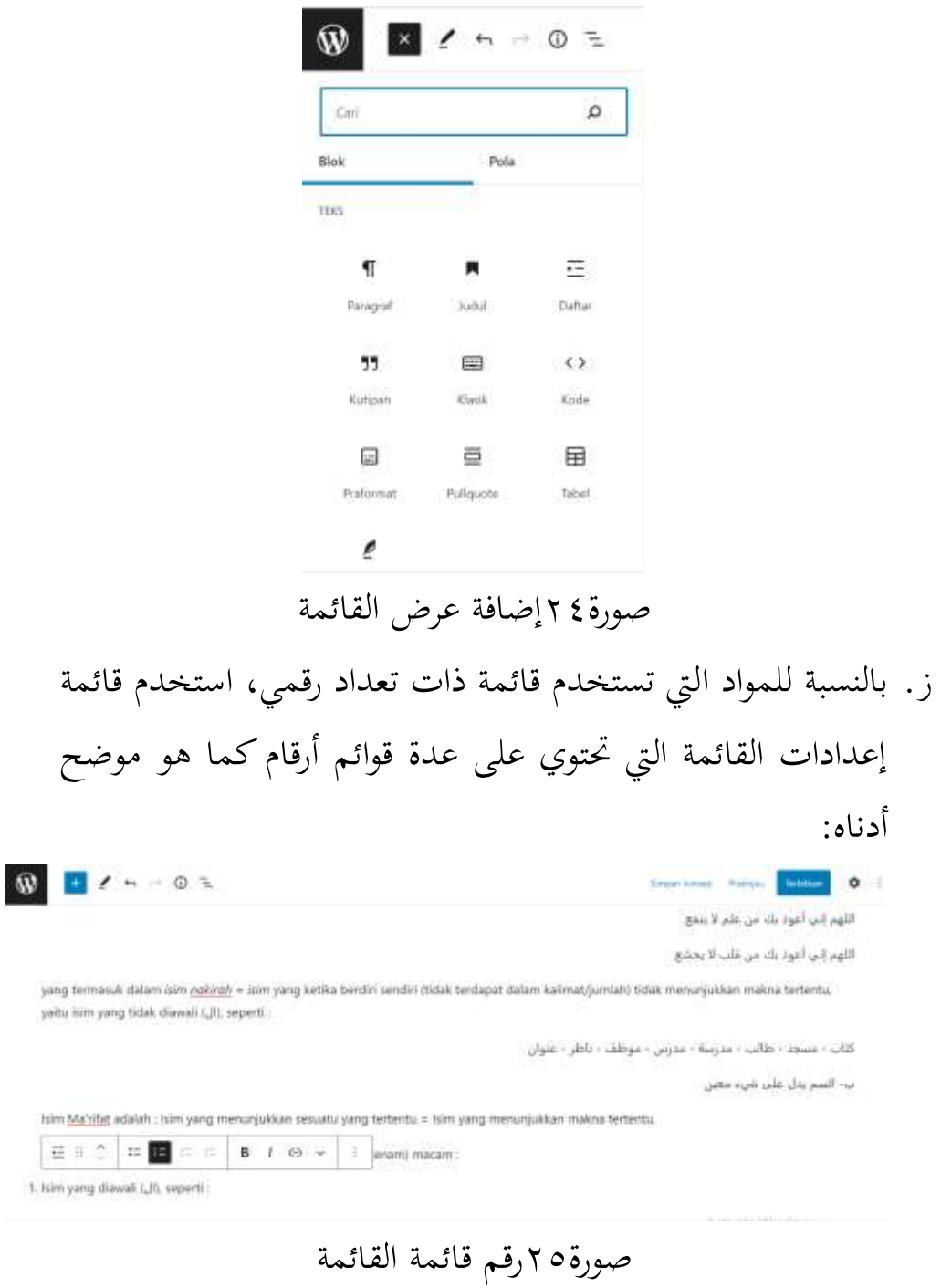

ح.بعد ذلك، بعد فرز المادة حسب الرقم، إذا كان هناك شرح للمادة أدناه. يجب إعادة إدخال خيار قائمة الأرقام، عن طريق تحديد

#### ترتيب الأرقام في الزاوية اليمني العليا عن طريق النقر فوق القيمة الأولية بالترتيب المطلوب، كما هو موضح أدناه:  $\frac{1}{2}$   $\frac{1}{2}$  Narotat adalah: hare yang menunjukkan sesuatu yang tertentu = kim yang merunjukkan matira te yeog perfu döngat adalah lainus ivivo zuggitat sedan dari 6 (eners) macam  $\Xi^-$  tone 1. http://wg.daval.Lit.sovet لكاتب الطالب : (المزينة : المرين - (الموظف : (الأطر : العلول: Sed, kate kate (4,5) of ates slepet stjechken (kajaa) tele driambet (meselő dengen Lil) 2. late yers mesosaklari Yama' (alalti veperti أمنزه علفة والإذا مكة القافرة الدوسيا - أسا I. kött perg ihandarkan pelai keta ten yang segalat tidjasal unt ukasalt jedi. kata kata (aja) el etas dapet dipolikon (lejuw) dengan disentarkan<br>Ulihabungkan kepada galata pang lain seperti ثاف للابي الأف النفس كاب عائلة Keyned Joseph Street **Service** 6 Esta ganti (posibil) pata

صورة26إعداد ترتيب الرقم

- ط.قم بتعيين المدة الموجودة أسفل المادة لتعيين المدة التي يمكن للزوار الوصول إليها. على سبيل المثال ٢٤ أسبوعًا. د<br>ا
- ي.بعد إدخال جميع المواد، انقر فوق "نشر" الموجود في الزاوية اليمني العليا، وسيظهر في النافذة الأولية لرؤية المادة التي أدخلناها. إذا تم إدخال بعض المواد، فستظهر أيضًا بترتيب المواد التي ستظهر على شاشة موقع ويب.

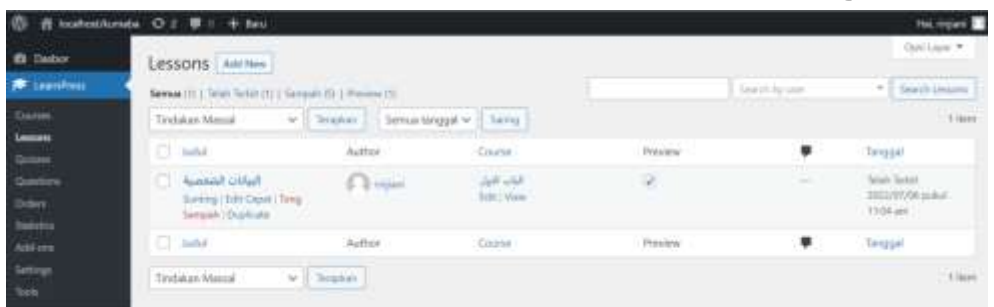

صورة27دروس االدارة نافذة عرض

**كيفية إدخال أسئلة أو ممارسات أو اختبار باللغة العربية باستخدام التطبيقات المستندة إلى ويب**

بعد قائمة المواد، تعرض شاشة wordpress هذه أيضًا الاختبارات والأسئلة وأسئلة الاختبار التي ستعرض النتيجة النهائية على الفور أيضًا.

يشبه إدخال المواد تقريبًا، ولكن هناك العديد من عروض القائمة .<br>. المختلفة التي تدعم الأسئلة التي سيتم طرحها أو عرضها، مثل قائمة اختيار اإلجابة.

إليك كيفية إدخال الأسئلة أو الأسئلة التي تم تكييفها مع المواد التي تم إدخالها مسبقًا: ة<br>عم

أ. في عرض نافذة المسؤول، هناك العديد من الخيارات ، لإدخال الاختبار، ثم حدد LearnPress، ثم انقر فوق الاختبارات لإنشاء اختبار أو سؤال

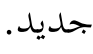

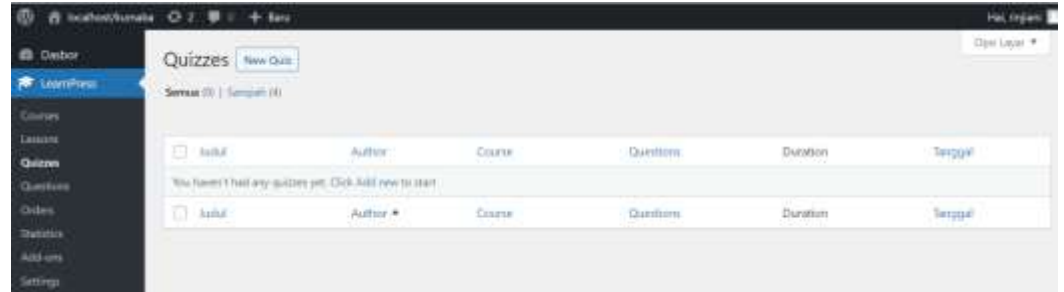

صورة28نافذة إدارة االختبارات

ب. إلنشاء سؤال جديد، انقر فوق اختبار جديد، وستظهر نافذة مثل ما يلي:

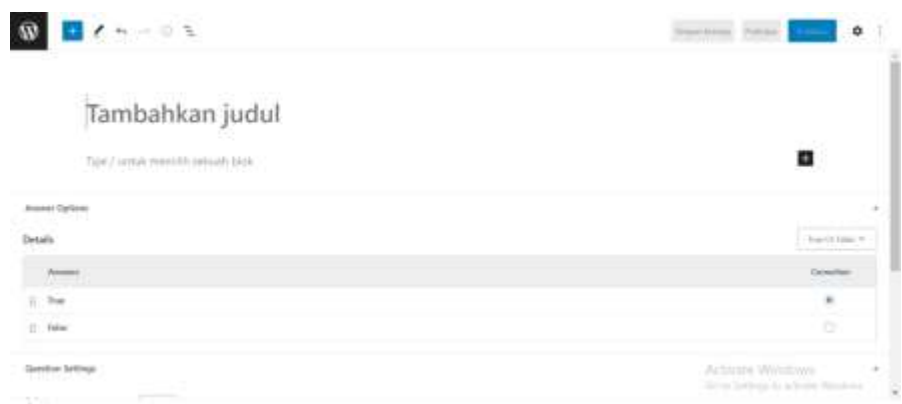

صورة٢٩نافذة إدخال الأسئلة وخيارات الإجابة ج.انقر فوق إضافة عنوان إلنشاء نوع السؤال أو السؤال الذي سيتم عرضه. بعد ذلك، يمكنك إدخال السؤال أو السؤال المطلوب أدناه. في قائمة خيارات الإجابة، هناك العديد من خيارات الإجابة التي نحتاجها مثل "True or Fals" و "Single Choice" و "Choice Multi" و "Fill in Blank". اختيار اإلجابة احملدد ىو "خيار واحد"، وىو عبارة عن عرض إجابة متعدد الاختيارات يعرض إجابة واحدة صحيحة فقط ولا يقتصر على عدد االختيارات.

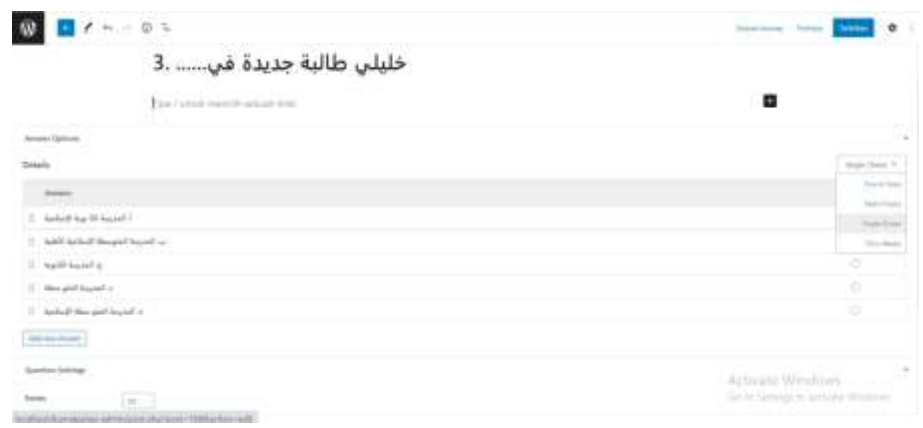

صورة ٣٠العرض بعد الإدخال

- د. بعد إدخال خيارات اإلجابة، حدد اإلجابة الصحيحة وحدد عدد النقاط اليت ستحصل عليها عندما تكون قد أجبت على السؤال بشكل صحيح.
- ه. يوفر عرض الاختبار هذا سؤالًا واحدًا فقط، لذلك لإنشاء عدة أسئلة، يجب إنشاء عدة اختبارات إضافة حتى يمكن عرضها لاحقًا. ة<br>م
- و. بعد إدخال جميع الأسئلة والأجوبة، انقر فوق "نشر" في الزاوية اليمني العليا.
- ز. بعد نشر جميع الاختبارات القصيرة ، يجب علينا إدخالها في بنك الأسئلة، الموجود في قائمة الأسئلة التي سيتم إدخالها في عرض موقع ويب لاحقًا. انقر فوق الأسئلة، وإضافة جديد، وستظهر نافذة الإدخال كما كان من قبل، أدخل عنوانًا وانقر فوق تحديد الاختبارات التي .<br>.<br>. أنشأناها سابقًا، وسيظهر كما هو موضح أدناه: .<br>م

**Furney Distance OF** 

۰

اختر إجابة صحيحة من الأجوبة الآتية

Tipe / untuk memilih sebuah bisk

 $\n **①** 1$ 

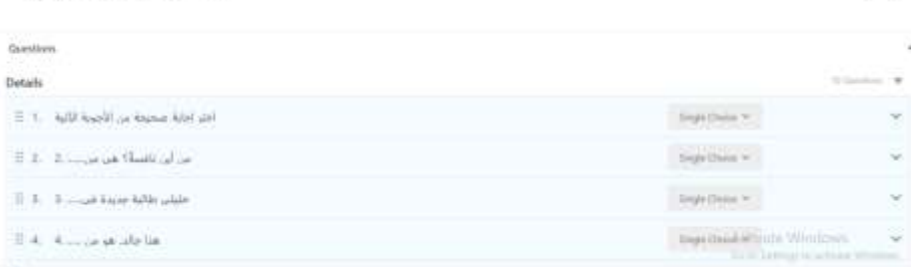

صورة37يتم إدخال العرض بعد الاختبارات القصيرة إلى بنك الأسئلة ح. بعد إدخال جميع الاختبارات القصيرة في بنك الأسئلة، ستظهر نافذة األسئلة، كما ىو موضح أدناه:

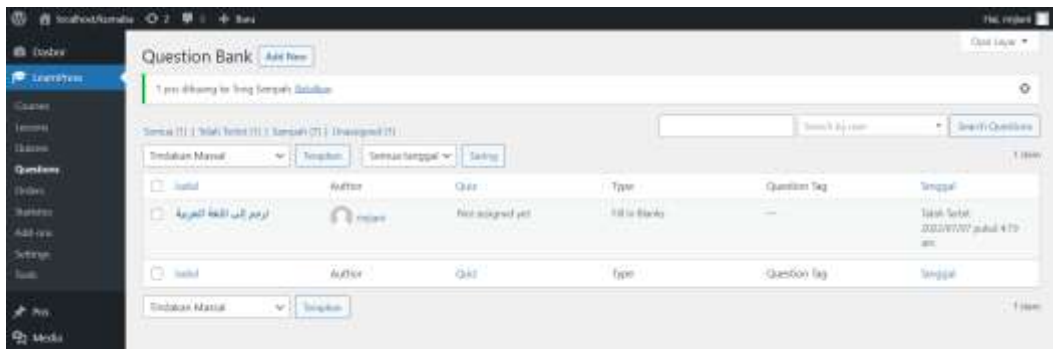

صورة٣٢نافذة إدارة بنك الأسئلة التي تم إدخالها بواسطة Quizz ط. تتمثل وظيفة إدخال الاختبارات في بنك الأسئلة هذا في الدخول إلى قائمة المواد التي تحتوي على المواد والمستويات والأسئلة والامتحانات والطلاب، والتي سيتم الوصول إليها من قبل الطلاب لاحقًا.

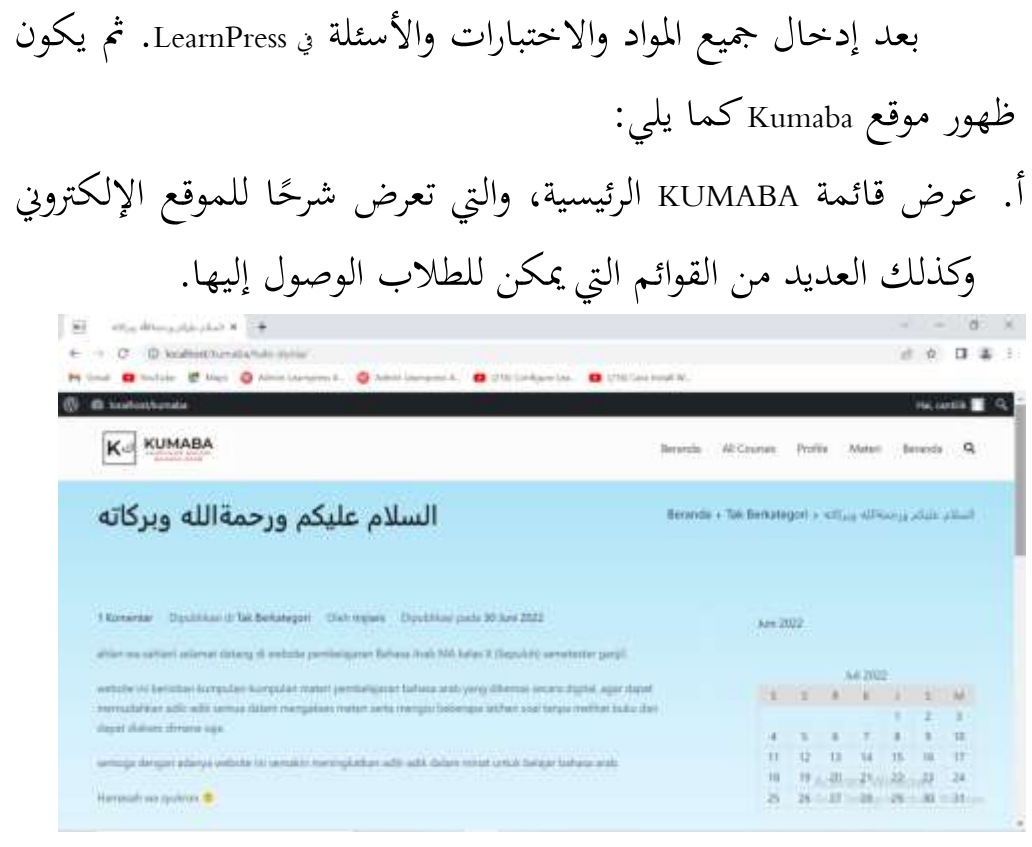

صورة33عرض الصفحة الرئيسية KNpIiI

## عرض جميع الدورات والذي يعرض العديد من الخيارات للمواد والمواد الفرعية التي سيتم الوصول إليها.

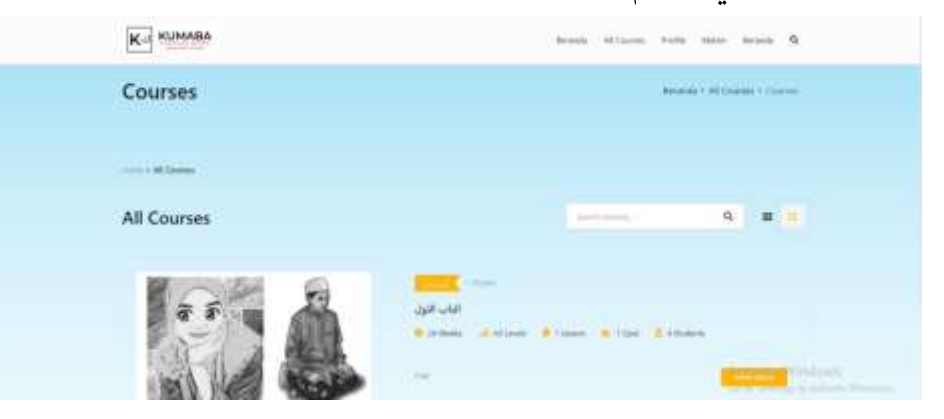

صورة٤٣عرض القائمة جميع الدورات

 $\Box$  $\bullet$ ألثاث الأول **Bastan String** В элемента Pos-pos Terbaru List had a head to a

ج. ستعرض قائمة جميع الدورات عدة قوائم كما هو موضح أدناه:

صورة35قائمة ا١تواد الفرعية

ستعرض قائمة المناهج الدراسية هذه المواد الفرعية التي يمكن الوصول إليها بالإضافة إلى الأسئلة التي سيتم تقديمها لاحقًا. .<br>م بعد ذلك، يسهل عرض المواد التي يتم الوصول إليها في غضون أسابيع قليلة على الطلاب مراجعة المواد بشكل متكرر، دون الحاجة إلى تسجيل الدخول أوال.ً

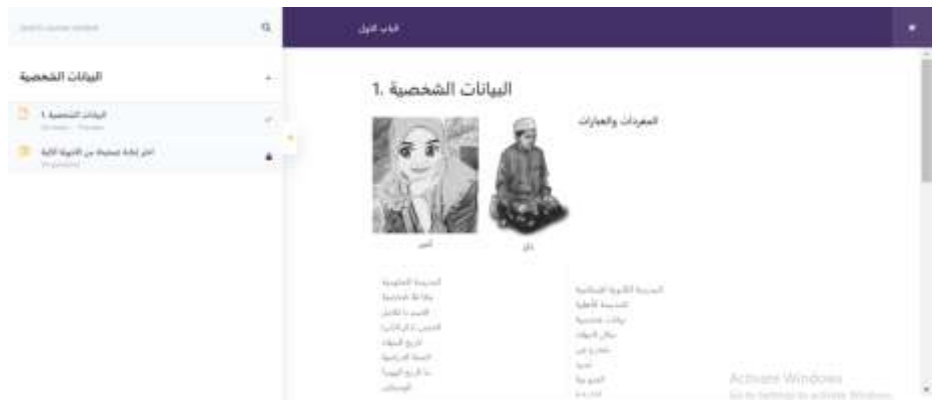

صورة36عرض ا١تواد

في عرض الاختبار، يجب على الطلاب تسجيل الدخول أولاً لملء الأسئلة التي تم إعدادها. يتم عرض الأسئلة واحدة تلو الأخرى ويتم إعطاؤها مدة لملئها، مما يسمح للطلاب بملء الوقت المخصص ويجب ًضا ملء ٚتيع األسئلة من أجل اٟتصول على درجة جيدة. أي

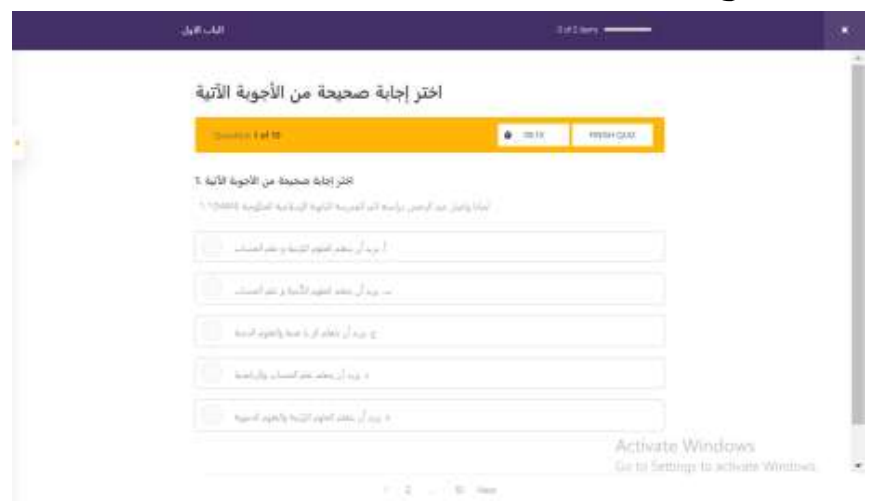

صورة37عرض سؤال االختيار من متعدد بعد ملء جميع الأسئلة بشكل صحيح، سيظهر عرض للنتائج التي تم الحصول عليها وفقًا للإحابات المقدمة. ة<br>م

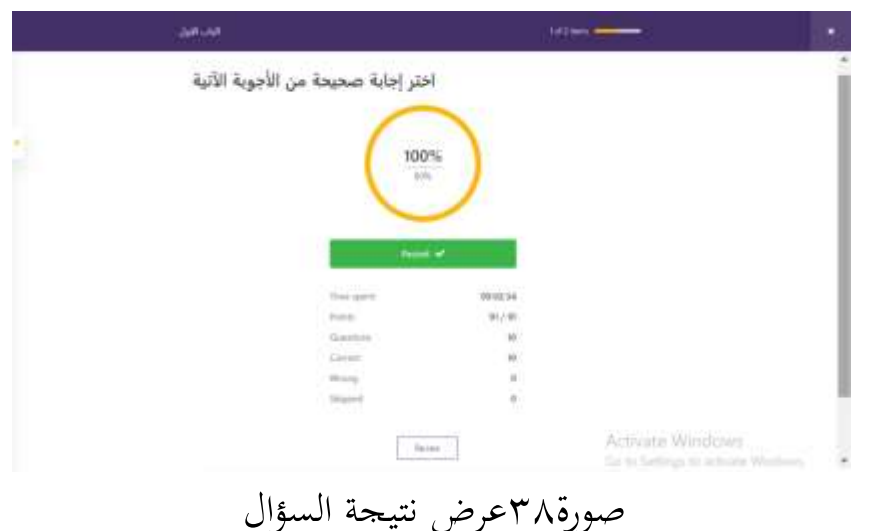

د. عرض الملف الشخصي عبارة عن نافذة تعرض ملفات تعريف مستخدمي اٟتساب الذين قاموا بتسجيل الدخول إىل حساب موقع ويب الذي يمكنه الوصول إلى العديد من القوائم على KUMABA.

> **ب. مرحلة التنفيذ** 0( **كيفية استخدام المنتج**

المواد التي تم نشرها على موقع KUMABA، لا يمكن الوصول إليها مباشرة من قبل جميع الأشخاص الذين لديهم رابط KUMABA. لأنه بعد نشر جميع المواد، تكون جميع الإعدادات مطلوبة وتغييرها. يجب استضافة هذا الموقع، الاستضافة هيخدمة عبر انترنيت تُستخدم لإدارة بيانات الموقع بر<br>ت أو تطبيقات ويب بواسطة المستخدمين ويتم عرضها عبر انترنيت أو صفحات محرك البحثةة مثل Google. إذا لم يتم استضافته ، فلا يمكن لأي شخص الوصول إليو.

كيفية استخدام تطبيق KNpIiI عن طريق الوصول إىل رابط موقع KNpIiI الذي ٯتكن الوصول إليو على google. فيما يلي كيفية استخدام تطبيق التعلم KUMABA لطلاب فئة XMA: . افتح المتصفح، ثم انقر فوق حقل البحثةة في رابط KUMABA. ٔ.5تجرد الفتح، ستظهر الصفحة الرئيسية لـ KNpIiI، وستظهر العديد من طرق عرض القائمة والتي يمكن الوصول إليها وفقًا لاحتياجاتك. نم<br>عم

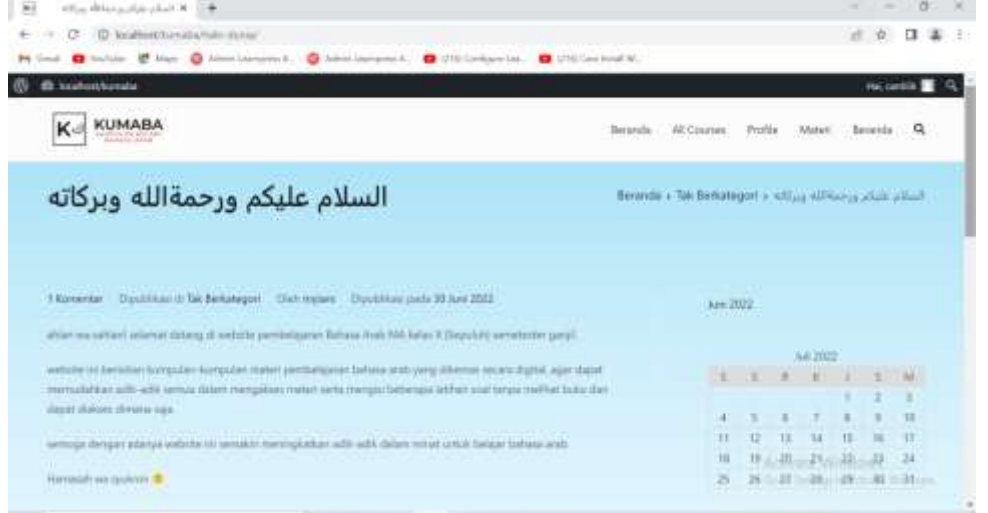

صورة49عرض الصفحة الرئيسية KUMABA

٣. للوصول إلى المادة، انقر فوق قائمة جميع الدورات التدريبية ثم ستظهر شاشة على النحو التايل:

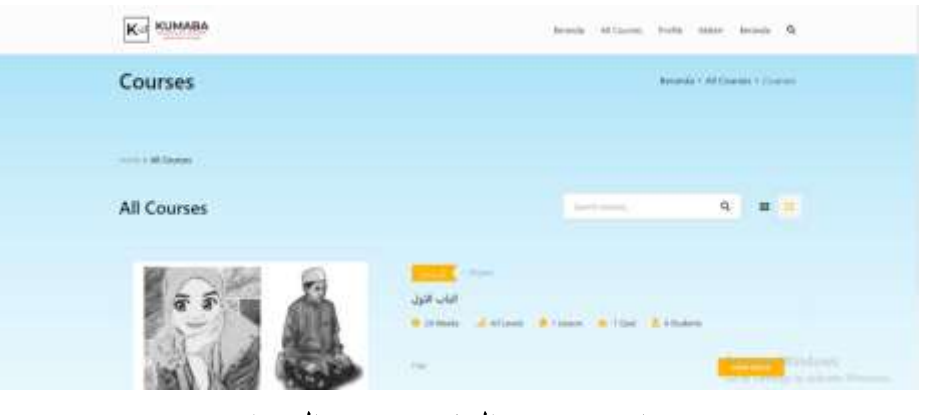

صورة • ٤عرض القائمة جميع الدورات
ًقا .2يف ىذه القائمة، ستظهر عدة فصول من مواد تعلم اللغة العربية وف للترتيب في مصدر المادة التعليمية. انقر فوق عرض المزيد للوصول إلى ا١تواد والتمارين يف مادة الفصل الفرعي، ستظهر الشاشة التالية:

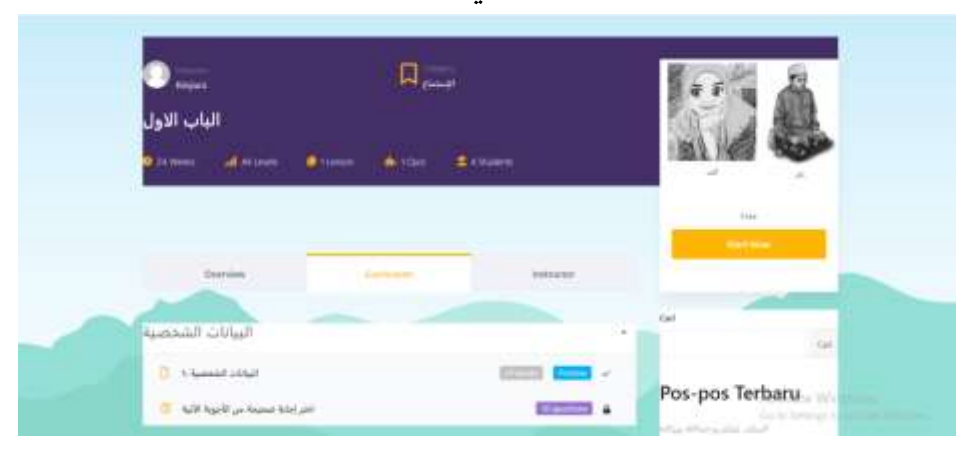

صورة ١ قائمة المواد الفرعية

0. انقر فوق المنهج لتتمكن من رؤية المادة الفرعية وأسئلة التدريب. لعرض المادة، انقر فوق معاينة، ويمكن الوصول إليها دون الحاجة إلى تسجيل الدخول أوال.ً

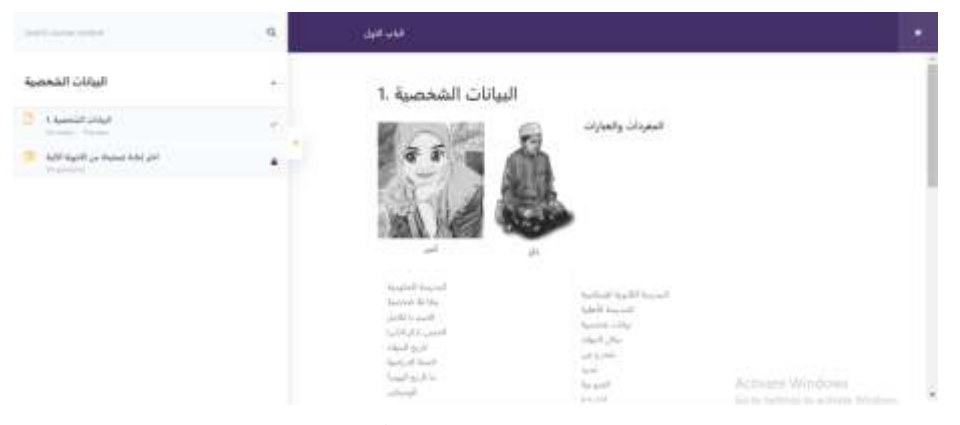

صورة42عرض ا١تواد

٦. يمكن الوصول إلى هذه المواد لمدة ٢٤ أسبوعًا، أي لفصل دراسي واحد.

.7 بعد قراءة ا١تادة، ارجع إىل قائمة ٚتيع الدورات لتسجيل الدخول إىل حساب KUMABA الخاص بك حتى تتمكن من الوصول إلى أسئلة التدريب وبعض المواد التي تتطلب الوصول إلى تسجيل الدحول. .8 انقر فوق aWe MP C( ابدأ اآلن(، حىت تتمكن من إدخال وصول تسجيل الدخول.

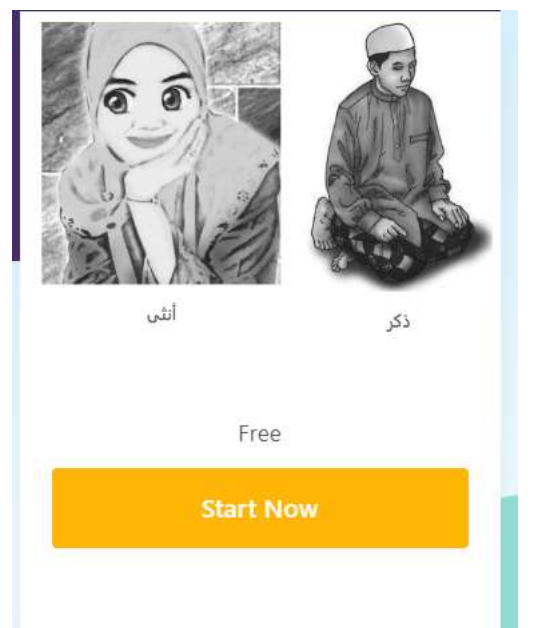

.9 بعد النقر فوق ابدأ اآلن، سيتم توجيهك إىل قائمة تسجيل الدخول، ألولئك الذين لديهم حساب، وانقر فوق تسجيل لتسجيل حساب

.KUMABA

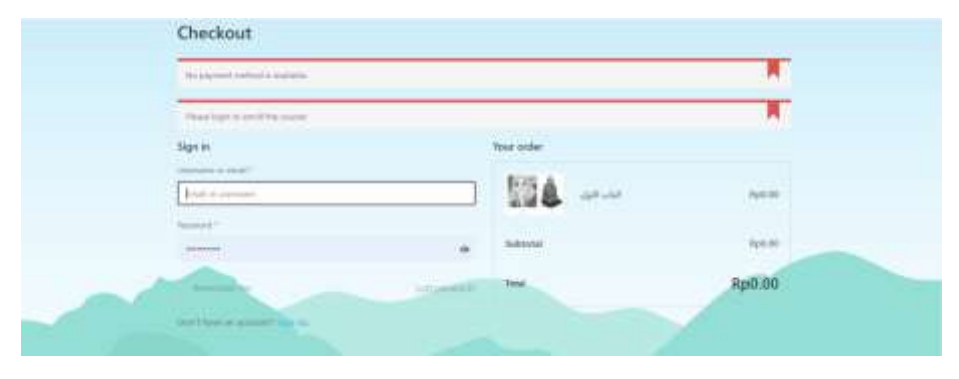

.00 امأل حقول الربيد اإللكًتوين واسم ا١تستخدم وكلمة ا١ترور والعديد من الأشياء التي يجب ملؤها من أجل الوصول إلى المواد وأسئلة التدريب

على KUMABA.

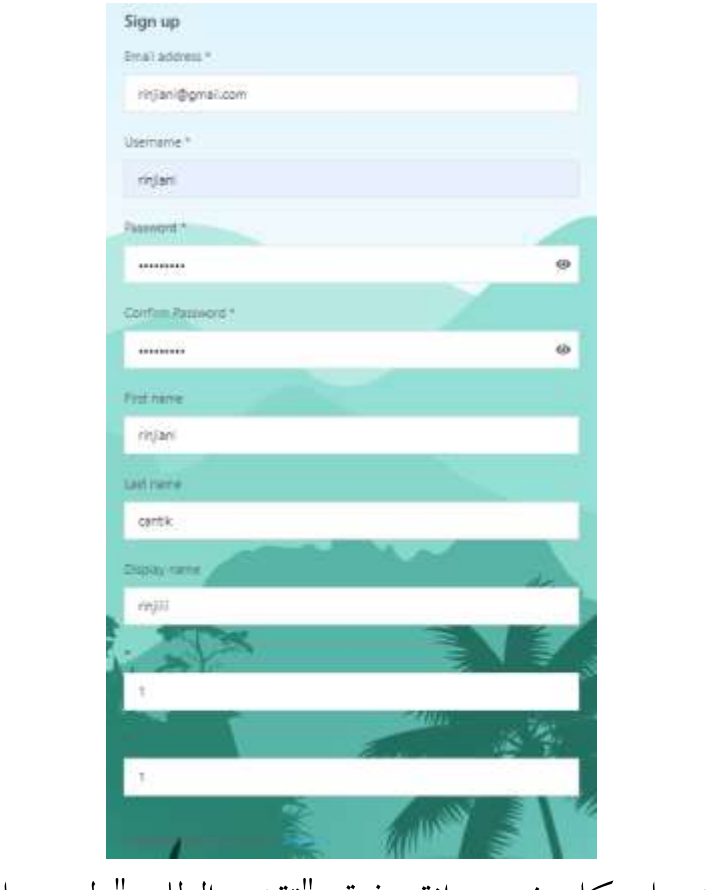

.00 بعد ملء كل شيء، انقر فوق "تقدًن الطلب" لتسجيل حساب

.KUMABA

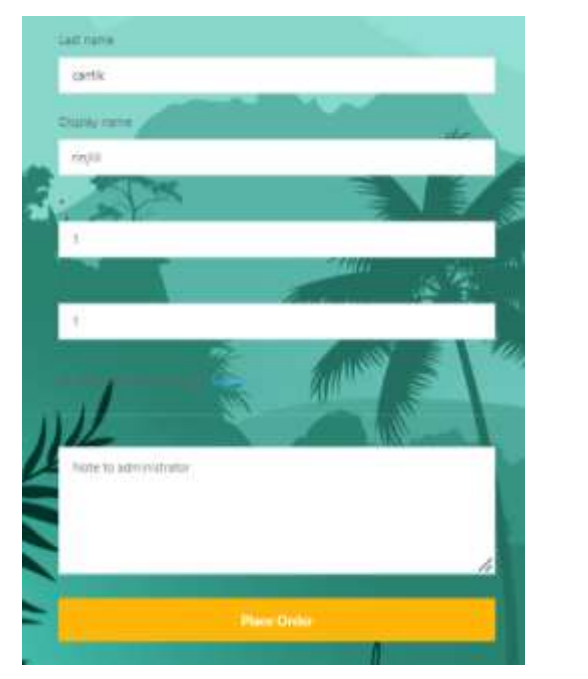

.05 إذا مت التسجيل بالفعل، ستظهر الشاشة التالية:

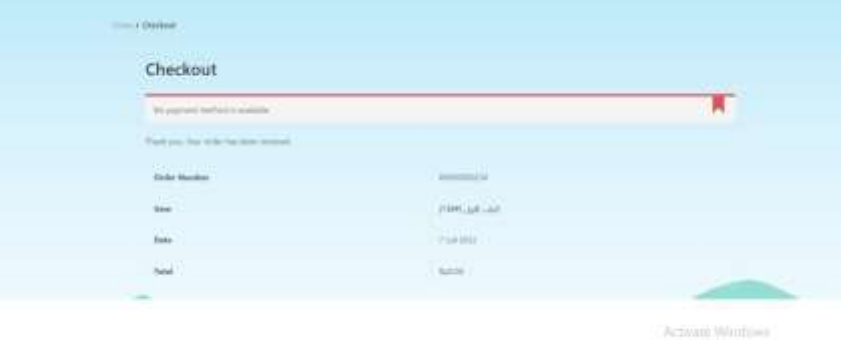

١٣. بمحرد التسجيل، ارجع إلى قائمة جميع الدورات التدريبية وانقر فوق ابدأ الآن لملء أسئلة التدريب. أو يمكنك أيضًا فتح قائمة "جميع الدورات التدريبية" – المناهج، وفتح المادة ثم المتابعة لممارسة الأسئلة.

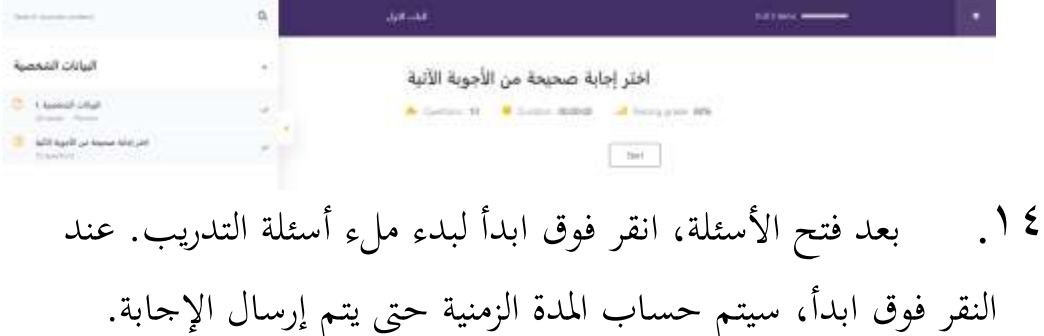

.02 تبدأ األسئلة واحًدا تلو اآلخر بالًتتيب األول، و٬تب اختيار الإجابة الصحيحة. للوصول إلى السؤال التالي، انقر فوق "التالي" الموجود أسفل السؤال، وىكذا.

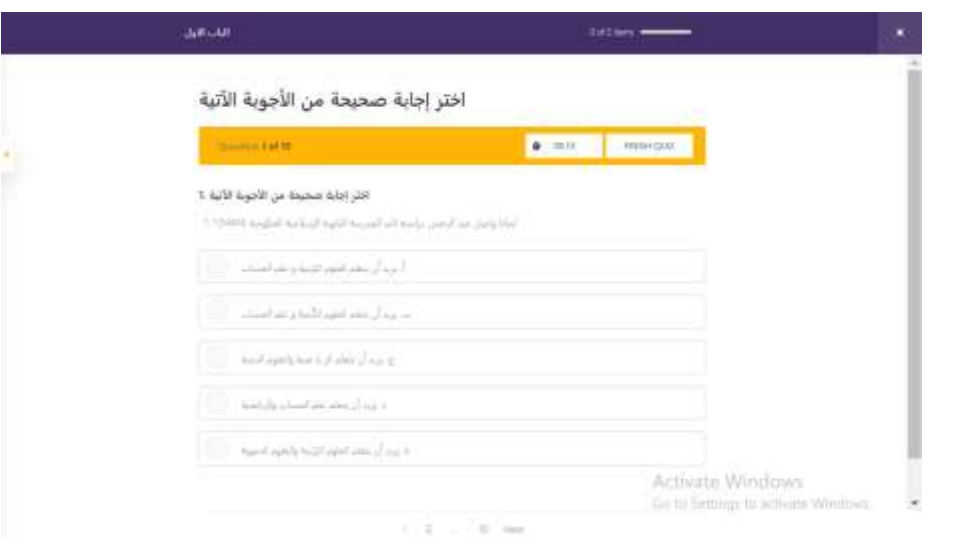

.01 إذا مت ملء كل شيء، فانقر فوق إهناء االختبار وستظهر شاشة

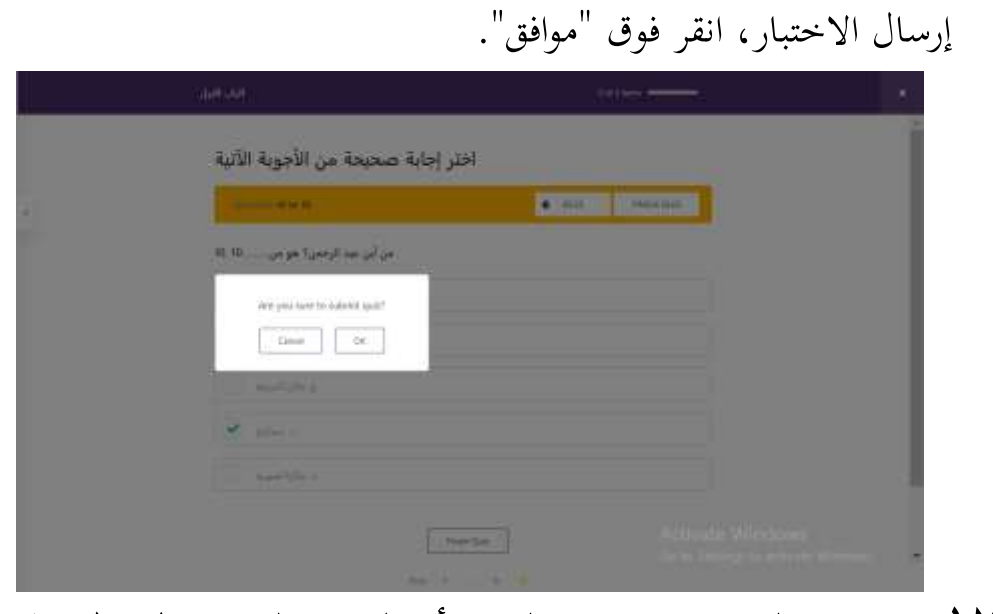

.07 بعد التقدًن، سيعرض القيمة أو الدرجة اليت مت اٟتصول عليها بعد ملء عدة إجابات لأسئلة الممارسة السابقة.

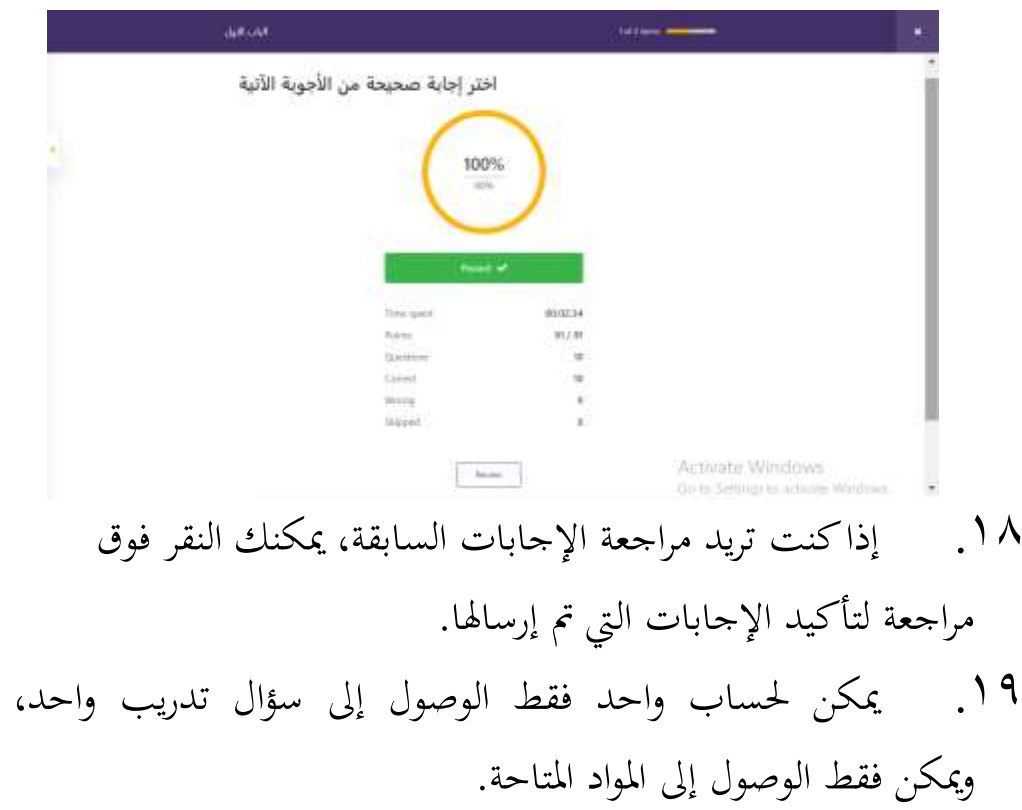

## **8(التحقق من صحة المواد والوسائط**

قبل إجراء الاختبار في الميدان، من الضروري التحقق من صحة الوسائط المطورة. الغرض من التحقق من الصحة هو تحديد مستوى جدوى وسائط التعلم العربية المستندة إلى ويب والتي تم تطويرها قبل استخدام الوسائط بشكل عام. نتائج هذه المرحلة هي مدخلات لتحسين وسائط التعلم العربية القائمة على ويب.

مت إجراء التحقق من صحة ىذا ا١تنتج من قبل 3 مدققُت يتألفون من محاضرين من الجامعة الإسلامية الحكومية بجوروب وخبراء إعلاميين، وهم جونتور جوناوان الماجستير. تم الحصول على بيانات التحقق من استبيان التقييم المقدم إلى المدقق. بالإضافة إلى تقديم التقييم، يقدم المدقق أيضًا النقد والاقتراحات حول تطوير المنتج في نماية الاستبيان. يتم استخدام معايير النتيجة التالية في عملية التحقق من الصحة:

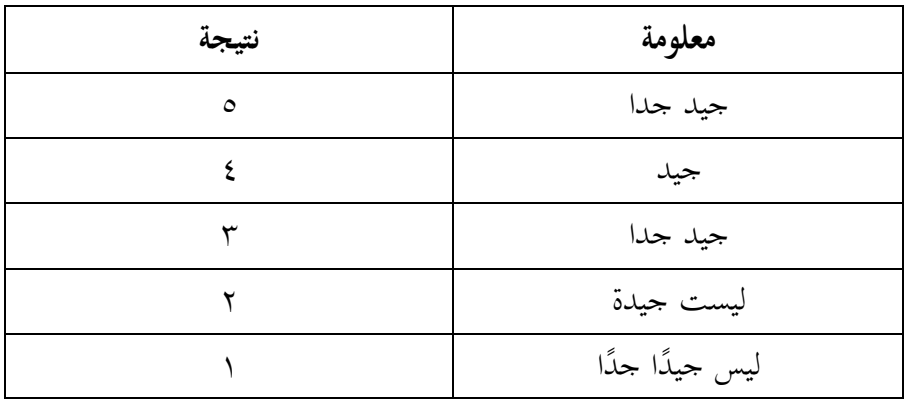

**جدول معايير التحقق من صحة التقييم**

كانت نتائج اختبار التحقق من الصحة على منتجات تطوير وسائط التعلم باللغة العربية القائمة على الويب كما يلي: **التحقق من صحة الخبير المادي**

**أ. تصنيف المواد**

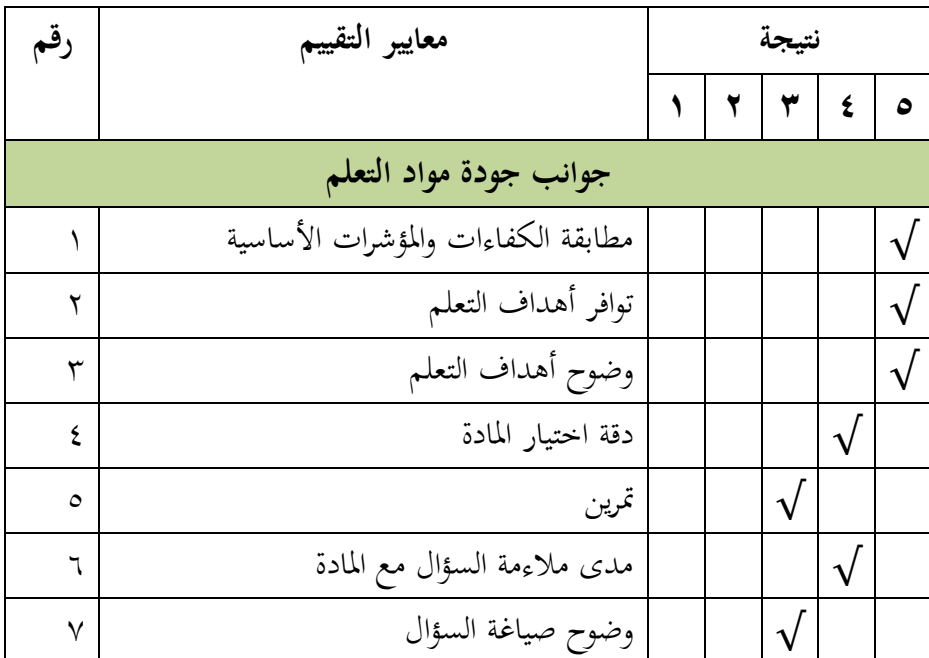

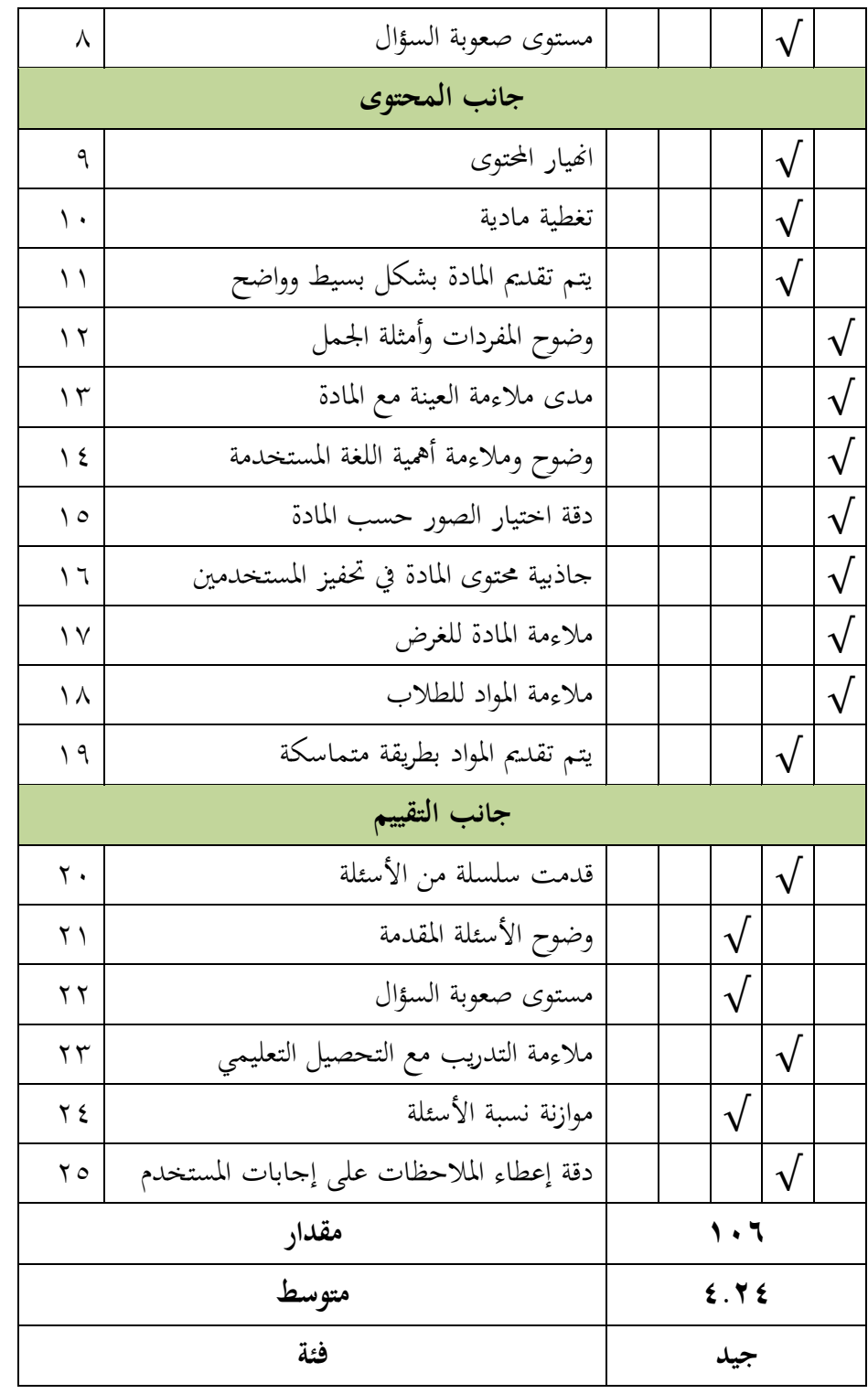

بناءً على متوسط عدد القيم في جدول جوانب جودة المواد  $\overline{\phantom{a}}$ التعليمية والمحتوى والتقييم، وهو ٤.٢٤ مع فئة جيدة، يُذكر أن هذا المنتج مناسب للاستخدام مع المراجعات وفقًا للاقتراحات. تم التحقق من صحة نم<br>عم هذه المواد في ٩ يوليو ٢٠٢٢ من قبل السيدة نوزا أفليسيا الماجستير.

**التحقق من صحة خبير الوسائط**

العرض الوصفي لنتائج التحقق من صحة خرباء اإلعالم على منتج تطوير وسائط تعلم اللغة العربية للفصل العاشر (العاشر) الفصل الدراسي الأول من المدارس العليا القائمة على الويب والذي يظهر في جدول العرض وجوانب البرمحة على النحو التالي:

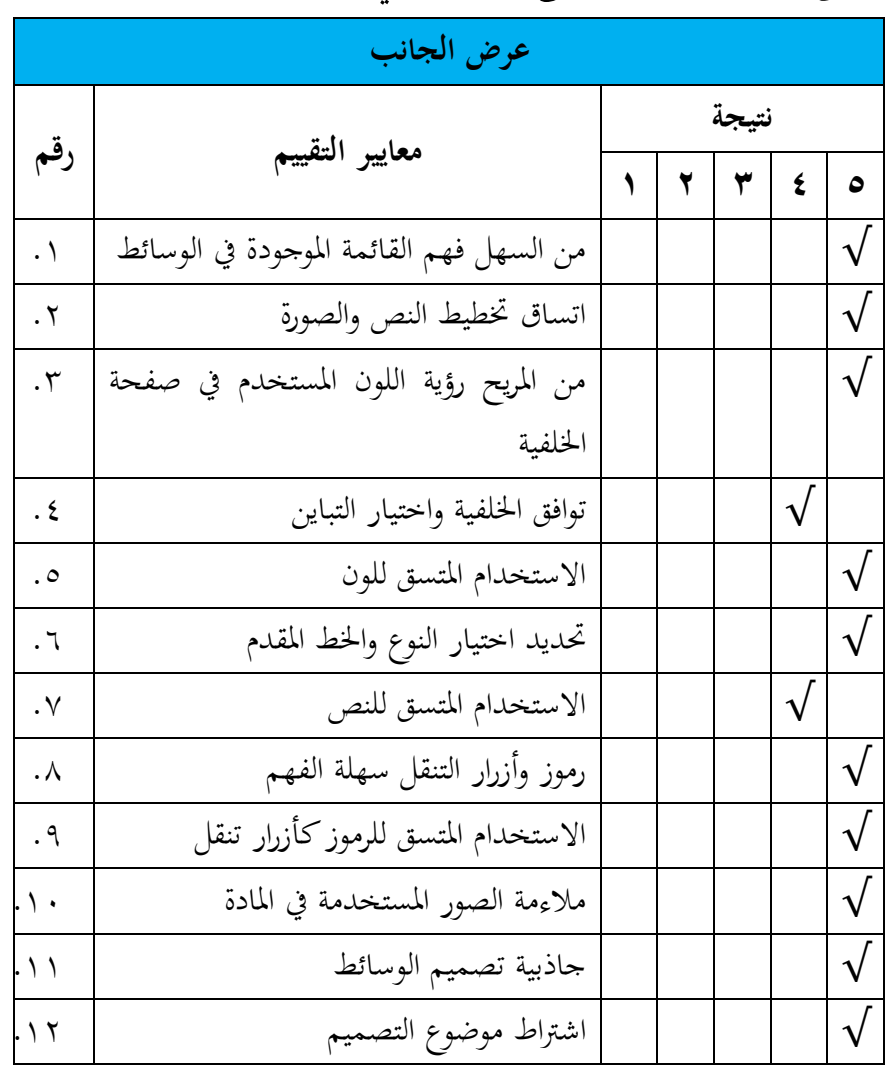

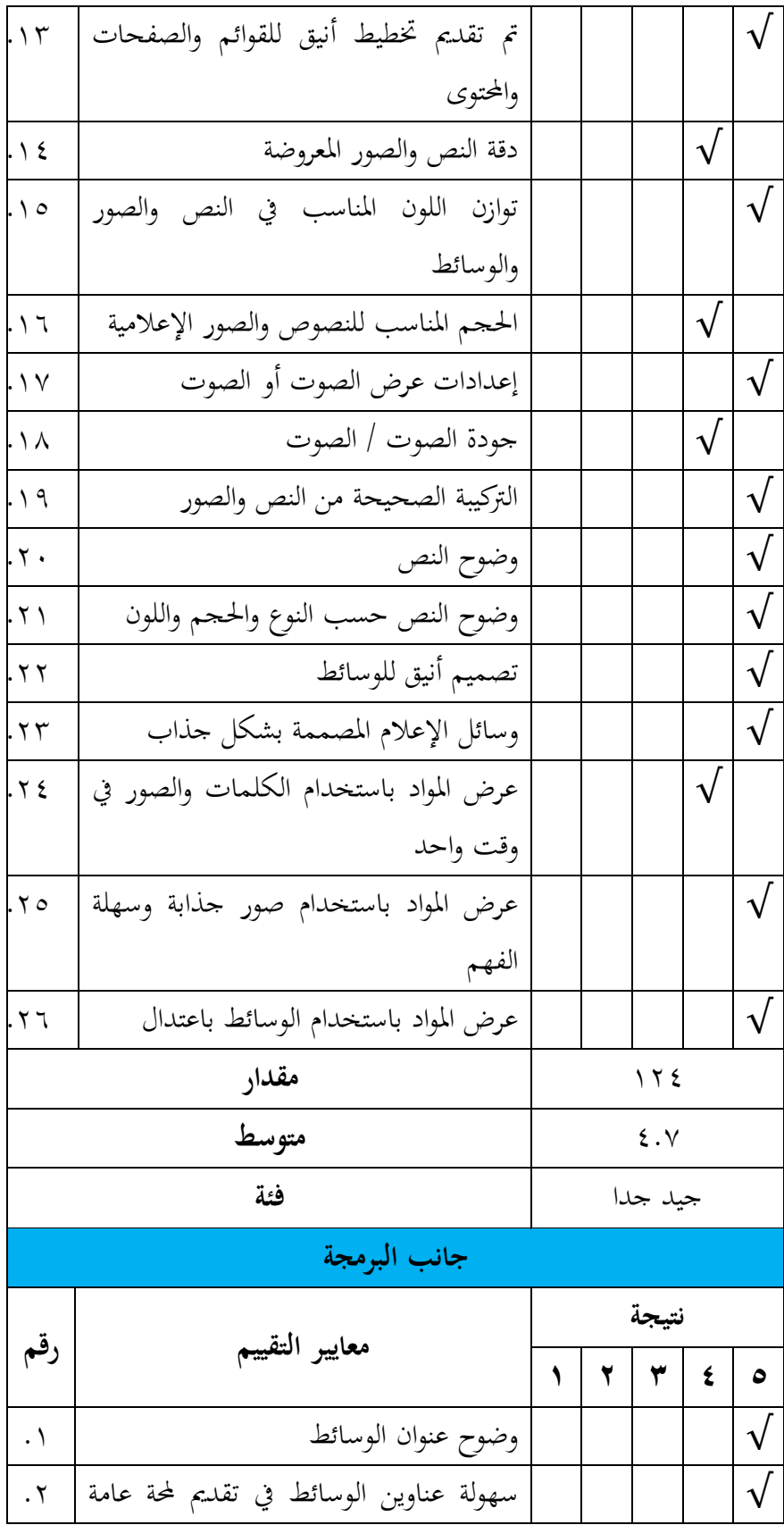

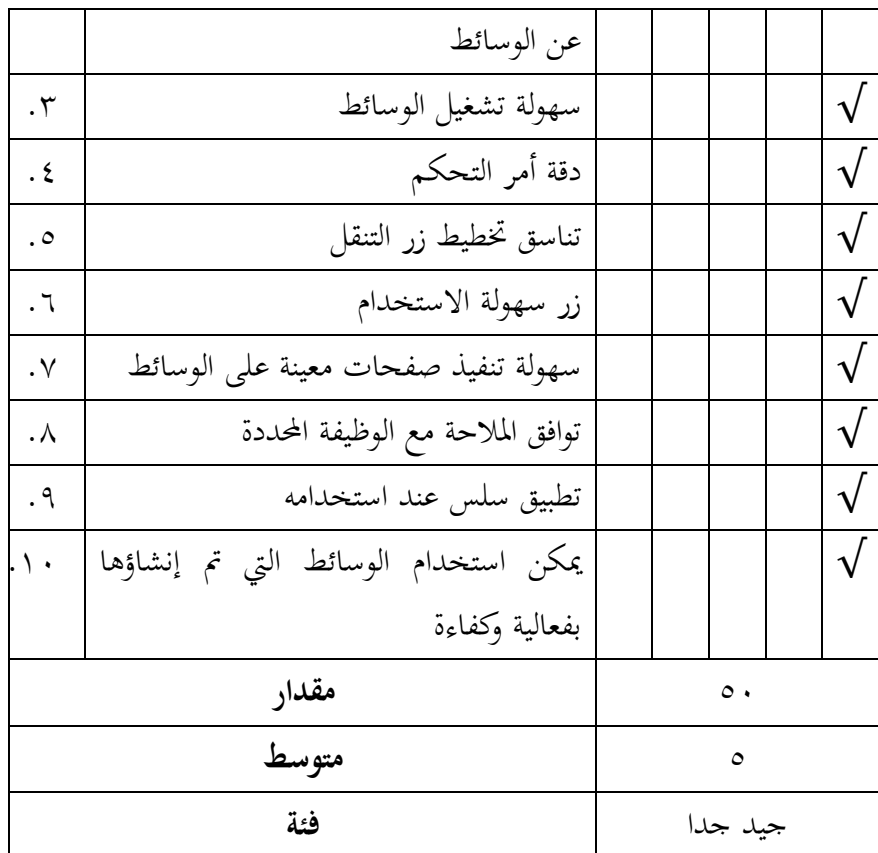

استنادًا إلى متوسط عدد القيم في جدول العرض، أي ٤.٧ في فئة <u>:</u> جيد جدًا ومتوسط الرقم في جدول جوانب البرمجة، ٥ مع فئة جيدة جدًا، .<br>-يُذكر أن هذا المنتج قابل للاستخدام بدون مراجعة. تم إجراء هذا التحقق و<br>يە من صحة الخبير الإعلامي في ٨ يوليو ٢٠٢٢ من قبل السيد جونتور جوناوان، إم كوم.

**التحقق من صحة خبير الوسائط**

العرض الوصفي لنتائج التحقق من صحة خرباء اإلعالم على منتج تطوير وسائط تعلم اللغة العربية للفصل العاشر (العاشر) الفصل الدراسي

# الأول من المدارس العليا القائمة على الويب والذي يظهر في جدول العرض وجوانب البرمجة على النحو التالي:

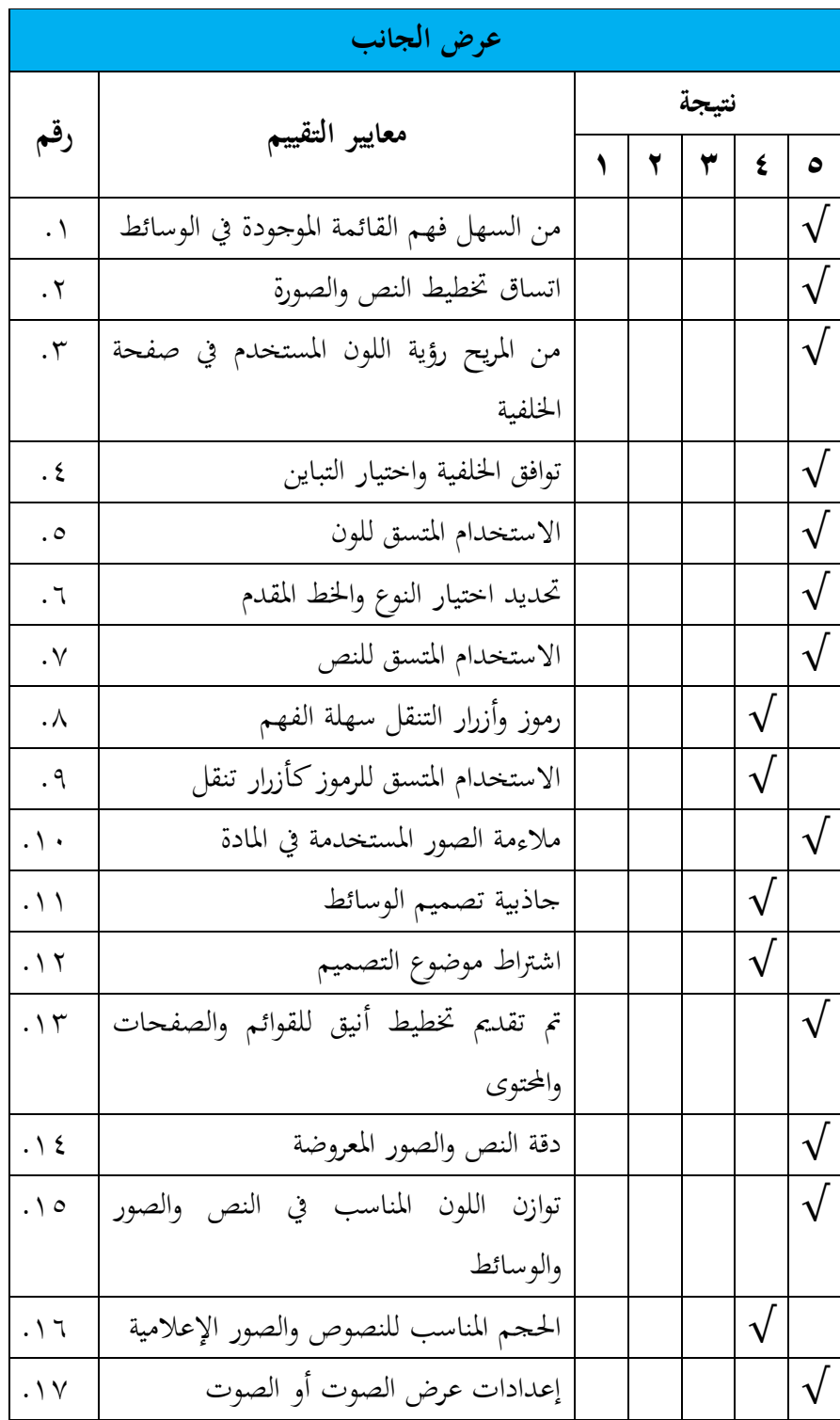

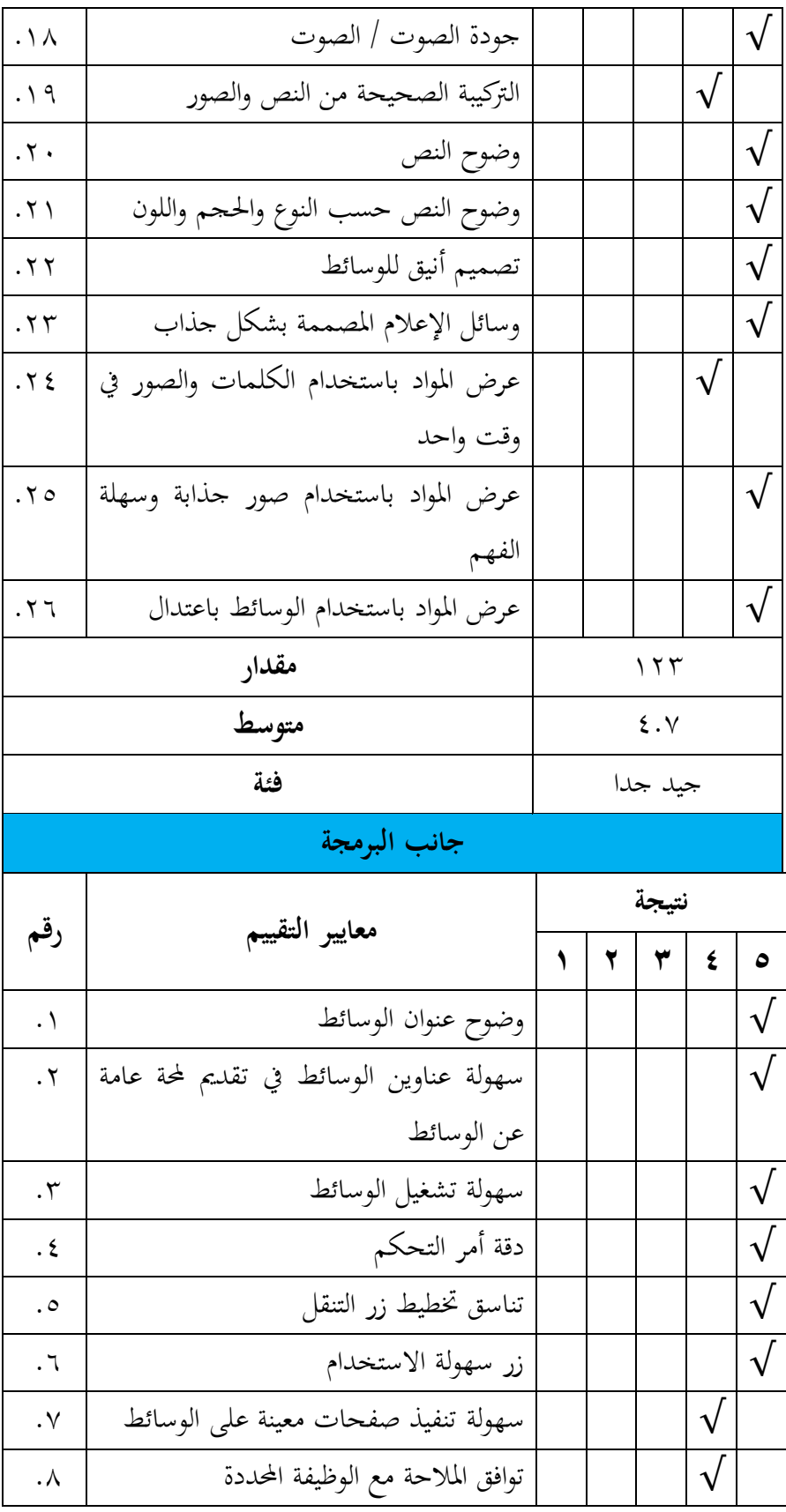

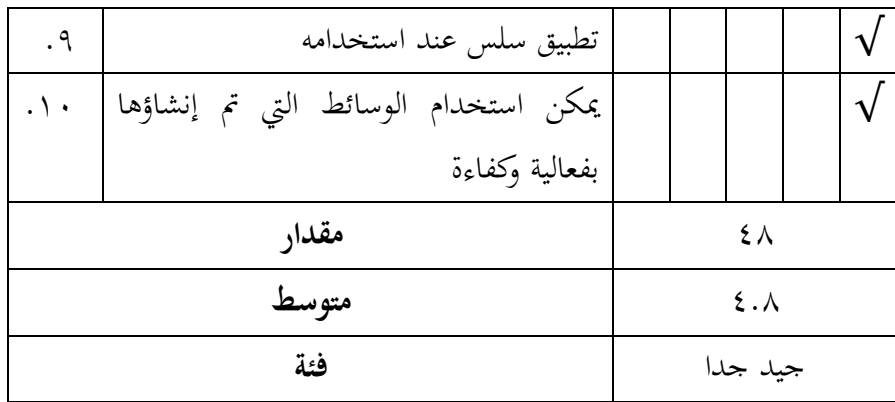

استنادًا إلى متوسط عدد القيم في جدول العرض الجانبي، وهو <u>:</u> ٤.٧ في فئة جيد جدًا ومتوسط الرقم في جدول جوانب البرمجة، وهو ٤.٨ في فئة جيدة جدًا، يُذكر أن هذا المنتج ممكن لاستخدامها دون مراجعة. تم إجراء هذا التحقق من صحة خبير وسائل الإعلام في ٨ يوليو ٢٠٢٢ من قبل السيدة يويون جونيارالماجستير.

**3(خبير المواد المنقح وخبير وسائل اإلعالم** استنادًا إلى نتائج النقد والاقتراحات من خبراء الإعلام، ليست <u>:</u> هناك حاجة لمراجعة المنتج ويمكن استخدامه بالفعل. ا <u>:</u> استنادًا إلى نتائج التحقق من صحة المواد، هناك مراجعات أو تحسينات للمادة التي يجب تنفيذها قبل تنفيذ المنتج في المحال. فيما يلي ملاحظة بالتحسينات المادية:

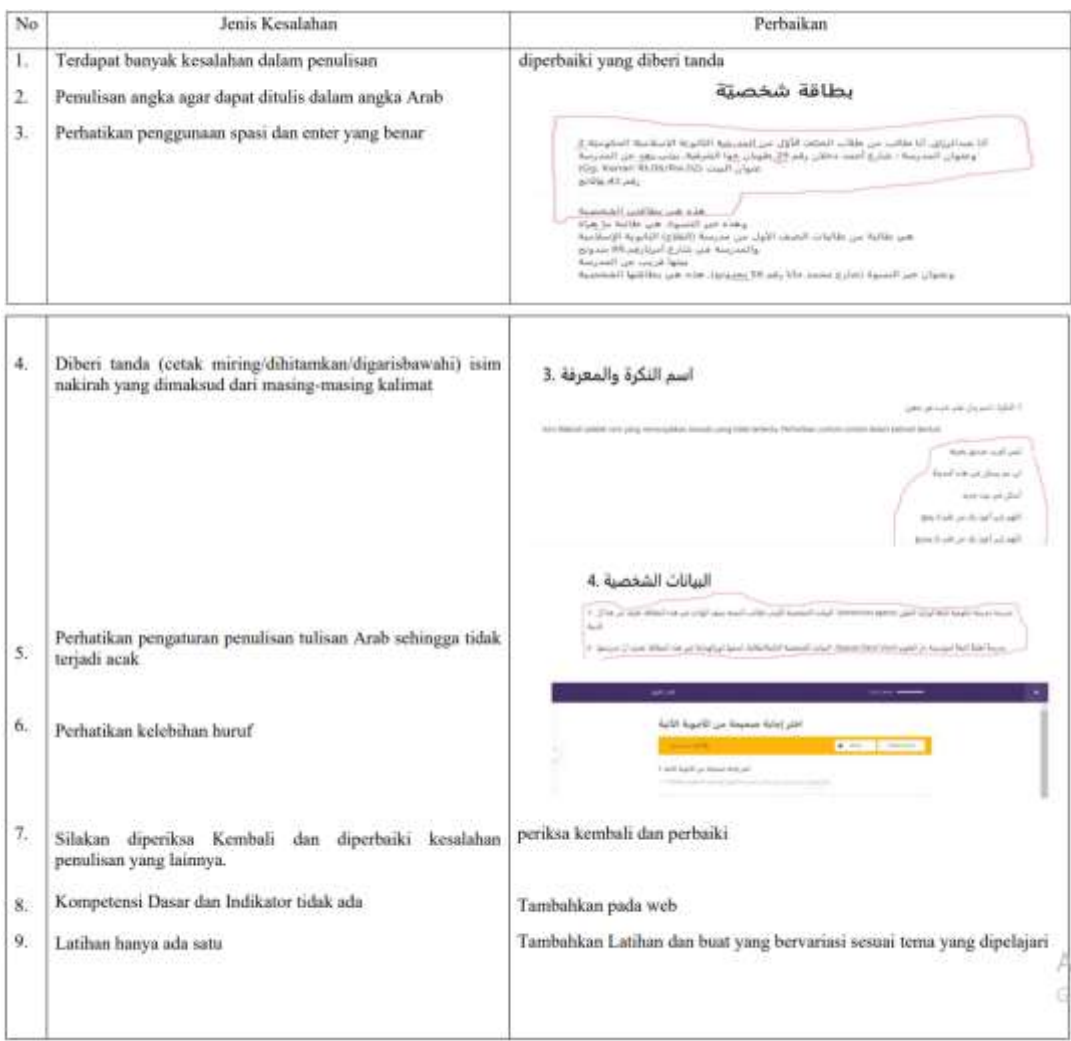

**ظهور المنتج بعد المراجعة: بعد المراجعة قبل المراجعة US andrew** عرض مجموعة المواد

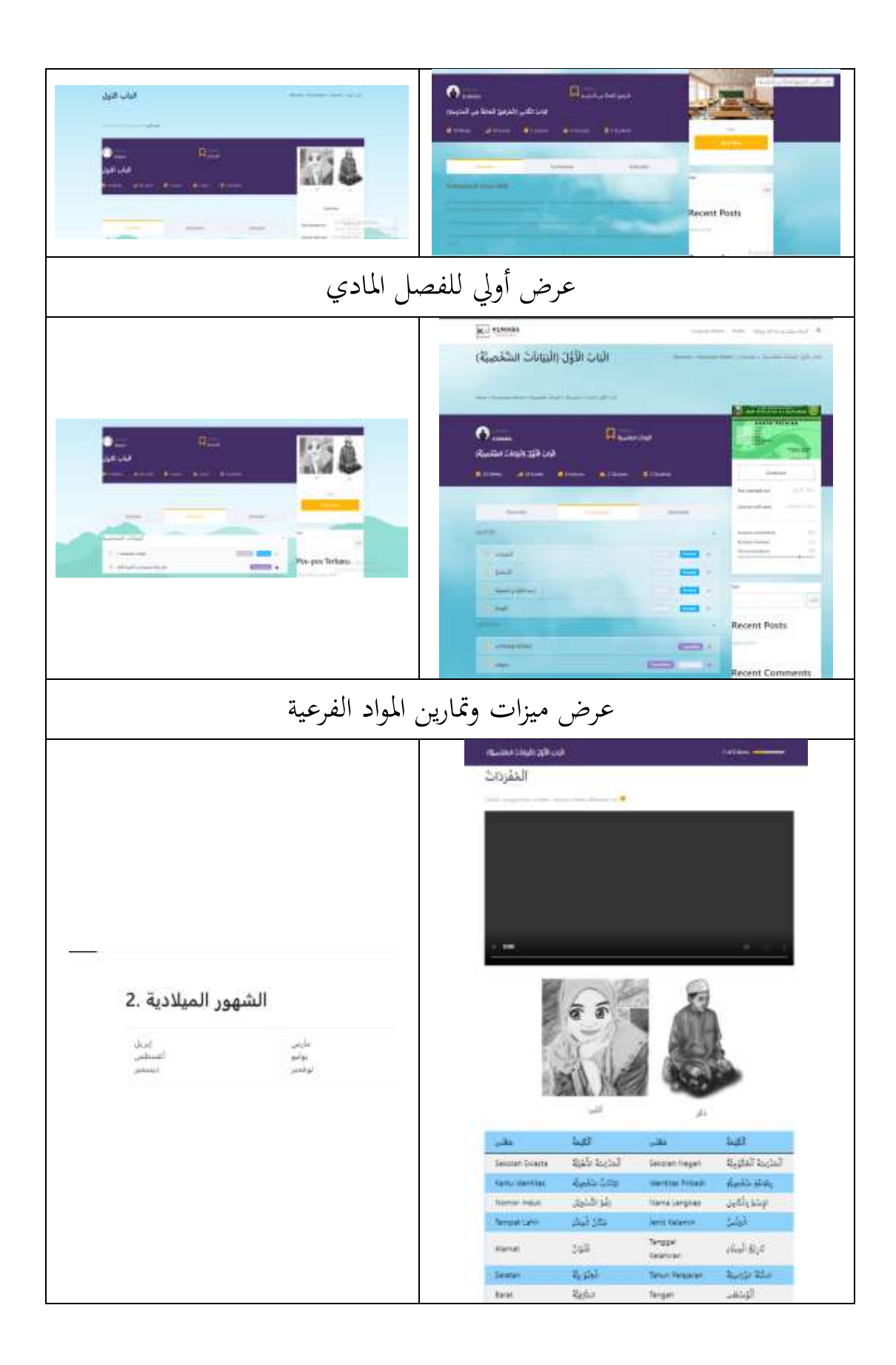

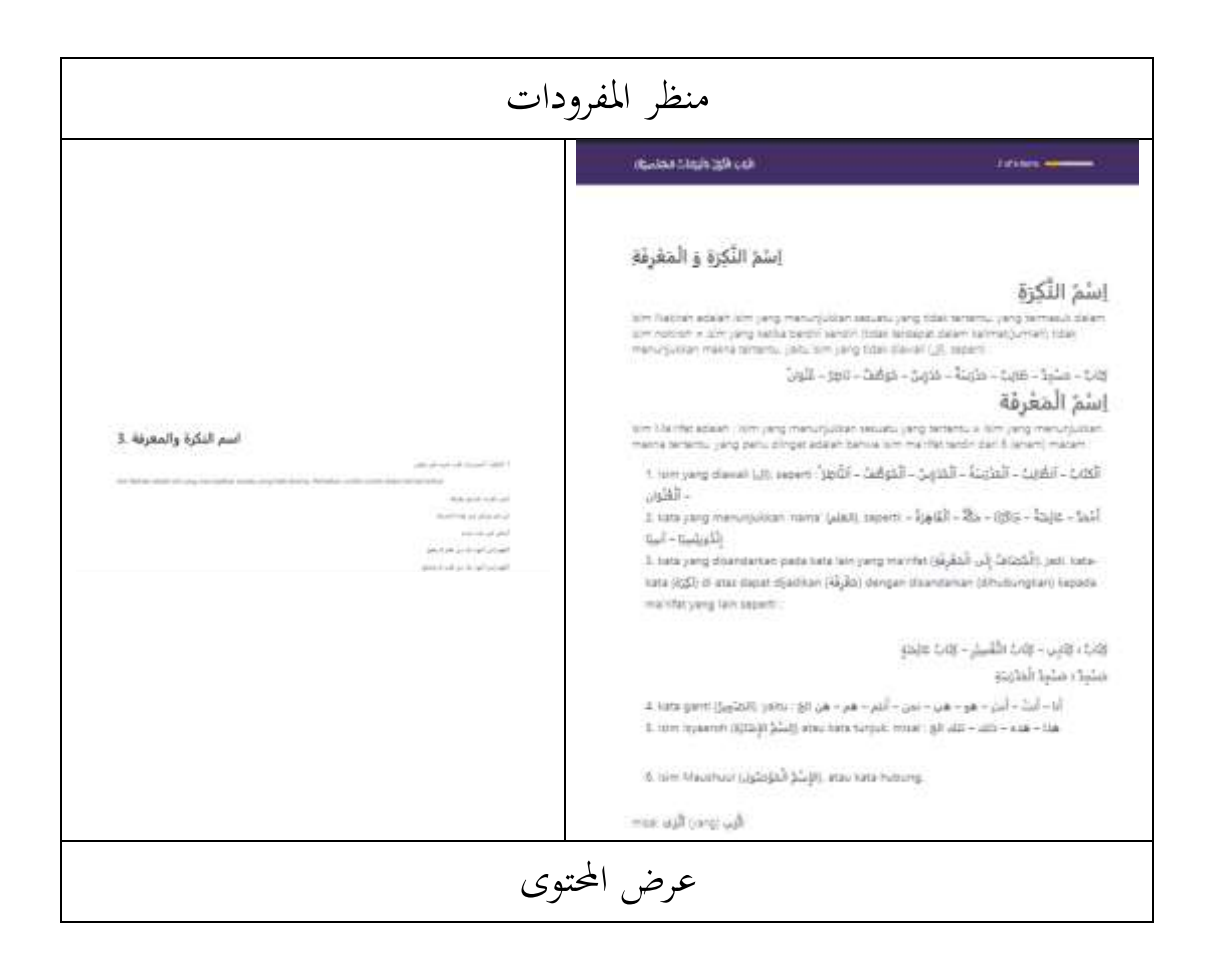

**.3تقييم االختبار وسائل اإلعالم التعليمية أ. مرحلة التقييم** قائم على الويب، مث يتم استضافتو ْتيث ٯتكن الوصول إليو بواسطة eWWdre ويسهل على الطالب الوصول إىل مواد تعلم اللغة العربية للفصل العاشر )العاشر( الفصل الدراسي األول من ا١تدرسة العليا. مت تطوير تطوير وسائط التعلم ىذه بنموذج تطوير يشَت إىل تصميم البحث

لنموذج تطوير ADDIE.

اللغة العربية

يستخدم نموذج التطوير هذا ٥ مراحل من (١) مرحلة التحليل، (٢) مرحلة التصميم، (٣) مرحلة التطوير، (٤) مرحلة التنفيذ، (٥) مرحلة التقييم. مع التغيَتات الضرورية، وبالتحديد يف ىذا البحث التنموي، لا يمكن إجراؤه إلا حتى مرحلة تنفيذ التحقق من صحة المواد والخبراء الإعلاميين، وليس بعد في مرحلة تجربة المنتج بسبب ضيق وقت البحث. ومع ذلك، سيتم إجراء هذا البحث إذا لزم الأمر لاحقًا. .<br>ع

**ب. مراحل تحليل البيانات**

تم تحليل البيانات التي تم الحصول عليها من نتائج وسائل الإعلام وتقييمات خبراء المواد واستخدامها كمرجع لمعرفة مستوى جدوى وسائط التعلم العربية المستندة إلى ويب. تشمل نتائج التقييم عدة جوانب. فيما يلي تحليل البيانات الخاصة بهذا البحث والتطوير : () تحليل بيانات نتائج خبير المواد أ. جوانب جودة مواد التعلم

بناءً على نتائج التقييم على جانب جودة المواد التعليمية  $\overline{\phantom{a}}$ بمتوسط ٤.١. بناءً على البيانات الكمية على مقياس من خمسة،  $\overline{\phantom{a}}$ يتم تضمينها في فئة "جيد (ب)". وبالتالي، في جانب التقييم، يتكون العرض من ثمانية مؤشرات، أي مؤشرين (٢٥ ٪) يتم تقييمهما بدرجة ثلاثة (كافٍ)، ويتم تقييم ثلاثة مؤشرات (٣٧.٥ ٪) بدرجة أربعة (جيد)، يتم تقييم ثلاثة مؤشرات (٣٧.٥٪) برصيد أربعة وخمسة (جيد جدًا). ً

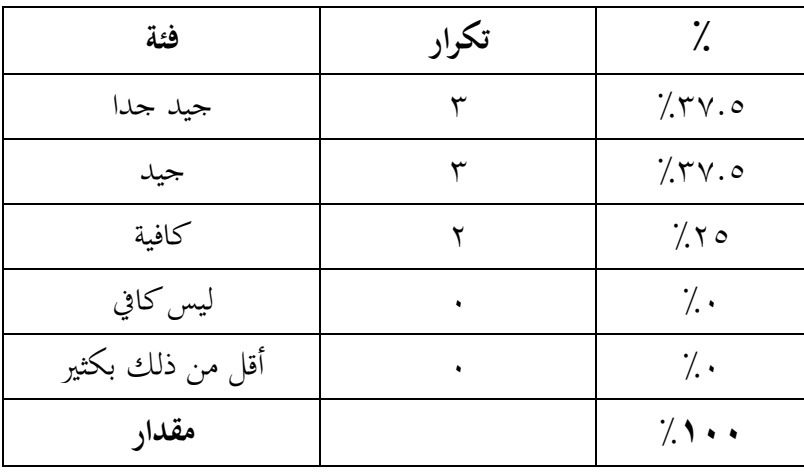

ب. جانب المحتوى

بناءً على نتائج التقييم على حانب المحتوى بمتوسط ٤.٦.  $\overline{\phantom{a}}$ استنادًا إلى البيانات الكمية على مقياس من خمسة، يتم تضمينها <u>:</u> في فئة "جيد جدًا (أ)". وبالتالي، في جانب التقييم، يتكون المظهر .<br>. ا ً من أحد عشر مؤشرًا، أي أربعة مؤشرات (٣٦.٣٪) يتم تقييمها بدرجة أربعة (جيد)، وسبعة مؤشرات (٦٣.٧٪) يتم تقييمها بخمسة (جيد جدًا) . ــ<br>\_

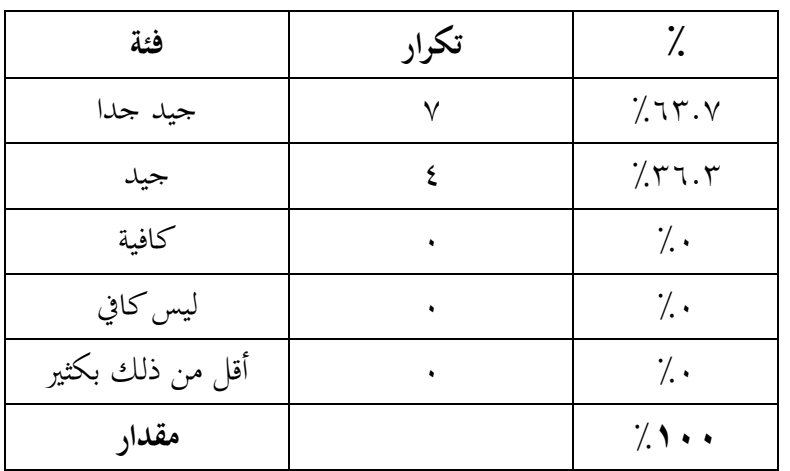

ج.جانب التقييم بناءً على نتائج التقييم على جانب التقييم بمتوسط ٤.٧.  $\overline{\phantom{a}}$ استنادًا إلى البيانات الكمية على مقياس من خمسة، يتم تضمينها <u>:</u> .<br>. في فئة "جيد جدًا (أ)". وهكذا، في جانب التقييم، يتكون العرض من ستة مؤشرات، وهي ثلاثة مؤشرات (٥٠٪) يتم تقييمها بدرجة ثلاثة (كافية)، ومؤشرين (٣٣٪) يتم تسجيلهما بدرجة أربعة (جيد)، يتم تقييم مؤشر واحد (١٧٪) بدرجة خمسة (جيد جدًا). .<br>.

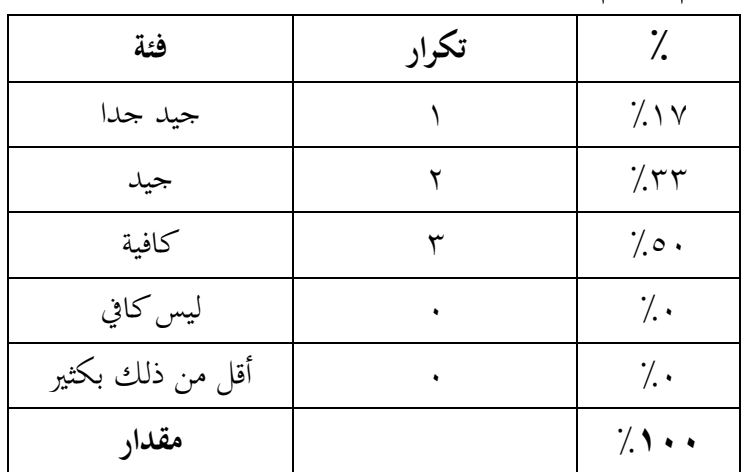

٢) تحليل بيانات نتائج خبراء الإعلام ١ أ. عرض اٞتانب

بناءً على نتائج التقييم على جانب المظهر بمتوسط ٤.٧.  $\overline{\phantom{a}}$ استنادًا إلى البيانات الكمية على مقياس من خمسة، يتم تضمينها <u>:</u> في فئة "جيد جدًا (أ)". وهكذا، في جانب التقييم، يتكون العرض .<br>أ ا ر<br>, من ستة وعشرين مؤشرًا، أي سبعة مؤشرات (٢٦٪) مصنفة

بدرجة أربعة (جيد)، وتسعة عشر مؤشرًا (٧٤٪) يتم تقييمها ً بخمسة (جدًا). جيد). .<br>\_

| فئة              | تكرار | $\gamma$   |
|------------------|-------|------------|
| جيد جدا          | ۱۹    | 7.1        |
| جيد              | ٧     | 7.77       |
| كافية            | ٠     | $\cdot$ .  |
| ليس كافي         |       | $\gamma$ . |
| أقل من ذلك بكثير |       | $\gamma$ . |
| مقدار            |       | 7.1        |

ب. جانب البرمجة

بناءً على نتائج التقييم على جانب البرمجة بمتوسط ٤.٨.  $\overline{\phantom{a}}$ استنادًا إلى البيانات الكمية على مقياس من خمسة، يتم تضمينها **:** .<br>-في فئة "جيد جدًا (أ)". وهكذا، في جانب التقييم، يتكون العرض من عشرة مؤشرات، أي مؤشرين (٢٠٪) يتم تقييمهما بدرجة أربعة (جيد)، وثمانية مؤشرات (٨٠٪) يتم تقييمها بخمسة (جيد

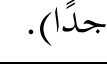

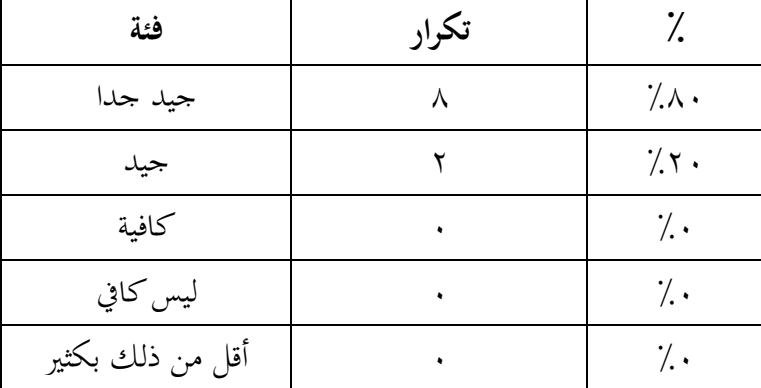

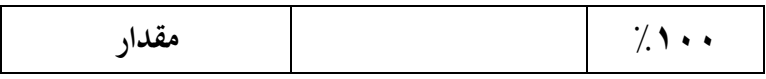

٣) تحليل بيانات نتائج خبراء الإعلام II أ. عرض اٞتانب

بناءً على نتائج التقييم على جانب المظهر بمتوسط ٤.٧.  $\overline{\phantom{a}}$ استنادًا إلى البيانات الكمية على مقياس من خمسة، يتم تضمينها <u>:</u> في فئة "جيد جدًا (أ)". وهكذا، في جانب التقييم، يتكون العرض .<br>. ا ر<br>ا من ستة وعشرين مؤشرًا، أي سبعة مؤشرات (٢٦٪) مصنفة بدرجة أربعة (جيد)، وتسعة عشر مؤشرًا (٧٤٪) يتم تقييمها ر<br>, بخمسة (جدًا). جيد). .<br>ـ

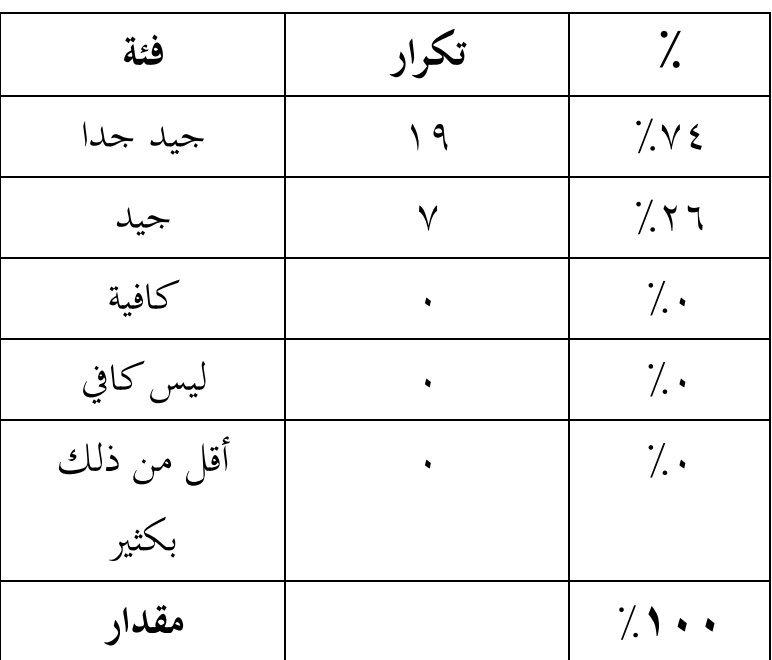

ب. جانب البرمجة

استنادًا إلى نتائج التقييم على جانب البرمجة بمتوسط ٥. <u>:</u> استنادًا إلى البيانات الكمية على مقياس من خمسة ، يتم تضمينه <u>:</u> في فئة "جيد جدًا (أ)". وبالتالي ، في جانب التقييم ، يتكون ً العرض من عشرة مؤشرات ، وهي عشرة مؤشرات (١٠٠٪) تم تقييمها بخمسة نقاط (جيد جدًا). .<br>ـ

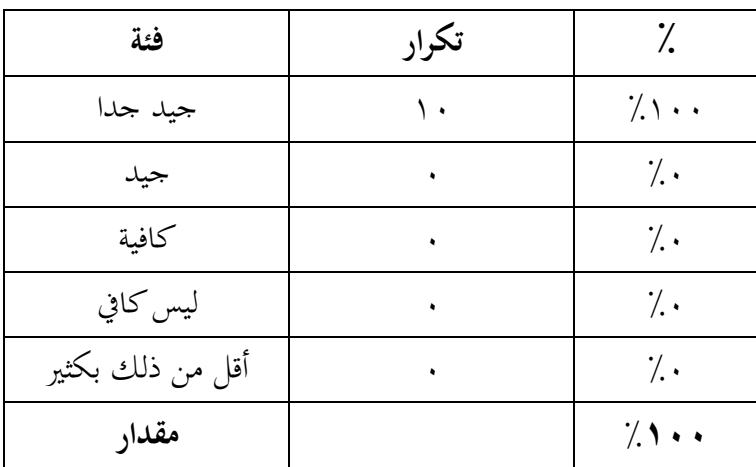

**الباب الخامس الخاتمة**

**أ. الخالصة**

ينتج عن ىذا البحث والتطوير منتج وسائط تعلم اللغة العربية قائم على الويب، ثم يتم استضافته بحيث يمكن الوصول إليه بواسطة Google ويسهل على الطالب الوصول إىل مواد تعلم اللغة العربية للفصل العاشر (العاشر) الفصل الدراسي الأول من المدرسة العليا. تم تطوير تطوير وسائط التعلم هذه بنموذج تطوير يشير إلى تصميم البحث لنموذج تطوير ADDIE.

يستخدم نموذج التطوير هذا 5 مراحل من (١) مرحلة التحليل، (٢) مرحلة التصميم، (٣) مرحلة التطوير، (٤) مرحلة التنفيذ، (٥) مرحلة التقييم. مع التغيَتات الضرورية، وبالتحديد يف ىذا البحث التنموي، ال يمكن إجراؤه إلا حتى مرحلة تنفيذ التحقق من صحة المواد والخبراء الإعلاميين، وليس بعد في مرحلة تحربة المنتج بسبب ضيق وقت البحث. ومع ذلك، سيتم إجراء هذا البحث إذا لزم الأمر لاحقًا.

استنادًا إلى نتائج تحليل البيانات، تبلغ قيمة مدقق المواد والوسائط <u>:</u> ٤.٢٤ مع فئة جيدة من قِبل مدقق خبير المواد، وبدرجة ٤.٨ مع فئة جيدة جدًا بواسطة مدقق خبير الوسائط، ويذكر أن هذا المنتج قابل للاستخدام .<br>. دون مراجعة.

**ب.االقتراحات**

ويواجه تطوير هذه المادة التعليمية عقبات كثيرة إذا لم يرافقها خبراء إعلاميون وخبراء في المادة. فيما يلي بعض الاقتراحات إذا كنت ترغب في تطوير مواد تعلم اللغة العربية: .0 احصل على مصدر مستند أو مواد تعليمية رئيسية ٘تت مالحظتها يف المدرسة ٦. يجب الدفع مقابل استخدام هذا الموقع إذا كنت ترغب في الوصول إلى المزيد من المواد والقوائم الكاملة ّ .3 ل العرض البسيط على الطالب الوصول إىل موقع يسه ويب التعليمي ٤. هناك تقييم للمادة من قبل خبير المواد حتى يمكن تطويرها مرة أخرى في وقت الحق.

### **المراجع**

Chomsin و Widodo S. و Jasmadi. مبادئ توجيهية لتجميع المواد التعليمية القائمة على الكفاءة. جاكرتا: PT Elex Media Komputindo، ٢٠٠٨، Fitri Arianti، تطوير المواد التعليمية لتحسين قدرة الطلاب على التمثيل الرياضي من خلال نموذج التعلم Prepospec بمساعدة تكنولوجيا المعلومات والاتصالات على ثلاثة مواد لنظام المعادلات الخطية المتغيرة. PRISMA ،  $222222222222222$ Martawijaya، أجوس. نموذج التعلم المحلي القائم على الحكمة: السيرة الذاتية. .7.17 (Masagena شغف أكاسارا. ادروسطرق البحث يف العلوم االجتماعية االبتدائية. يوجياكارتا:  $\mathsf{Y}$ ...  $\mathsf{A}$  pt أردنا، واي إم كوسوما. اكتمل 32 مليون موقع !. جاكرتا: جاساكوم،  $.7.17$ أزهر أرصياد. وسائل الإعلام التعليمية. جاكرتا: Raja Grafindo Persada،  $17.$ cet  $(7.17$ أفريانتو، إيراوان. وحدة محاضرة أنظمة الوسائط المتعددة. قسم الهندسة. المعلوماتية، يونيكوم ، ٢٠١١. أكرب، ميالين. تطوير مواد تدريس اللغة العربية باالعتماد على الوسائط ا١تتعددة التفاعلية للفئة الخامسة MIN Druju Sumbermanjing Wetan Malang Regency. جامعة مولانا مالك إبراهيم الإسلامية الحكومية. مالانج،  $.7.12$ 

- آندي براستوو. دليل إبداعي لصنع مواد تعليمية مبتكرة. يوجياكارتا: مطبعة ديفا، ٢٠١١.
- آندي براستوو. دليل إبداعي لصنع مواد تعليمية مبتكرة. يوجياكارتا: مطبعة ديفا. ١٤٠٢.
- إيدا مالطي ساجايت. طبيعة مواد التدريس. K R 4229 / pIRNs ،0 .2202 بحري، سيف. استراتيجية التدريس والتعلم. جاكرتا: Rineka Cipta. إنجين بول. بكتي، حميرة بينتو. يبرع في إنشاء مواقع ويب باستخدام DreamweaverAdobe . 225 . و J $Q$ uery و GSS و J $Q$ uery. و CSS و S
- تيانخنجر، وآخرون. تطوير مواد التدريس. جاكرتا: مركز النشر الجامعي،  $.7.7$
- جمرة، سيف بحري، تعليم وتعليم. جاكرتا: Rineka Cipta، ٢٠١٠. حمداني حميد. تطوير نظام التعليم في إندونيسيا. باندونغ: مكتبة المؤمنين،  $.7.11$
- ٛتيد، أ، وآخرون. منهج تعلم اللغة العربية. طريقة. اسًتاتيجية، مادة. دان ميديا. مالانج: مطبعة أوين مالانج، ٢٠٠٨.
- ديك، والتر وكاري لو. التصميم المنهجي للتعليم، لندن، سكوت، فورستمان وشركاه، .0985
- رايف رضا رشيدة إيلمي، ٖتليل الصعوبة يف تعلم اللغة العربية للصف العاشر لطلاب MAN Pakem Sleman Yogyakarta، أطروحة، يوجياكارتا: الجامعة اإلسالمية اإلندونيسية، .2205 رضوان. مقياس قياس متغيرات البحث. باندونغ: ألفابيتا ، ٢٠١٣.

سلمىرباويراديالجا ديوي وآخرون. فسيفساء تكنولوجيا التعليم i. التعلم. جاكرتا: مجموعة Prenamedia، ٢٠١٦. سيد عمر وآخرون. تطوير مواد تعليم اللغة العربية عبر الإنترنت استنادًا إلى مواقع Wakelet الإلكترونية في البرنامج المكثف لمركز تطوير اللغة في UIN Maula<u>na Malik Ibrahim Malang</u> جامعة مولانا مالك إبراهيم الإسلامية الحكومية ، مالانج ، ٢٠٢٠. شخصي، بيني أ. نموذج تصميم نظام التعلم. حاكرتا: ديان ركيات، ٢٠٠٩. شكام فيلسوف، وإهوان الرحمن بحتيار، وأندري إلهام. تحليل الاحتياجات لتطوير مواد تدريس النحو العربي بناءً على مهارات حل المشكلات المتكاملة في  $\frac{1}{\sqrt{2}}$ Android. جامعة ولاية جاكرتا ، إندونيسيا، ٢٠٢٢. شيرومان. تطوير نظام تعليمي باستخدام نموذج ADDIE. جاكرتا: PT. شباب روزداكاريا، .2228 صعبة.منهج البحث التربوي (الكفاءات والممارسات). جاكرتا: محو الأمية على الأرض. ٢٠٠٩. عبد الرحمن، اللغة العربية وطرق تعلمها ، (بندر لامبونج: أورا، ٢٠١٧) عبدالله الجالي وعبد الحميد عبدالله. تجميع الكتب المدرسية العربية، :Padang T . I Y . Akademia Permata عثمان وآخرون، وسائل الإعلام التعليمية. جاكرتا: مطبعة سيبوتات، ٢٠٠٢. فؤاد أفندي، أحمد. منهجية تدريس اللغة العربية. مالانج: مسيكات ، ٢٠١٢. قيصر، إبداع معلم مدرسة ابتدائية FT وقوة المناهج في تنفيذ المناهج ٢٠١٣.

مجلة طلاب علم الاجتماع، ١٤.٢٠١٤

ليستاري، إيكا. تطوير مواد التدريس على أساس الكفاءة. بادانج: أكادٯتية بَتماتا، .2203

ماجد، عبد. استراتيجيات التعليم. باندونغ: شباب Rosdakarya، ٢٠١٣. ماجد، عبد. تعلم التخطيط. باندونغ: شباب Rosdakarya، ٢٠٠٥. من فضلك، بارتوموان. تعلم العلوم العربية: عدة مناىج ومنهجيات وتقنيات

### .2200 ، STAIN CURUP ، Curup: LP .

- نانا سودجانا وأٛتد رفاعي. وسائط التدريس. باندونغ: أشعة جديدة. ألجينسيندو، ٢٠٠٢.
- هنج جوين، D لتعلم الطالب النشط. جاكرتا: وزارة البحث والتطوير للتعليم والثقافة ، .0990
- هادي، سوتريسنو. منهجية البحث المجلد ١. يوجياكارتا: آندي ، ١٩٨٩. هيري هدايت. كيفية إتقان برمجة مواقع ويب على الفور. جاكرتا: agogos  $.7 \cdot 11$  .  $gP$ ublishin
- واهيونو، ب، وحسامة، ح، مدرسون محترفون أثناء جائحة COVID- ١٩-مراجعة تنفيذ التعلم عبر الإنترنت والتحديات والحلول. محلة التربية المهنية للمعلمُت ، .2222
- وهاب رشيدي، عبد. وسائل الإعلام العربية التعليمية. مالانج: مطبعة UIN- $.7 \cdot .2$  (Malang
- ويكيبيديا. https://id.wikipedia.org/wiki/XAMPP.۲۰۲۲. تم الوصول إليه في أبريل ٢٠٢٢

ا١تالحق

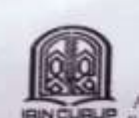

# KEMENTERIAN AGAMA REPUBLIK INDONESIA<br>
INSTITUT AGAMA ISLAM NEGERI CURUP<br>
FAKULTAS TARBIYAH<br>
Alamat: Jalan DR. A.K. Gami No I Kotsk Pos 108 Curup Bengkulu Telpn. (0732) 21010<br>
Fax. (0732) 21010 Homepage http://www.iningutup

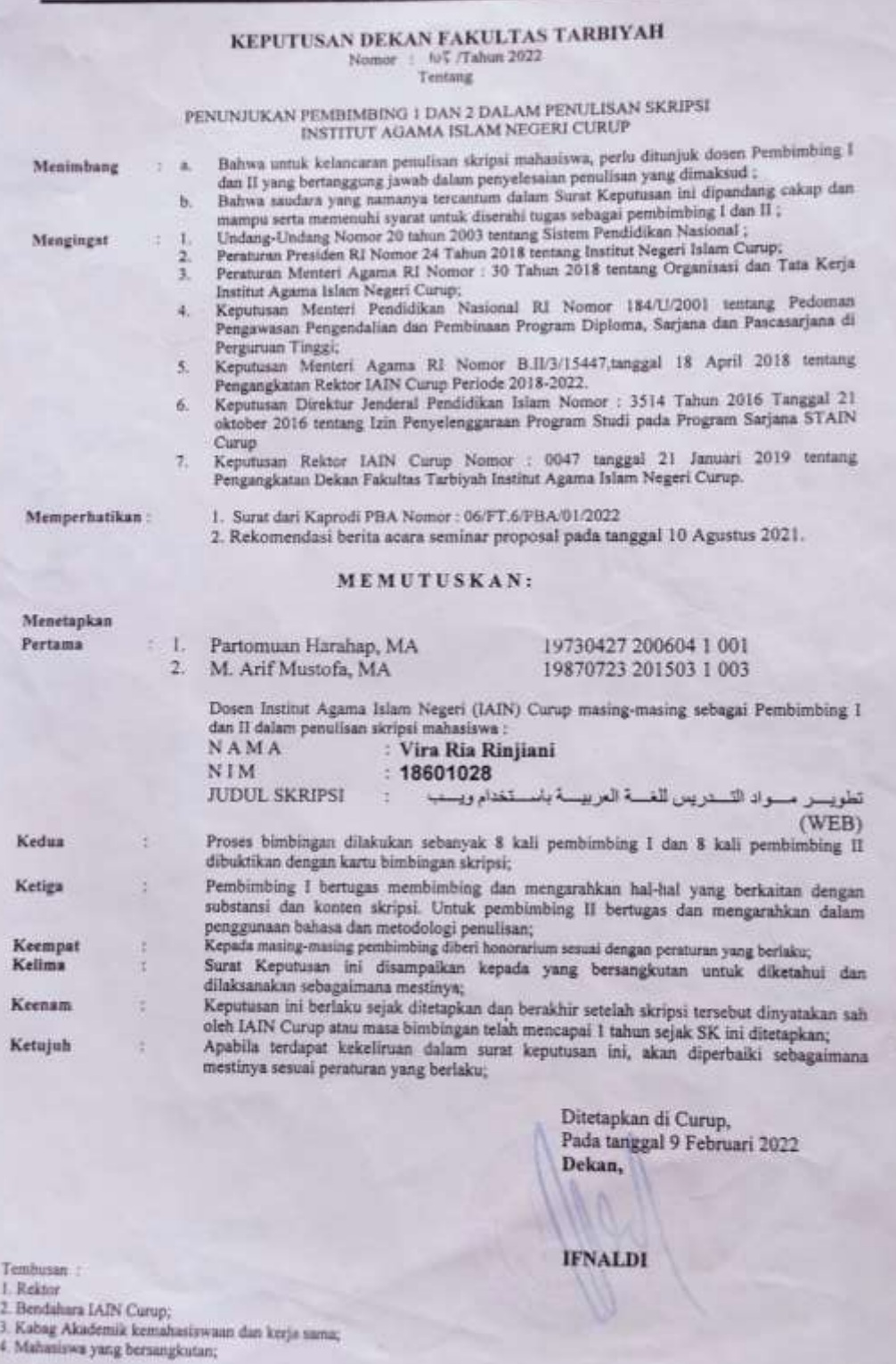

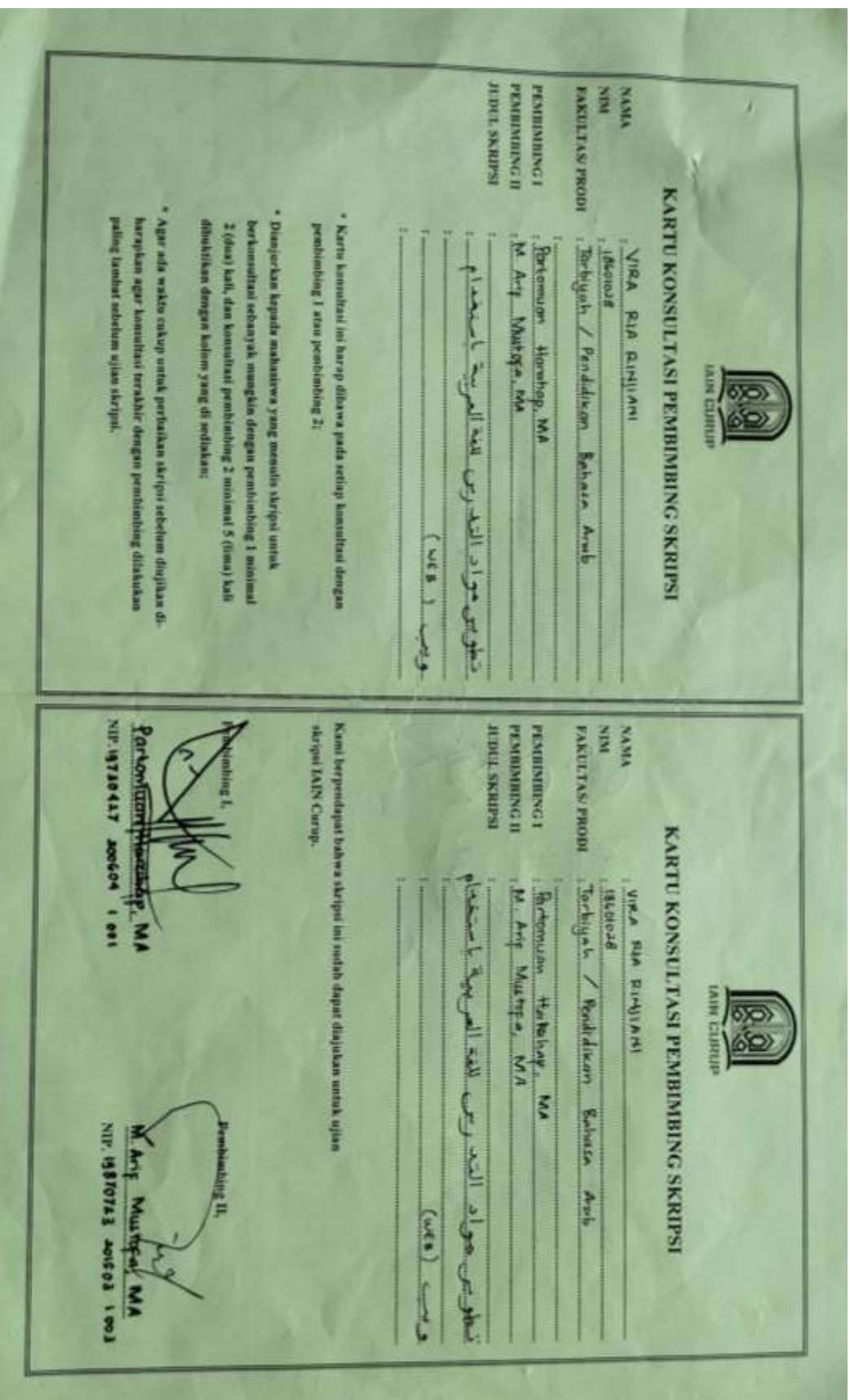

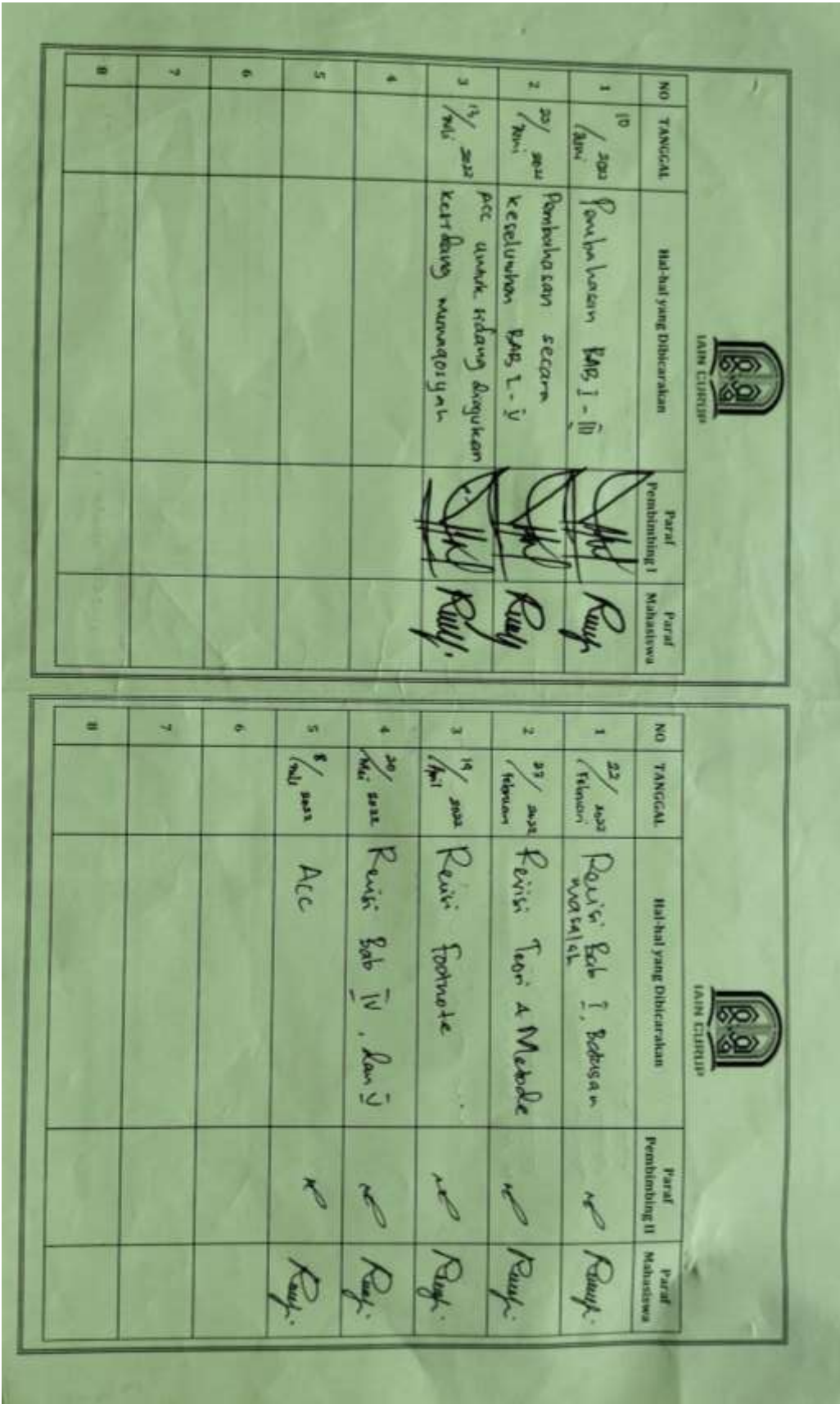

# تطوير مواد التدريس للغةالعربية باستخدام

ويب by Vira Ria Rinjiani

Submission date: 13-jul-2022 11:S8AM (UTC+0700) **Submission ID: 1869952854** File name: SKRIPSL\_RINJIANI\_FULL\_TURNITIN.pdf (3.34M) Word count: 9519 Character count: 47133

## تطوير مواد التدريس للغةالعربية باستخدام ويب

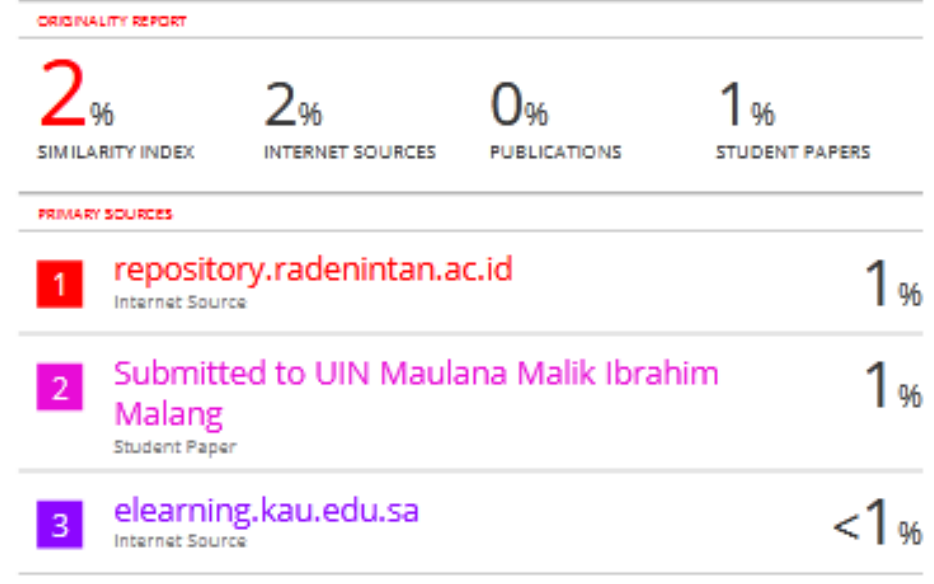

Exclude quotes On Exclude bibliography On

Exclude matches <10 words

#### LEMBAR VALIDASI UNTUK AHLI MATERI

Judul Penelitian :

تطوير مواد التدريس اللغة العربية باستخدام ويب

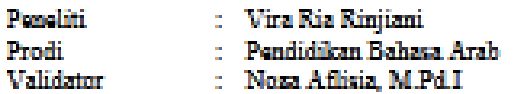

Petunjuk:

Berilah tanda cek (1) pada kolom penilaian yang sesuai dengan penilaian Bapak/Ibu terhadap 

- 
- 

### A. Penilsin materi

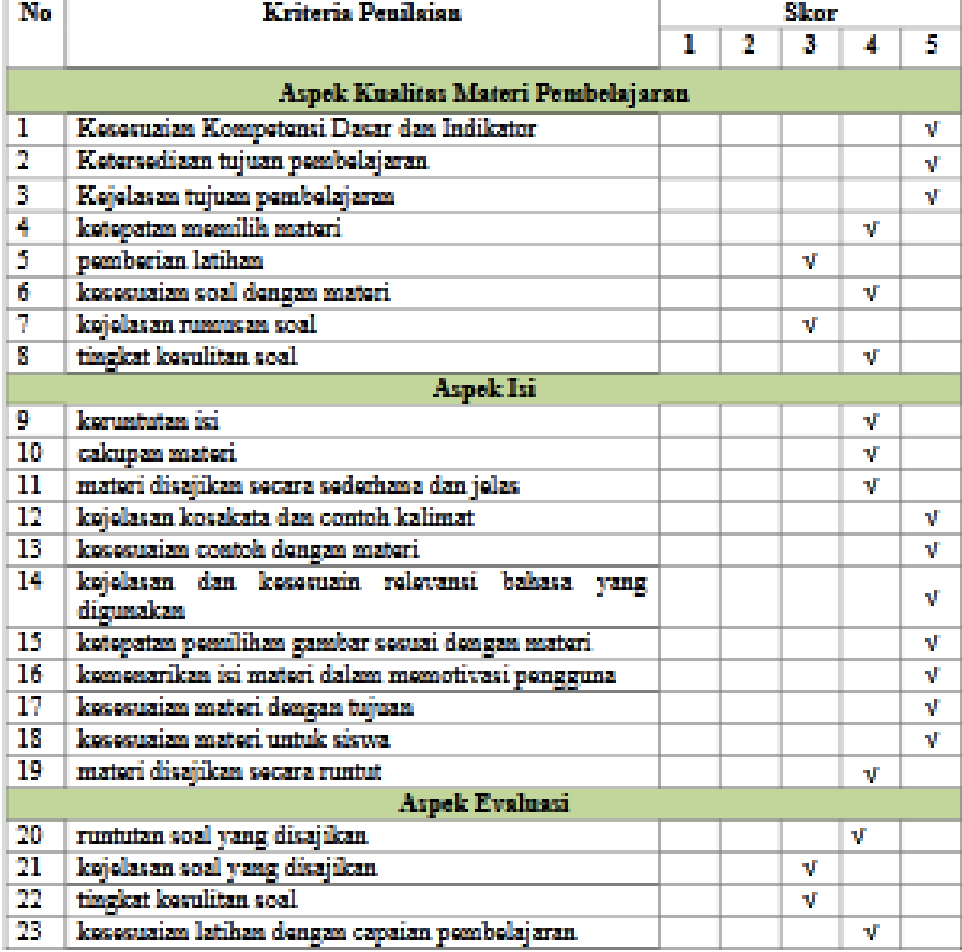
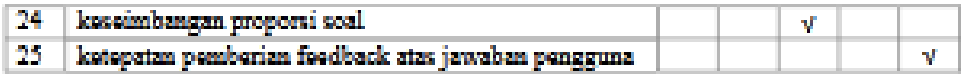

## **B.** Perbaikan Materi

Apabila terdapat kesalahan atau kekurangan pada materi, mohon dituliskan kesalahan dan kakurangan pada kolom jenis kesalahan dan berikan saran perbaikan pada kolom saran perbaikan.

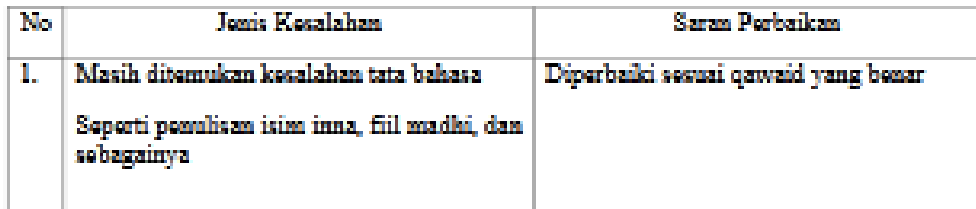

Komentar/Saran:

Bahan ajar Bahasa Arab ini sudah bagus dan ogelete dangan panggunaan taknologi informasi abad 21 ini. Namun perlu diperkatikan pada substansi materi Bahasa Arab itu sendiri seperti penulisan harus sesuai dengan Qawaid. Untuk Latihan-latihan disarankan untuk dilengkapi dan diperbanyak serta variatif untuk semua bab.

## C. Kesimpulan

Berilah tanda cek (v) pada kolom yang sesuai, apabila Program ini dinyatakan :

- ( ) Layak untuk digunakan tanpa revisi
- (V) Layak untuk digunakan dangan revisi sesuai saran
- ( ) Tidak layak untuk digunakan

Curup, 05 Agustus 2022 **Validator** 

Noza Aflicia, M.Pd.I

### INSTRUMEN EVALUASI EXPERT REVIEW AHLI MEDIA **PEMBELAJARAN**

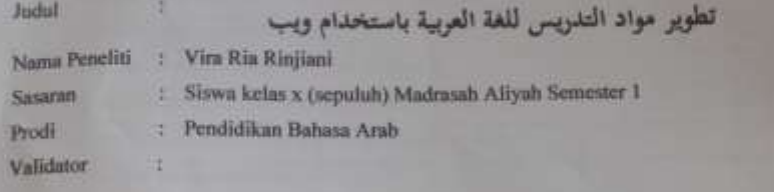

### Petunjuk:

- 1. Intrumen ini bertujuan untuk mengevaluasi media pembelajaran digital untuk pembelajaran Bahasa Arab Siswa Kelas X (sepuluh) Madrasah Aliyah Semester 1.
- 2. Beri tanda ceklis (V) pada kolom skala penilaian tentang indikator dan pertanyaan yang dianggap baik, jelas, dan sesuai.
- 3. Penilaian menggunakan skala nilai 5, 4, 3, 2, 1 :
	- 5 adalah sangat baik
	- 4 adalah baik
	- 3 adalah cukup baik
	- 2 adalah kurang baik
	- I adalah sangat kurang baik

# A. Penilaian Kelayakan Media

1. Aspek Tampilan

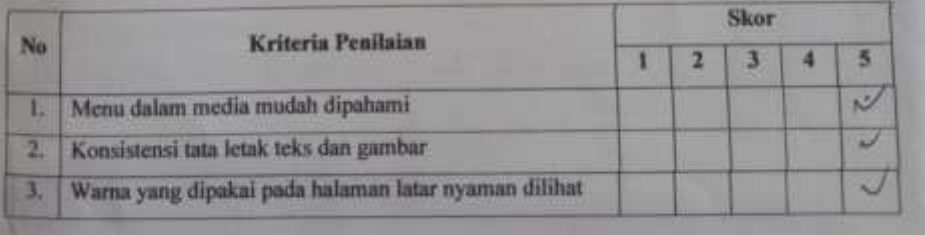

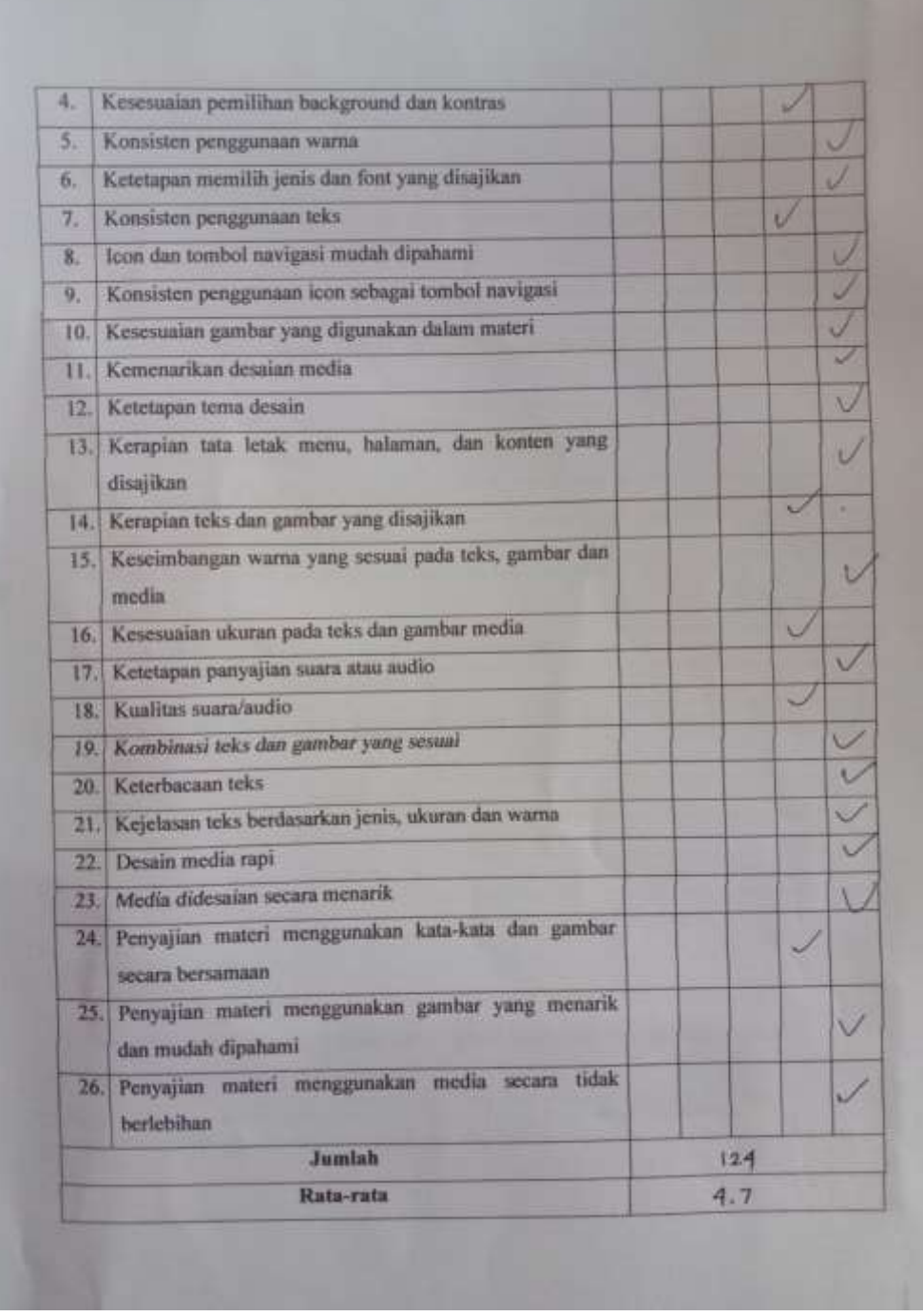

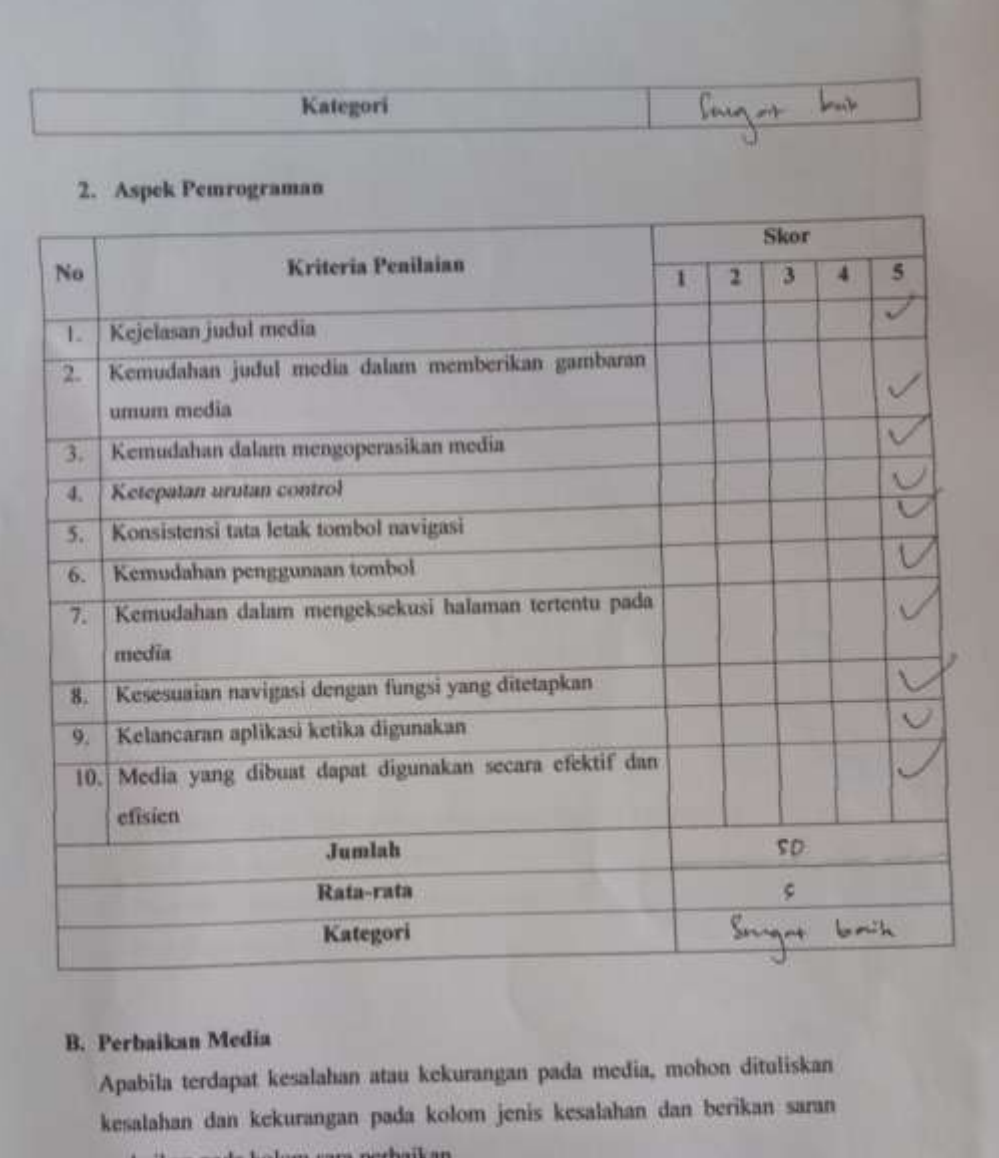

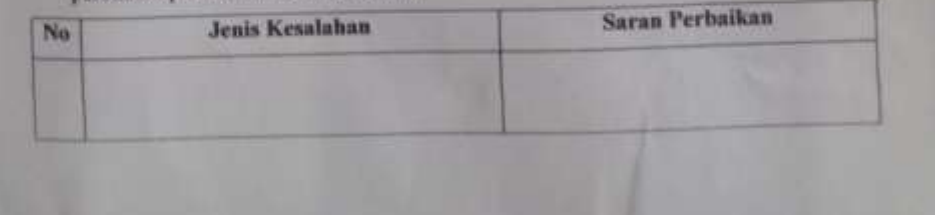

Bayes white<br>2 Longton ( Komentar/saran: C. Berilah tanda cek (v) pada kolom yang sesuai dengan kesimpulan: ← Jayak untuk digunakan tanpa revisi () layak untuk digunakan dengan revisi sesuai saran  $(\ )$ tidak layak untuk digunakan Validator Cuntur 6  $M.8$ **UNTIM** 

## INSTRUMEN EVALUASI EXPERT REVIEW AHLI MEDIA **PEMBELAJARAN**

Judul

تطوير مواد التدريس للغة العربية باستخدام ويب

: Vira Ria Rinjiani Nama Peneliti

: Siswa kelas x (sepuluh) Madrasah Aliyah Semester 1 Sasaran

: Pendidikan Bahasa Arab Prodi

Validator

: Tumpur Tunisvity. MT

Petunjuk:

- 1. Intrumen ini bertujuan untuk mengevaluasi media pembelajaran digital untuk pembelajaran Bahasa Arab Siswa Kelas X (sepuluh) Madrasah Aliyah Semester 1.
- 2. Beri tanda ceklis (V) pada kolom skala penilaian tentang indikator dan pertanyaan yang dianggap baik, jelas, dan sesuai.
- 3. Penilaian menggunakan skala nilai 5, 4, 3, 2, 1 :
	- 5 adalah sangat baik
	- 4 adalah baik
	- 3 adalah cukup baik
	- 2 adalah kurang baik
	- I adalah sangat kurang baik

### A. Penilaian Kelayakan Media

#### 1. Aspek Tampilan

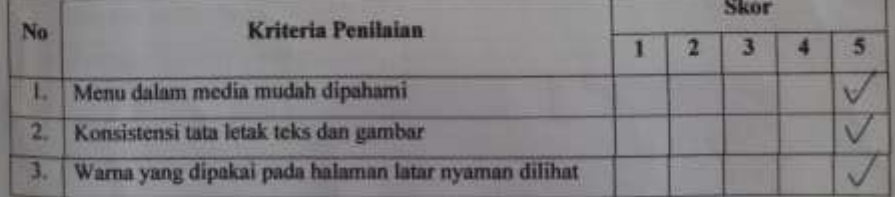

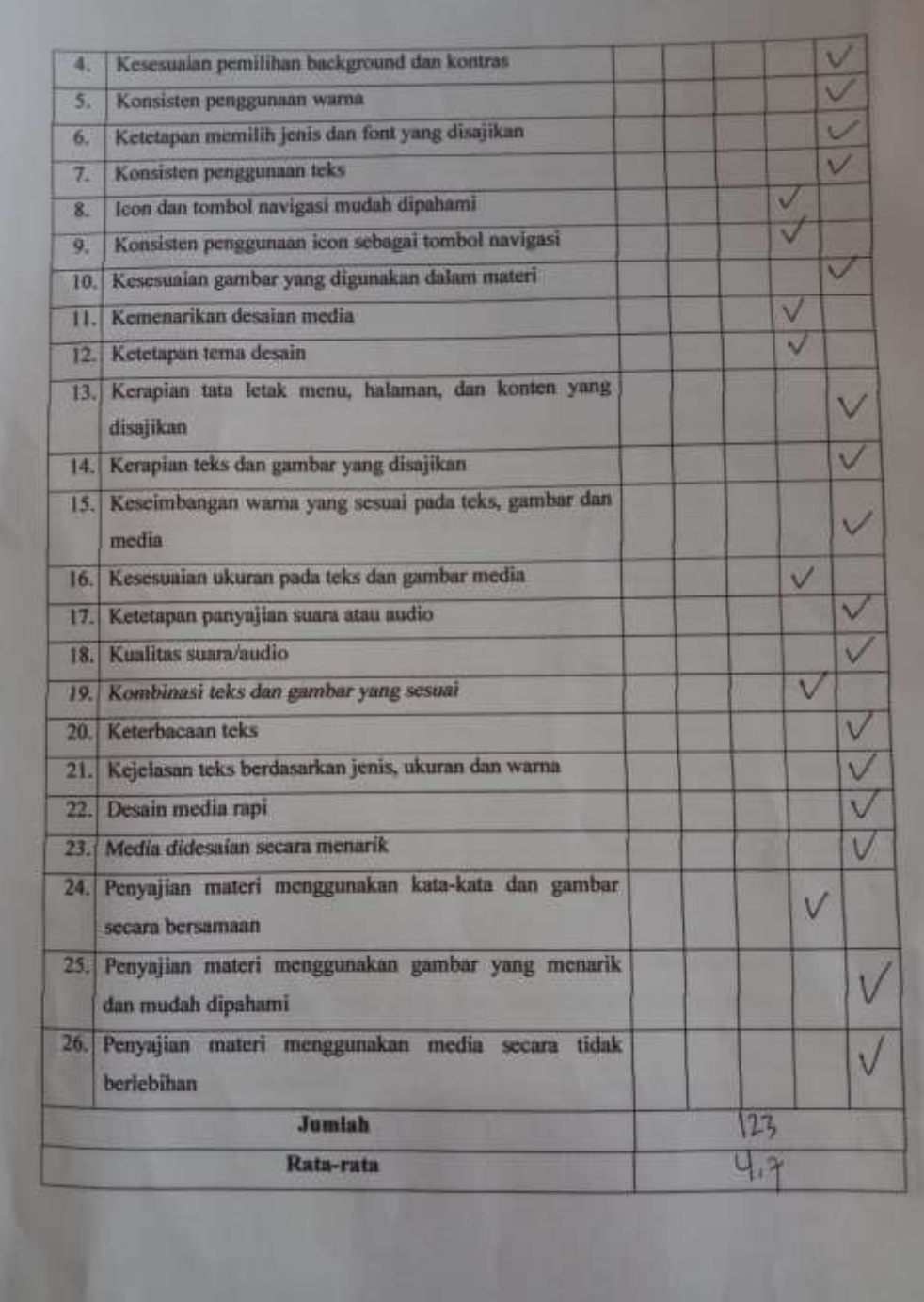

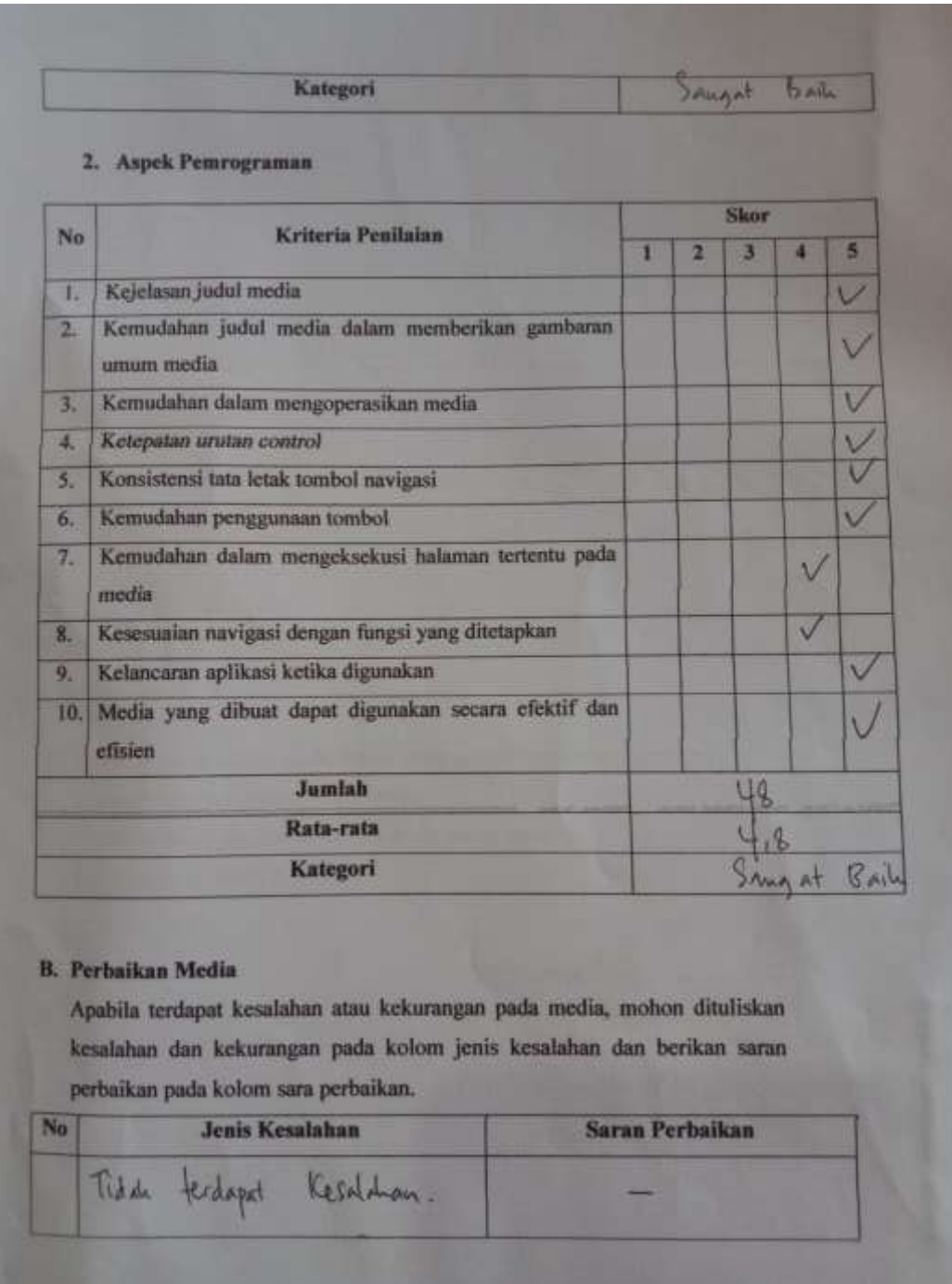

Komentar/saran: Media Pendaijaran Degihe yang dilanbangkun<br>Sangat baik dan Layah untuk Agunahan C. Berilah tanda cek (v) pada kolom yang sesuai dengan kesimpulan : Mayak untuk digunakan tanpa revisi ( ) layak untuk digunakan dengan revisi sesuai saran ( ) tidak layak untuk digunakan  $Curup, \frac{8}{3} \sqrt{4kt}$  2022<br>Validator turfun frammarty. my

# **Riwayat Penulis**

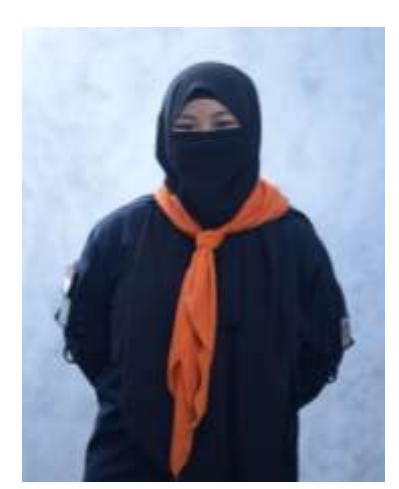

**Vira Ria Rinjiani,** lahir di Curup pada tanggal 27 januari 2000, anak pertama dari 6 bersaudara, dengan ibu Fitriana dan bapak Muhadis Su Sastra, serta ayah sambung Wan Zaidir. Penulis pertama kali menempuh pendidikan pada umur 6 tahun di Sekolah Dasar Negeri 43 Curup pada tahun 2006 dan selesai pada tahun 2012. Kemudian, pada tahun yang sama, penulis melanjutkan pendidikan ke Sekolah Menengah Pertama Negeri 01 Curup Tengah dan selesai pada tahun 2015, dan pada tahun yang sama penulis kemudian melanjutkan

pendidikan ke Sekolah Menengah Atas 01 Curup Selatan dengan Jurusan Ilmu Pengetahuan Alam (IPA) dan selesai pada tahun 2018. Pada tahun 2018 juga, penulis mendapatkan undangan untuk masuk ke perguruan tinggi negeri yaitu Institut Agama Islam Negeri Curup (IAIN Curup) dengan jurusan Pendidikan Bahasa Arab.

Penulis aktif pada organisasi pengkaderan yaitu Mahasiswa Pecinta Alam IAIN Curup (MAPASTA). Penulis juga aktif dibidang pengabdian masyarakat serta pergerakan (aktivis lingkungan). Hingga akhir perkuliahan, penulis masih aktif dan menjabat sebagai ketua umum di MAPASTA IAIN Curup. Sebuah kebanggaan dan rasa syukur karena mampu 'mematahkan' stigma buruk yang beredar bahwa anak MAPALA selalu berujung 'NASAKOM' (Nasib IPK Nol Koma), dan Alhamdulillah penulis selesai pada tahun 2022 dalam kurun waktu tempuh pendidikan 3 tahun 10 bulan dengan nilai predikat 'pujian'. Artinya, setiap kemauan yang disertai dengan do'a akan dapat dilalui dan diselesiakan dengan penuh hikmah dan rasa syukur.

Dengan ketekunan, motivasi tinggi, dukungan orang terkasih serta ikhtiar, penulis telah berhasil menyelesaiakan tugas akhir skirpsi ini. semoga dengan penulisan tugas akhir skripsi ini dapat memberikan kontribusi positif bagi dunia pendidikan.

Akhir kata penulis mengucapka rasa syukur yang sebesar-besarnya atas **"تطوير وسائل اللغة العربية باستخدام ويب"** berjudul yang skripsi terselesaikannya **"Pengembangan Media Pembelajaran Bahasa Arab Berbasis WEB".**